# R&S®UPZ Audio Switcher Bedienhandbuch

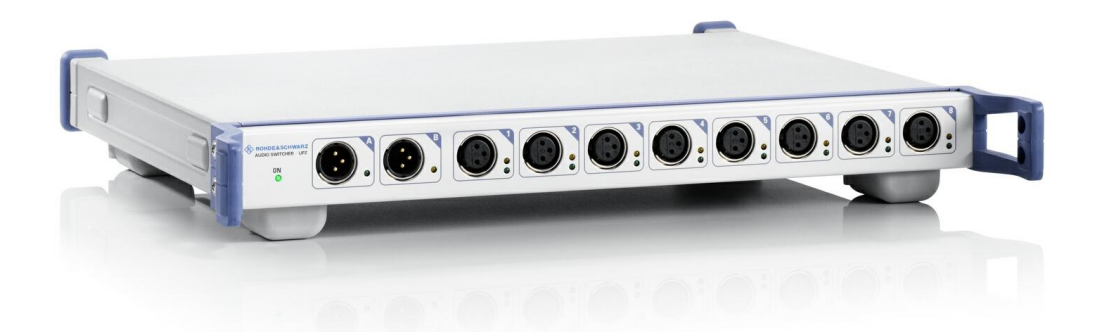

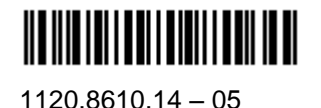

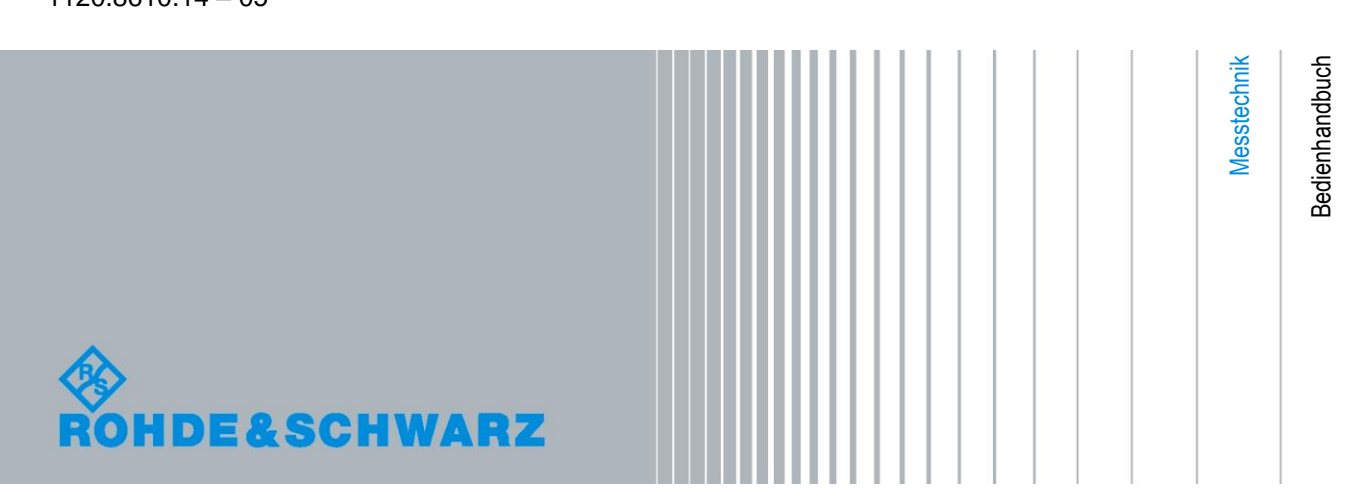

Das Bedienhandbuch beschreibt die folgenden R&S®UPZ Modelle:

- Modell 1120.8004.02
- Modell 1120.8004.03
- Modell 1120.8004.12
- Modell 1120.8004.13

Mühldorfstr. 15, 81671 München, Germany Phone: +49 89 41 29 - 0 Fax: +49 89 41 29 12 164 E-mail: [info@rohde-schwarz.com](mailto:info@rohde-schwarz.com) Internet[: http://www.rohde-schwarz.com](http://www.rohde-schwarz.com/) Änderungen vorbehalten – Daten ohne Genauigkeitsangabe sind unverbindlich. R&S® ist ein eingetragenes Warenzeichen der Firma Rohde & Schwarz GmbH & Co. KG. Eigennamen sind Warenzeichen der jeweiligen Eigentümer.

Die folgenden Abkürzungen werden im ganzen Handbuch verwendet: R&S®UPZ ist abgekürzt als R&S UPZ. R&S®UPL ist abgekürzt als R&S UPL. R&S®UPP ist abgekürzt als R&S UPP.

R&S®UPV ist abgekürzt als R&S UPV.

© 2015 Rohde & Schwarz GmbH & Co. KG

## Grundlegende Sicherheitshinweise

## **Lesen und beachten Sie unbedingt die nachfolgenden Anweisungen und Sicherheitshinweise!**

Alle Werke und Standorte der Rohde & Schwarz Firmengruppe sind ständig bemüht, den Sicherheitsstandard unserer Produkte auf dem aktuellsten Stand zu halten und unseren Kunden ein höchstmögliches Maß an Sicherheit zu bieten. Unsere Produkte und die dafür erforderlichen Zusatzgeräte werden entsprechend der jeweils gültigen Sicherheitsvorschriften gebaut und geprüft. Die Einhaltung dieser Bestimmungen wird durch unser Qualitätssicherungssystem laufend überwacht. Das vorliegende Produkt ist gemäß EU-Konformitätsbescheinigung gebaut und geprüft und hat das Werk in sicherheitstechnisch einwandfreiem Zustand verlassen. Um diesen Zustand zu erhalten und einen gefahrlosen Betrieb sicherzustellen, muss der Benutzer alle Hinweise, Warnhinweise und Warnvermerke beachten. Bei allen Fragen bezüglich vorliegender Sicherheitshinweise steht Ihnen die Rohde & Schwarz Firmengruppe jederzeit gerne zur Verfügung.

Darüber hinaus liegt es in der Verantwortung des Benutzers, das Produkt in geeigneter Weise zu verwenden. Das Produkt ist ausschließlich für den Betrieb in Industrie und Labor bzw., wenn ausdrücklich zugelassen, auch für den Feldeinsatz bestimmt und darf in keiner Weise so verwendet werden, dass einer Person/Sache Schaden zugefügt werden kann. Die Benutzung des Produkts außerhalb des bestimmungsgemäßen Gebrauchs oder unter Missachtung der Anweisungen des Herstellers liegt in der Verantwortung des Benutzers. Der Hersteller übernimmt keine Verantwortung für die Zweckentfremdung des Produkts.

Die bestimmungsgemäße Verwendung des Produkts wird angenommen, wenn das Produkt nach den Vorgaben der zugehörigen Produktdokumentation innerhalb seiner Leistungsgrenzen verwendet wird (siehe Datenblatt, Dokumentation, nachfolgende Sicherheitshinweise). Die Benutzung des Produkts erfordert Fachkenntnisse und zum Teil englische Sprachkenntnisse. Es ist daher zu beachten, dass das Produkt ausschließlich von Fachkräften oder sorgfältig eingewiesenen Personen mit entsprechenden Fähigkeiten bedient werden darf. Sollte für die Verwendung von Rohde & Schwarz-Produkten persönliche Schutzausrüstung erforderlich sein, wird in der Produktdokumentation an entsprechender Stelle darauf hingewiesen. Bewahren Sie die grundlegenden Sicherheitshinweise und die Produktdokumentation gut auf und geben Sie diese an weitere Benutzer des Produkts weiter.

Die Einhaltung der Sicherheitshinweise dient dazu, Verletzungen oder Schäden durch Gefahren aller Art auszuschließen. Hierzu ist es erforderlich, dass die nachstehenden Sicherheitshinweise vor der Benutzung des Produkts sorgfältig gelesen und verstanden sowie bei der Benutzung des Produkts beachtet werden. Sämtliche weitere Sicherheitshinweise wie z.B. zum Personenschutz, die an entsprechender Stelle der Produktdokumentation stehen, sind ebenfalls unbedingt zu beachten. In den vorliegenden Sicherheitshinweisen sind sämtliche von der Rohde & Schwarz Firmengruppe vertriebenen Waren unter dem Begriff "Produkt" zusammengefasst, hierzu zählen u. a. Geräte, Anlagen sowie sämtliches Zubehör. Produktspezifische Angaben entnehmen Sie bitte dem Datenblatt sowie der Produktdokumentation.

## **Sicherheitskennzeichnung von Produkten**

Die folgenden Sicherheitskennzeichen werden auf den Produkten verwendet, um vor Risiken und Gefahren zu warnen.

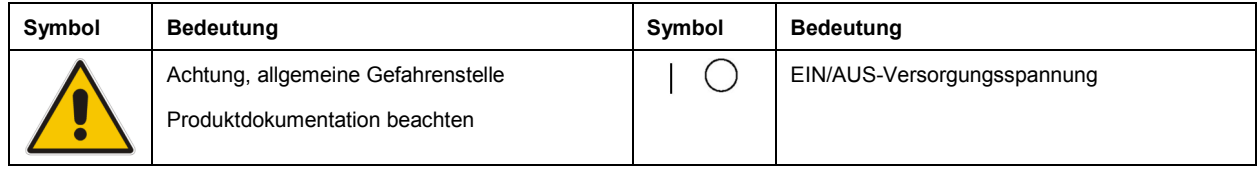

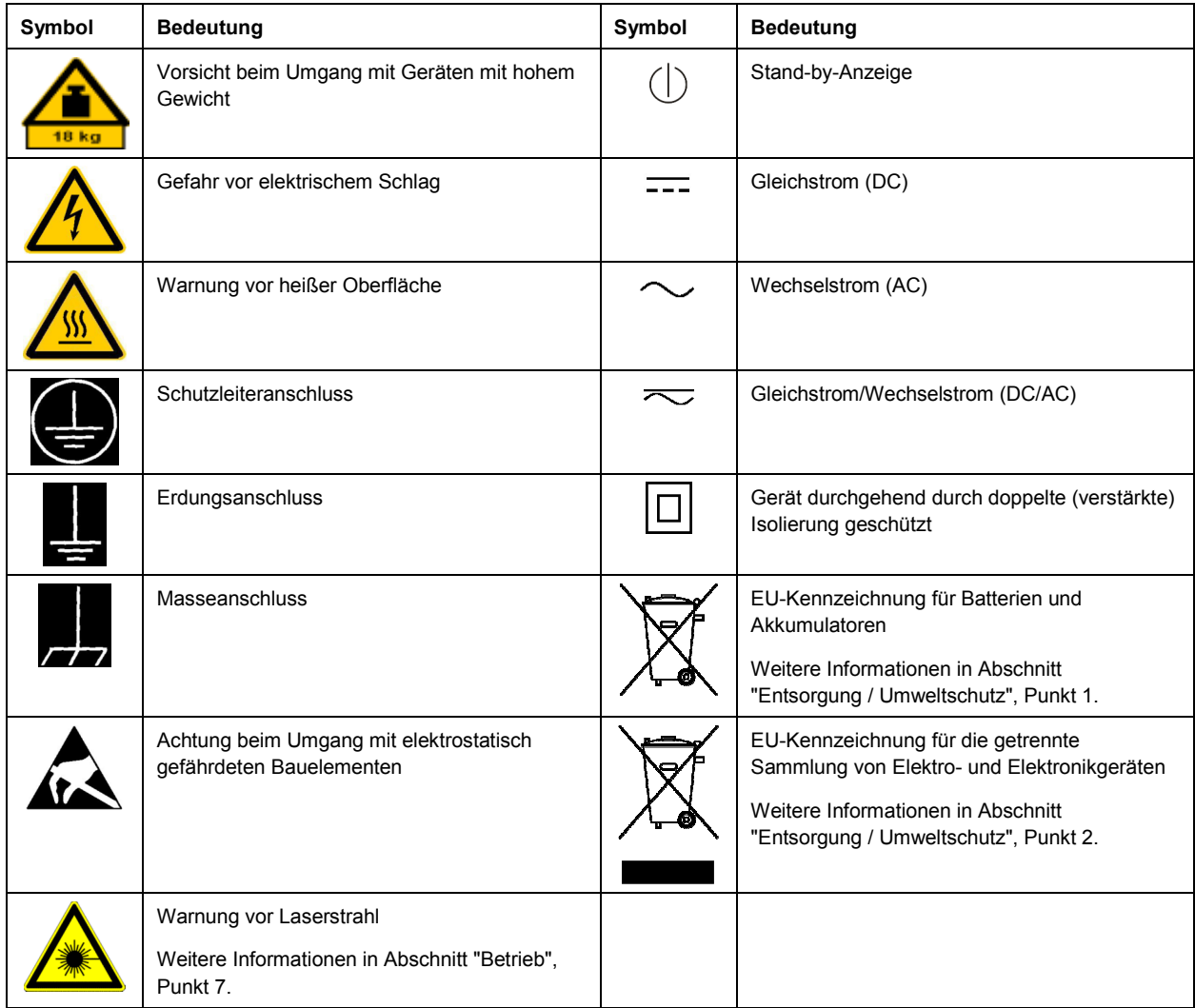

### **Signalworte und ihre Bedeutung**

Die folgenden Signalworte werden in der Produktdokumentation verwendet, um vor Risiken und Gefahren zu warnen.

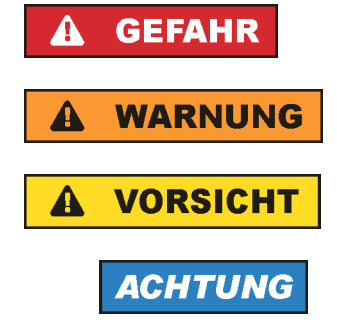

Kennzeichnet eine Gefahrensituation, die zum Tod oder zu schweren Verletzungen führt, wenn sie nicht vermieden wird.

Kennzeichnet eine Gefahrensituation, die zum Tod oder zu schweren Verletzungen führen kann, wenn sie nicht vermieden wird.

Kennzeichnet eine Gefahrensituation, die zu leichten oder mittelschweren Verletzungen führen kann, wenn sie nicht vermieden wird.

Kennzeichnet Informationen, die als wichtig angesehen werden, sich jedoch nicht auf Gefahren beziehen, z.B. Warnung vor möglichen Sachschäden.

<span id="page-4-0"></span>Diese Signalworte entsprechen der im europäischen Wirtschaftsraum üblichen Definition für zivile Anwendungen. Neben dieser Definition können in anderen Wirtschaftsräumen oder bei militärischen Anwendungen abweichende Definitionen existieren. Es ist daher darauf zu achten, dass die hier beschriebenen Signalworte stets nur in Verbindung mit der zugehörigen Produktdokumentation und nur in Verbindung mit dem zugehörigen Produkt verwendet werden. Die Verwendung von Signalworten in Zusammenhang mit nicht zugehörigen Produkten oder nicht zugehörigen Dokumentationen kann zu Fehlinterpretationen führen und damit zu Personen- oder Sachschäden führen.

## **Betriebszustände und Betriebslagen**

*Das Produkt darf nur in den vom Hersteller angegebenen Betriebszuständen und Betriebslagen ohne Behinderung der Belüftung betrieben werden. Werden die Herstellerangaben nicht eingehalten, kann dies elektrischen Schlag, Brand und/oder schwere Verletzungen von Personen, unter Umständen mit Todesfolge, verursachen. Bei allen Arbeiten sind die örtlichen bzw. landesspezifischen Sicherheits- und Unfallverhütungsvorschriften zu beachten.* 

- 1. Sofern nicht anders vereinbart, gilt für R&S-Produkte Folgendes: als vorgeschriebene Betriebslage grundsätzlich Gehäuseboden unten, IP-Schutzart 2X, nur in Innenräumen verwenden, Betrieb bis 2000 m ü. NN, Transport bis 4500 m ü. NN, für die Nennspannung gilt eine Toleranz von ±10%, für die Nennfrequenz eine Toleranz von ±5%, Überspannungskategorie 2, Verschmutzungsgrad 2.
- 2. Stellen Sie das Produkt nicht auf Oberflächen, Fahrzeuge, Ablagen oder Tische, die aus Gewichtsoder Stabilitätsgründen nicht dafür geeignet sind. Folgen Sie bei Aufbau und Befestigung des Produkts an Gegenständen oder Strukturen (z.B. Wände und Regale) immer den Installationshinweisen des Herstellers. Bei Installation abweichend von der Produktdokumentation können Personen verletzt, unter Umständen sogar getötet werden.
- 3. Stellen Sie das Produkt nicht auf hitzeerzeugende Gerätschaften (z.B. Radiatoren und Heizlüfter). Die Umgebungstemperatur darf nicht die in der Produktdokumentation oder im Datenblatt spezifizierte Maximaltemperatur überschreiten. Eine Überhitzung des Produkts kann elektrischen Schlag, Brand und/oder schwere Verletzungen von Personen, unter Umständen mit Todesfolge, verursachen.

## **Elektrische Sicherheit**

*Werden die Hinweise zur elektrischen Sicherheit nicht oder unzureichend beachtet, kann dies elektrischen Schlag, Brand und/oder schwere Verletzungen von Personen, unter Umständen mit Todesfolge, verursachen.* 

- 1. Vor jedem Einschalten des Produkts ist sicherzustellen, dass die am Produkt eingestellte Nennspannung und die Netznennspannung des Versorgungsnetzes übereinstimmen. Ist es erforderlich, die Spannungseinstellung zu ändern, so muss ggf. auch die dazu gehörige Netzsicherung des Produkts geändert werden.
- 2. Bei Produkten der Schutzklasse I mit beweglicher Netzzuleitung und Gerätesteckvorrichtung ist der Betrieb nur an Steckdosen mit Schutzkontakt und angeschlossenem Schutzleiter zulässig.
- 3. Jegliche absichtliche Unterbrechung des Schutzleiters, sowohl in der Zuleitung als auch am Produkt selbst, ist unzulässig. Es kann dazu führen, dass von dem Produkt die Gefahr eines elektrischen Schlags ausgeht. Bei Verwendung von Verlängerungsleitungen oder Steckdosenleisten ist sicherzustellen, dass diese regelmäßig auf ihren sicherheitstechnischen Zustand überprüft werden.
- 4. Sofern das Produkt nicht mit einem Netzschalter zur Netztrennung ausgerüstet ist, beziehungsweise der vorhandene Netzschalter zu Netztrennung nicht geeignet ist, so ist der Stecker des Anschlusskabels als Trennvorrichtung anzusehen. Die Trennvorrichtung muss jederzeit leicht erreichbar und gut zugänglich sein. Ist z.B. der Netzstecker die Trennvorrichtung, darf die Länge des Anschlusskabels 3 m nicht überschreiten. Funktionsschalter oder elektronische Schalter sind zur Netztrennung nicht geeignet. Werden Produkte ohne Netzschalter in Gestelle oder Anlagen integriert, so ist die Trennvorrichtung auf Anlagenebene zu verlagern.
- 5. Benutzen Sie das Produkt niemals, wenn das Netzkabel beschädigt ist. Überprüfen Sie regelmäßig den einwandfreien Zustand der Netzkabel. Stellen Sie durch geeignete Schutzmaßnahmen und Verlegearten sicher, dass das Netzkabel nicht beschädigt werden kann und niemand z.B. durch Stolperfallen oder elektrischen Schlag zu Schaden kommen kann.
- 6. Der Betrieb ist nur an TN/TT Versorgungsnetzen gestattet, die mit höchstens 16 A abgesichert sind (höhere Absicherung nur nach Rücksprache mit der Rohde & Schwarz Firmengruppe).
- 7. Stecken Sie den Stecker nicht in verstaubte oder verschmutzte Steckdosen/-buchsen. Stecken Sie die Steckverbindung/-vorrichtung fest und vollständig in die dafür vorgesehenen Steckdosen/-buchsen. Missachtung dieser Maßnahmen kann zu Funken, Feuer und/oder Verletzungen führen.
- 8. Überlasten Sie keine Steckdosen, Verlängerungskabel oder Steckdosenleisten, dies kann Feuer oder elektrische Schläge verursachen.
- 9. Bei Messungen in Stromkreisen mit Spannungen U<sub>eff</sub> > 30 V ist mit geeigneten Maßnahmen Vorsorge zu treffen, dass jegliche Gefährdung ausgeschlossen wird (z.B. geeignete Messmittel, Absicherung, Strombegrenzung, Schutztrennung, Isolierung usw.).
- 10. Bei Verbindungen mit informationstechnischen Geräten, z.B. PC oder Industrierechner, ist darauf zu achten, dass diese der jeweils gültigen IEC60950-1 / EN60950-1 oder IEC61010-1 / EN 61010-1 entsprechen.
- 11. Sofern nicht ausdrücklich erlaubt, darf der Deckel oder ein Teil des Gehäuses niemals entfernt werden, wenn das Produkt betrieben wird. Dies macht elektrische Leitungen und Komponenten zugänglich und kann zu Verletzungen, Feuer oder Schaden am Produkt führen.
- 12. Wird ein Produkt ortsfest angeschlossen, ist die Verbindung zwischen dem Schutzleiteranschluss vor Ort und dem Geräteschutzleiter vor jeglicher anderer Verbindung herzustellen. Aufstellung und Anschluss darf nur durch eine Elektrofachkraft erfolgen.
- 13. Bei ortsfesten Geräten ohne eingebaute Sicherung, Selbstschalter oder ähnliche Schutzeinrichtung muss der Versorgungskreis so abgesichert sein, dass alle Personen, die Zugang zum Produkt haben, sowie das Produkt selbst ausreichend vor Schäden geschützt sind.
- 14. Jedes Produkt muss durch geeigneten Überspannungsschutz vor Überspannung (z.B. durch Blitzschlag) geschützt werden. Andernfalls ist das bedienende Personal durch elektrischen Schlag gefährdet.
- 15. Gegenstände, die nicht dafür vorgesehen sind, dürfen nicht in die Öffnungen des Gehäuses eingebracht werden. Dies kann Kurzschlüsse im Produkt und/oder elektrische Schläge, Feuer oder Verletzungen verursachen.
- <span id="page-6-0"></span>16. Sofern nicht anders spezifiziert, sind Produkte nicht gegen das Eindringen von Flüssigkeiten geschützt, siehe auch Abschnitt ["Betriebszustände und Betriebslagen](#page-4-0)", Punkt [1](#page-4-0). Daher müssen die Geräte vor Eindringen von Flüssigkeiten geschützt werden. Wird dies nicht beachtet, besteht Gefahr durch elektrischen Schlag für den Benutzer oder Beschädigung des Produkts, was ebenfalls zur Gefährdung von Personen führen kann.
- 17. Benutzen Sie das Produkt nicht unter Bedingungen, bei denen Kondensation in oder am Produkt stattfinden könnte oder ggf. bereits stattgefunden hat, z.B. wenn das Produkt von kalter in warme Umgebung bewegt wurde. Das Eindringen von Wasser erhöht das Risiko eines elektrischen Schlages.
- 18. Trennen Sie das Produkt vor der Reinigung komplett von der Energieversorgung (z.B. speisendes Netz oder Batterie). Nehmen Sie bei Geräten die Reinigung mit einem weichen, nicht fasernden Staublappen vor. Verwenden Sie keinesfalls chemische Reinigungsmittel wie z.B. Alkohol, Aceton, Nitroverdünnung.

## **Betrieb**

- 1. Die Benutzung des Produkts erfordert spezielle Einweisung und hohe Konzentration während der Benutzung. Es muss sichergestellt sein, dass Personen, die das Produkt bedienen, bezüglich ihrer körperlichen, geistigen und seelischen Verfassung den Anforderungen gewachsen sind, da andernfalls Verletzungen oder Sachschäden nicht auszuschließen sind. Es liegt in der Verantwortung des Arbeitsgebers/Betreibers, geeignetes Personal für die Benutzung des Produkts auszuwählen.
- 2. Bevor Sie das Produkt bewegen oder transportieren, lesen und beachten Sie den Abschnitt ["Transport](#page-8-0)".
- 3. Wie bei allen industriell gefertigten Gütern kann die Verwendung von Stoffen, die Allergien hervorrufen - so genannte Allergene (z.B. Nickel) - nicht generell ausgeschlossen werden. Sollten beim Umgang mit R&S-Produkten allergische Reaktionen, z.B. Hautausschlag, häufiges Niesen, Bindehautrötung oder Atembeschwerden auftreten, ist umgehend ein Arzt aufzusuchen, um die Ursachen zu klären und Gesundheitsschäden bzw. -belastungen zu vermeiden.
- 4. Vor der mechanischen und/oder thermischen Bearbeitung oder Zerlegung des Produkts beachten Sie unbedingt Abschnitt "[Entsorgung / Umweltschutz"](#page-8-0), Punkt [1.](#page-8-0)
- 5. Bei bestimmten Produkten, z.B. HF-Funkanlagen, können funktionsbedingt erhöhte elektromagnetische Strahlungen auftreten. Unter Berücksichtigung der erhöhten Schutzwürdigkeit des ungeborenen Lebens müssen Schwangere durch geeignete Maßnahmen geschützt werden. Auch Träger von Herzschrittmachern können durch elektromagnetische Strahlungen gefährdet sein. Der Arbeitgeber/Betreiber ist verpflichtet, Arbeitsstätten, bei denen ein besonderes Risiko einer Strahlenexposition besteht, zu beurteilen und zu kennzeichnen und mögliche Gefahren abzuwenden.
- 6. Im Falle eines Brandes entweichen ggf. giftige Stoffe (Gase, Flüssigkeiten etc.) aus dem Produkt, die Gesundheitsschäden verursachen können. Daher sind im Brandfall geeignete Maßnahmen wie z.B. Atemschutzmasken und Schutzkleidung zu verwenden.
- 7. Produkte mit Laser sind je nach ihrer [Laser-Klasse](http://de.wikipedia.org/wiki/Laser#Laser-Klassen) mit genormten Warnhinweisen versehen. Laser können aufgrund der Eigenschaften ihrer Strahlung und aufgrund ihrer extrem konzentrierten elektromagnetischen Leistung biologische Schäden verursachen. Falls ein Laser-Produkt in ein R&S-Produkt integriert ist (z.B. CD/DVD-Laufwerk), dürfen keine anderen Einstellungen oder Funktionen verwendet werden, als in der Produktdokumentation beschrieben, um Personenschäden zu vermeiden (z.B. durch Laserstrahl).

8. EMV Klassen (nach EN 55011 / CISPR 11; sinngemäß EN 55022 / CISPR 22, EN 55032 / CISPR 32) Gerät der Klasse A:

Ein Gerät, das sich für den Gebrauch in allen anderen Bereichen außer dem Wohnbereich und solchen Bereichen eignet, die direkt an ein Niederspannungs-Versorgungsnetz angeschlossen sind, das Wohngebäude versorgt.

Hinweis: Geräte der Klasse A sind für den Betrieb in einer industriellen Umgebung vorgesehen. Diese Geräte können wegen möglicher auftretender leitungsgebundener als auch gestrahlten Störgrößen im Wohnbereich Funkstörungen verursachen. In diesem Fall kann vom Betreiber verlangt werden, angemessene Maßnahmen zur Beseitigung dieser Störungen durchzuführen.

 Gerät der Klasse B: Ein Gerät, das sich für den Betrieb im Wohnbereich sowie in solchen Bereichen eignet, die direkt an ein Niederspannungs-Versorgungsnetz angeschlossen sind, das Wohngebäude versorgt.

## **Reparatur und Service**

- 1. Das Produkt darf nur von dafür autorisiertem Fachpersonal geöffnet werden. Vor Arbeiten am Produkt oder Öffnen des Produkts ist dieses von der Versorgungsspannung zu trennen, sonst besteht das Risiko eines elektrischen Schlages.
- 2. Abgleich, Auswechseln von Teilen, Wartung und Reparatur darf nur von R&S-autorisierten Elektrofachkräften ausgeführt werden. Werden sicherheitsrelevante Teile (z.B. Netzschalter, Netztrafos oder Sicherungen) ausgewechselt, so dürfen diese nur durch Originalteile ersetzt werden. Nach jedem Austausch von sicherheitsrelevanten Teilen ist eine Sicherheitsprüfung durchzuführen (Sichtprüfung, Schutzleitertest, Isolationswiderstand-, Ableitstrommessung, Funktionstest). Damit wird sichergestellt, dass die Sicherheit des Produkts erhalten bleibt.

## **Batterien und Akkumulatoren/Zellen**

*Werden die Hinweise zu Batterien und Akkumulatoren/Zellen nicht oder unzureichend beachtet, kann dies Explosion, Brand und/oder schwere Verletzungen von Personen, unter Umständen mit Todesfolge, verursachen. Die Handhabung von Batterien und Akkumulatoren mit alkalischen Elektrolyten (z.B. Lithiumzellen) muss der EN 62133 entsprechen.*

- 1. Zellen dürfen nicht zerlegt, geöffnet oder zerkleinert werden.
- 2. Zellen oder Batterien dürfen weder Hitze noch Feuer ausgesetzt werden. Die Lagerung im direkten Sonnenlicht ist zu vermeiden. Zellen und Batterien sauber und trocken halten. Verschmutzte Anschlüsse mit einem trockenen, sauberen Tuch reinigen.
- 3. Zellen oder Batterien dürfen nicht kurzgeschlossen werden. Zellen oder Batterien dürfen nicht gefahrbringend in einer Schachtel oder in einem Schubfach gelagert werden, wo sie sich gegenseitig kurzschließen oder durch andere leitende Werkstoffe kurzgeschlossen werden können. Eine Zelle oder Batterie darf erst aus ihrer Originalverpackung entnommen werden, wenn sie verwendet werden soll.
- 4. Zellen oder Batterien dürfen keinen unzulässig starken, mechanischen Stößen ausgesetzt werden.
- 5. Bei Undichtheit einer Zelle darf die Flüssigkeit nicht mit der Haut in Berührung kommen oder in die Augen gelangen. Falls es zu einer Berührung gekommen ist, den betroffenen Bereich mit reichlich Wasser waschen und ärztliche Hilfe in Anspruch nehmen.
- <span id="page-8-0"></span>6. Werden Zellen oder Batterien, die alkalische Elektrolyte enthalten (z.B. Lithiumzellen), unsachgemäß ausgewechselt oder geladen, besteht Explosionsgefahr. Zellen oder Batterien nur durch den entsprechenden R&S-Typ ersetzen (siehe Ersatzteilliste), um die Sicherheit des Produkts zu erhalten.
- 7. Zellen oder Batterien müssen wiederverwertet werden und dürfen nicht in den Restmüll gelangen. Akkumulatoren oder Batterien, die Blei, Quecksilber oder Cadmium enthalten, sind Sonderabfall. Beachten Sie hierzu die landesspezifischen Entsorgungs- und Recycling-Bestimmungen.

## **Transport**

- 1. Das Produkt kann ein hohes Gewicht aufweisen. Daher muss es vorsichtig und ggf. unter Verwendung eines geeigneten Hebemittels (z.B. Hubwagen) bewegt bzw. transportiert werden, um Rückenschäden oder Verletzungen zu vermeiden.
- 2. Griffe an den Produkten sind eine Handhabungshilfe, die ausschließlich für den Transport des Produkts durch Personen vorgesehen ist. Es ist daher nicht zulässig, Griffe zur Befestigung an bzw. auf Transportmitteln, z.B. Kränen, Gabelstaplern, Karren etc. zu verwenden. Es liegt in Ihrer Verantwortung, die Produkte sicher an bzw. auf geeigneten Transport- oder Hebemitteln zu befestigen. Beachten Sie die Sicherheitsvorschriften des jeweiligen Herstellers eingesetzter Transport- oder Hebemittel, um Personenschäden und Schäden am Produkt zu vermeiden.
- 3. Falls Sie das Produkt in einem Fahrzeug benutzen, liegt es in der alleinigen Verantwortung des Fahrers, das Fahrzeug in sicherer und angemessener Weise zu führen. Der Hersteller übernimmt keine Verantwortung für Unfälle oder Kollisionen. Verwenden Sie das Produkt niemals in einem sich bewegenden Fahrzeug, sofern dies den Fahrzeugführer ablenken könnte. Sichern Sie das Produkt im Fahrzeug ausreichend ab, um im Falle eines Unfalls Verletzungen oder Schäden anderer Art zu verhindern.

## **Entsorgung / Umweltschutz**

- 1. Gekennzeichnete Geräte enthalten eine Batterie bzw. einen Akkumulator, die nicht über unsortierten Siedlungsabfall entsorgt werden dürfen, sondern getrennt gesammelt werden müssen. Die Entsorgung darf nur über eine geeignete Sammelstelle oder eine Rohde & Schwarz-Kundendienststelle erfolgen.
- 2. Elektroaltgeräte dürfen nicht über unsortierten Siedlungsabfall entsorgt werden, sondern müssen getrennt gesammelt werden. Rohde & Schwarz GmbH & Co. KG hat ein Entsorgungskonzept entwickelt und übernimmt die Pflichten der Rücknahme und Entsorgung für Hersteller innerhalb der EU in vollem Umfang. Wenden Sie sich bitte an Ihre Rohde & Schwarz-Kundendienststelle, um das Produkt umweltgerecht zu entsorgen.
- 3. Werden Produkte oder ihre Bestandteile über den bestimmungsgemäßen Betrieb hinaus mechanisch und/oder thermisch bearbeitet, können ggf. gefährliche Stoffe (schwermetallhaltiger Staub wie z.B. Blei, Beryllium, Nickel) freigesetzt werden. Die Zerlegung des Produkts darf daher nur von speziell geschultem Fachpersonal erfolgen. Unsachgemäßes Zerlegen kann Gesundheitsschäden hervorrufen. Die nationalen Vorschriften zur Entsorgung sind zu beachten.

4. Falls beim Umgang mit dem Produkt Gefahren- oder Betriebsstoffe entstehen, die speziell zu entsorgen sind, z.B. regelmäßig zu wechselnde Kühlmittel oder Motorenöle, sind die Sicherheitshinweise des Herstellers dieser Gefahren- oder Betriebsstoffe und die regional gültigen Entsorgungsvorschriften einzuhalten. Beachten Sie ggf. auch die zugehörigen speziellen Sicherheitshinweise in der Produktdokumentation. Die unsachgemäße Entsorgung von Gefahrenoder Betriebsstoffen kann zu Gesundheitsschäden von Personen und Umweltschäden führen.

Weitere Informationen zu Umweltschutz finden Sie auf der Rohde & Schwarz Home Page.

# Quality management Sertified Quality System and environmental management

### **Sehr geehrter Kunde,**

Sie haben sich für den Kauf eines Rohde&Schwarz Produktes entschieden. Sie erhalten damit ein nach modernsten Fertigungsmethoden hergestelltes Produkt. Es wurde nach den Regeln unserer Qualitäts- und Umweltmanagementsysteme entwickelt, gefertigt und geprüft. Rohde&Schwarz ist unter anderem nach den Managementsystemen ISO9001 und ISO14001 zertifiziert.

## **Der Umwelt verpflichtet**

- ❙ Energie-effiziente, RoHS-konforme Produkte
- ❙ Kontinuierliche Weiterentwicklung nachhaltiger Umweltkonzepte
- ❙ ISO14001-zertifiziertes Umweltmanagementsystem

### **Dear customer,**

You have decided to buy a Rohde&Schwarz product. This product has been manufactured using the most advanced methods. It was developed, manufactured and tested in compliance with our quality management and environmental management systems. Rohde&Schwarz has been certified, for example, according to the ISO9001 and ISO14001 management systems.

### **Environmental commitment**

- ❙ Energy-efficient products
- ❙ Continuous improvement in environmental sustainability
- ❙ ISO14001-certified environmental management system

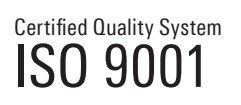

Certified Environmental System ISO 14001

## **Cher client,**

Vous avez choisi d'acheter un produit Rohde&Schwarz. Vous disposez donc d'un produit fabriqué d'après les méthodes les plus avancées. Le développement, la fabrication et les tests de ce produit ont été effectués selon nos systèmes de management de qualité et de management environnemental. La société Rohde&Schwarz a été homologuée, entre autres, conformément aux systèmes de management ISO9001 et ISO14001.

### **Engagement écologique**

- ❙ Produits à efficience énergétique
- ❙ Amélioration continue de la durabilité environnementale
- ❙ Système de management environnemental certifié selon ISO14001

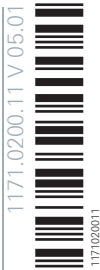

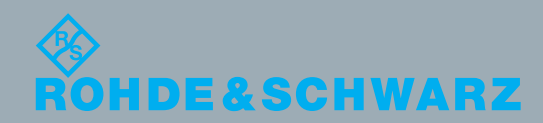

## Customer Support

## **Technischer Support – wo und wann Sie ihn brauchen**

Unser Customer Support Center bietet Ihnen schnelle, fachmännische Hilfe für die gesamte Produktpalette von Rohde & Schwarz an. Ein Team von hochqualifizierten Ingenieuren unterstützt Sie telefonisch und arbeitet mit Ihnen eine Lösung für Ihre Anfrage aus - egal, um welchen Aspekt der Bedienung, Programmierung oder Anwendung eines Rohde & Schwarz Produktes es sich handelt.

## **Aktuelle Informationen und Upgrades**

Um Ihr Gerät auf dem aktuellsten Stand zu halten sowie Informationen über Applikationsschriften zu Ihrem Gerät zu erhalten, senden Sie bitte eine E-Mail an das Customer Support Center. Geben Sie hierbei den Gerätenamen und Ihr Anliegen an. Wir stellen dann sicher, dass Sie die gewünschten Informationen erhalten.

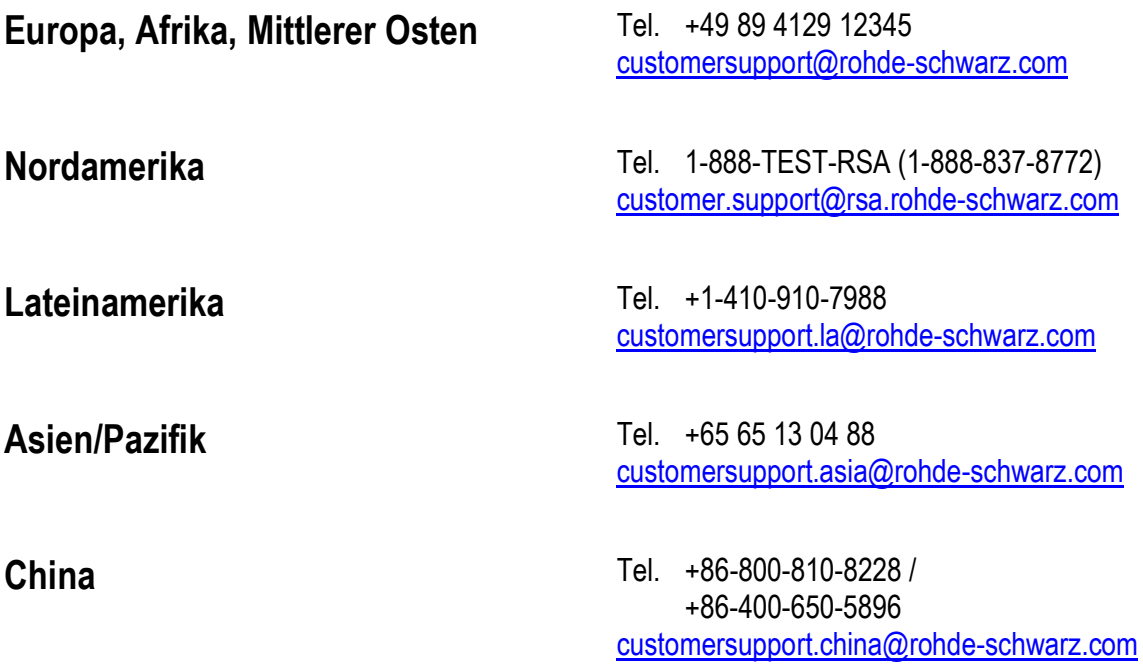

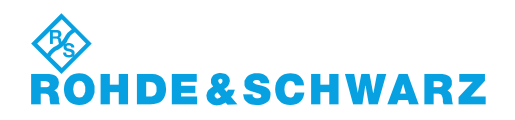

## Inhaltsverzeichnis

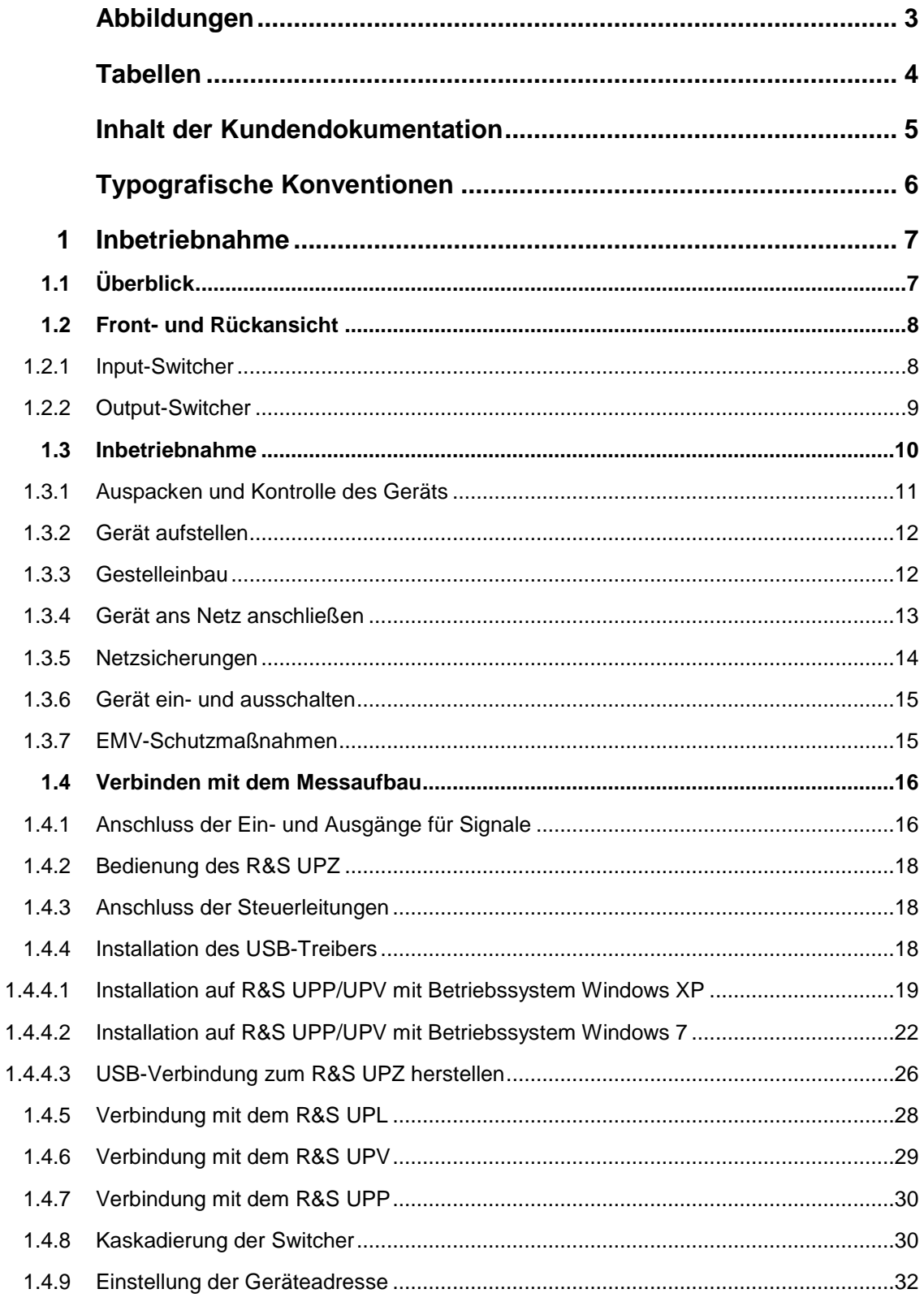

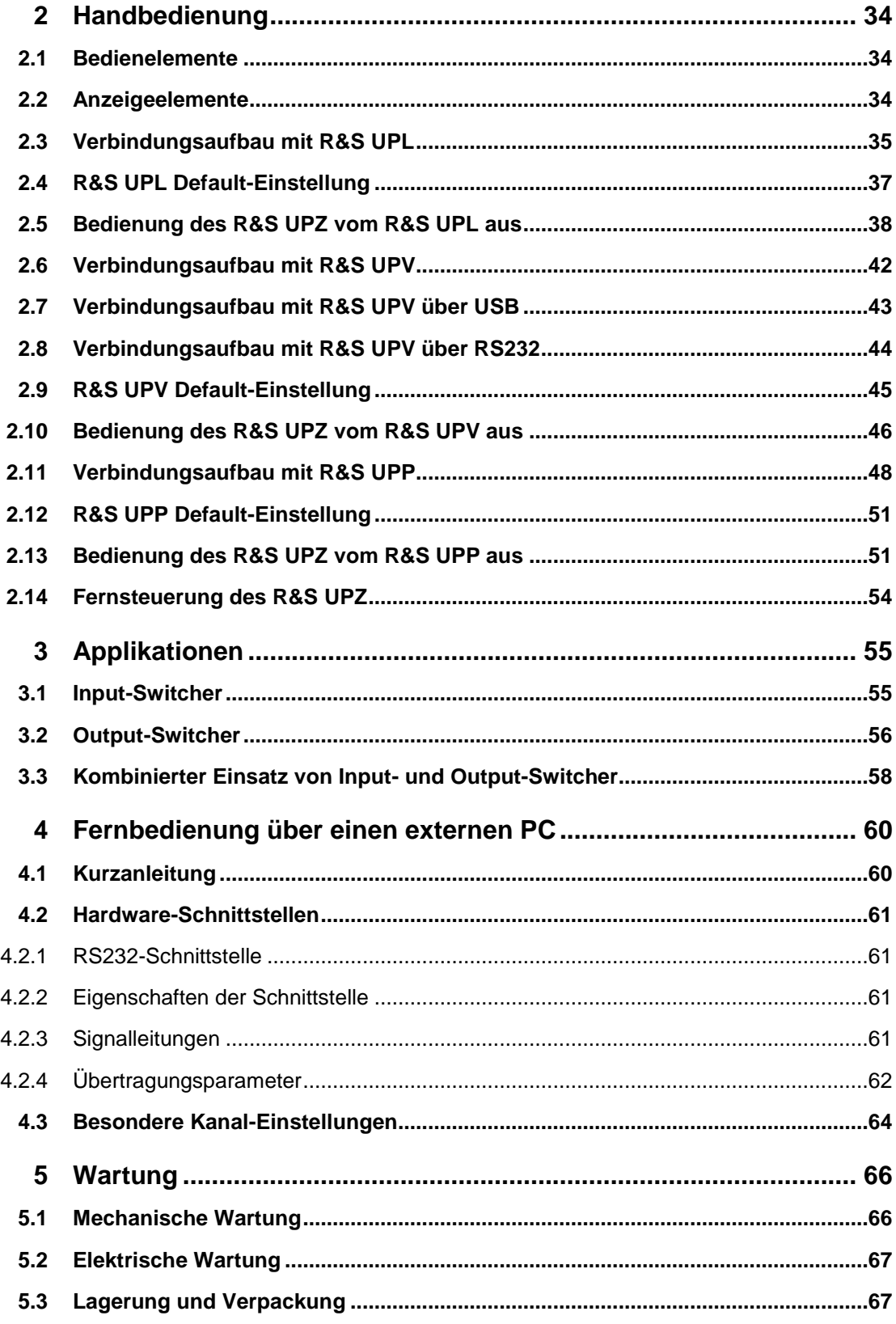

## <span id="page-14-0"></span>Abbildungen

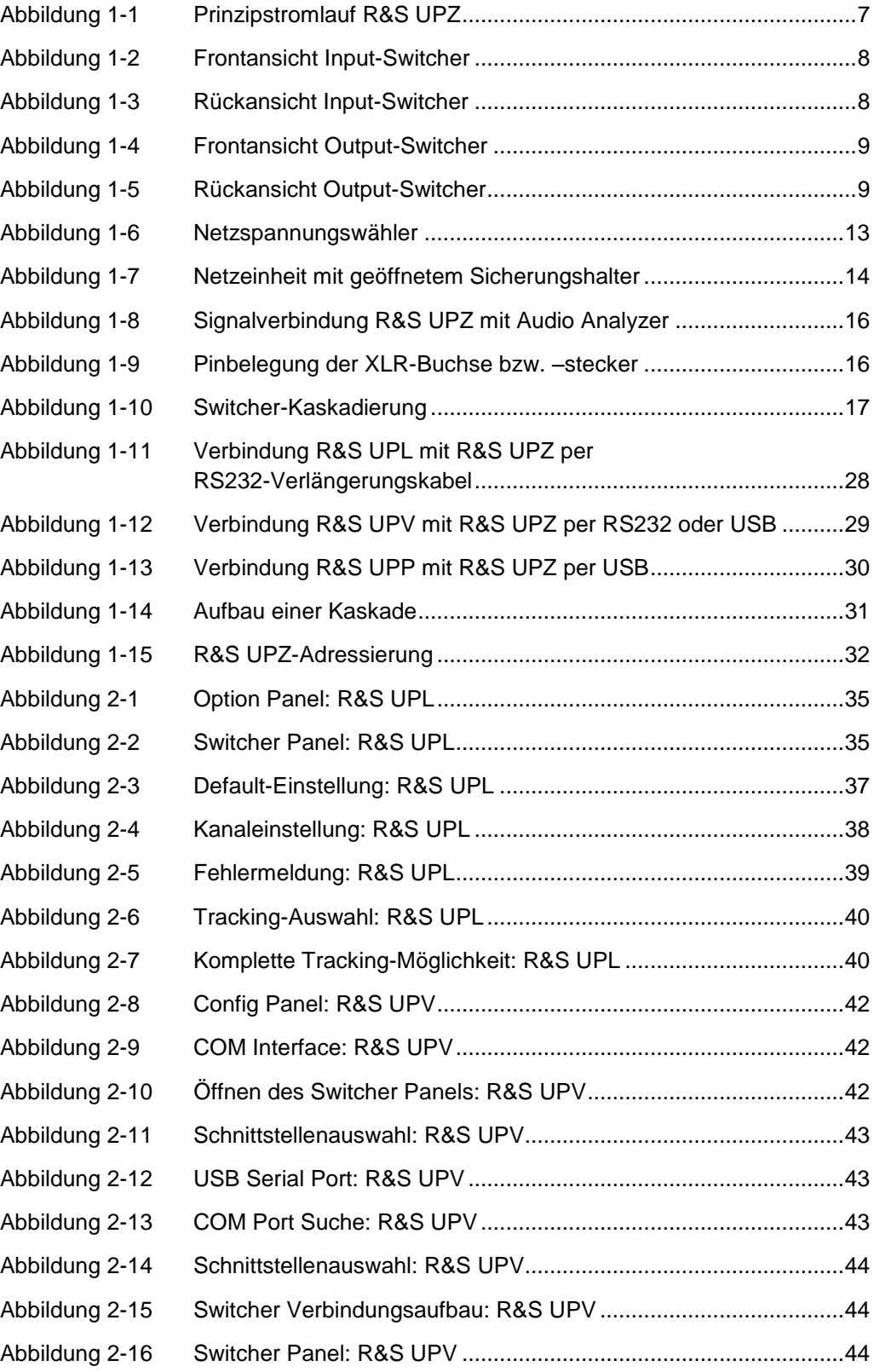

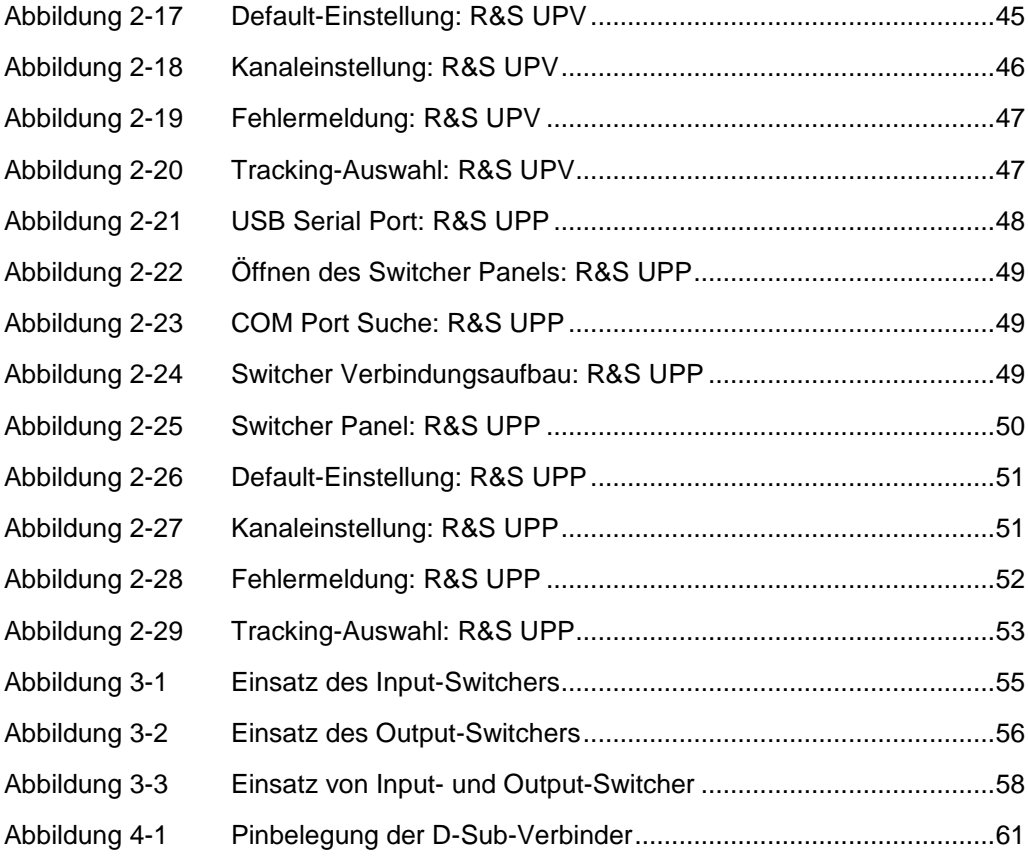

## <span id="page-15-0"></span>Tabellen

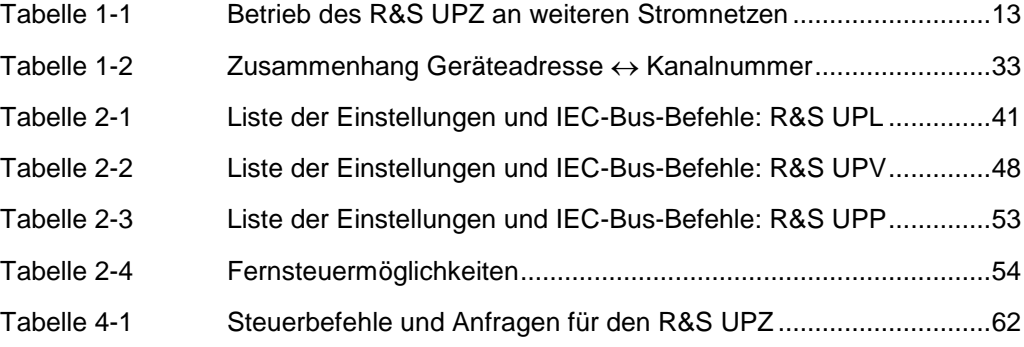

## <span id="page-16-0"></span>Inhalt der Kundendokumentation

Die Kundendokumentation besteht aus:

- **Bedienhandbuch**
- Servicehandbuch

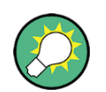

Der jeweils aktuelle Stand der Dokumentation steht auch im Internet zur Verfügung: <http://www.rohde-schwarz.com/product/UPZ.html>

## **Bedienhandbuch**

Das gedruckte Bedienhandbuch ist auch auf der mitgelieferten CD-ROM enthalten. Hier finden Sie die Beschreibung aller Gerätefunktionen und der Fernsteuerung des Gerätes. Zudem enthält es Hinweise für die vorbeugende Wartung des R&S UPZ und für das Feststellen von Fehlern anhand der vom Gerät ausgegebenen Warnungen und Fehlermeldungen. Es gliedert sich in folgende Kapitel:

- Inbetriebnahme
- Handbedienung
- Applikationen
- Fernbedienung und Geräteschnittstellen
- Wartung

### **Servicehandbuch**

Das Servicehandbuch ist auf der mitgelieferten CD-ROM enthalten. Hier finden Sie alle notwendigen Informationen, um den R&S UPZ in Stand zu halten. Das Servicehandbuch gliedert sich in folgende Kapitel:

- Performance Test
- Instandsetzung
- Unterlagen

## <span id="page-17-0"></span>Typografische Konventionen

In der vorliegenden Dokumentation gelten die folgenden typographischen Konventionen:

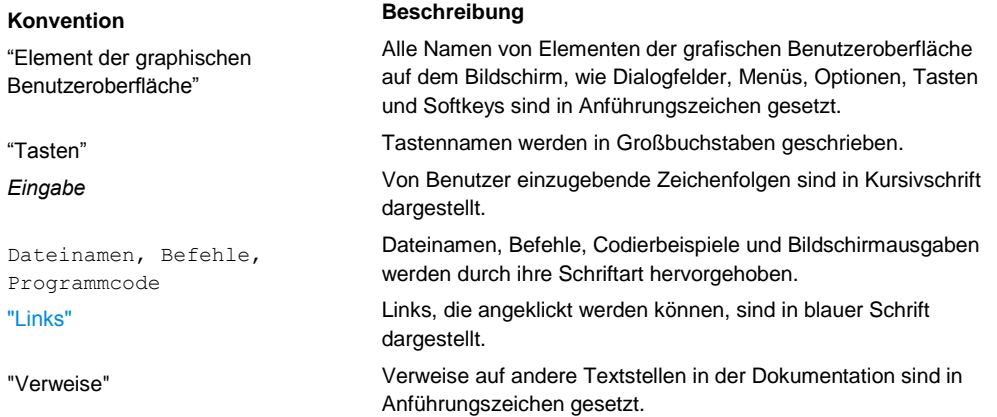

### **Weitere Konventionen**

● **Fernsteuerbefehle**: Fernsteuerbefehle können abgekürzt werden, um die Eingabe zu vereinfachen. Die einzugebende Syntax eines Befehls ist in Großbuchstaben geschrieben, optionaler Text in Kleinbuchstaben dient zur Information.

## <span id="page-18-0"></span>1 Inbetriebnahme

## <span id="page-18-1"></span>**1.1 Überblick**

Ein Switcher der R&S UPZ-Familie kann Audio-Signale zusammenführen oder verteilen. Seine Verwendung erweitert somit einen Audio Analyzer pro R&S UPZ um acht zusätzliche Ein- bzw. Ausgangskanäle, da er sowohl als **Input-** als auch als **Output**-Switcher erhältlich ist.

Ein **Input**-Switcher erlaubt dem Anwender, bis zu acht verschiedene DUT (**D**evices **U**nder **T**est) auf zwei Analyzer-Eingänge zu schalten, ohne umstecken zu müssen. Ein **Output**-Switcher kann zwei Generatorkanäle auf bis zu acht DUT verteilen.

[Abbildung](#page-18-2) 1-1 zeigt das Schaltungsprinzip, wobei die Signalrichtung von oben nach unten einen **Input-**, von unten nach oben einen **Output**-Switcher darstellt (die eingezeichneten 600 Ohm-Widerstände sind nur im Output-Switcher enthalten und bieten einem angeschlossenen DUT eine definierte Quellimpedanz, wenn der Ausgangskanal nicht aktiviert ist).

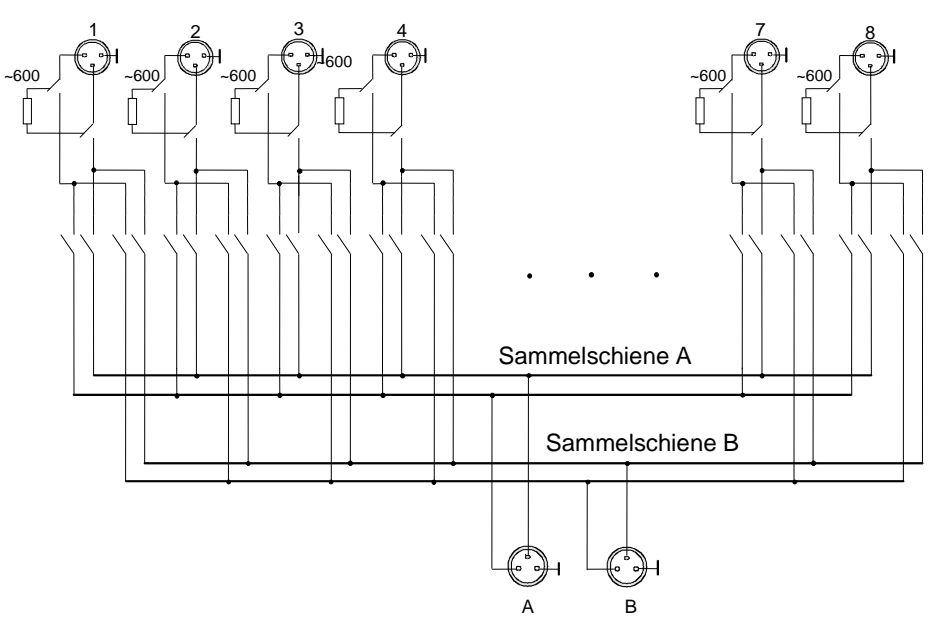

<span id="page-18-2"></span>*Abbildung 1-1 Prinzipstromlauf R&S UPZ* 

Weder beim Input- noch beim Output-Switcher ist es möglich, denselben Kanal auf beide Sammelschienen gleichzeitig zu schalten.

Der **Input-Switcher** verhindert dadurch, dass ein angeschlossener Generator plötzlich doppelt belastet wird, was sich in unerwarteten Pegeländerungen oder schlechteren Daten bemerkbar machen könnte, besonders wenn niederohmige Lasten angeschlossen sind.

Im **Output-Switcher** wird durch diese Maßnahme verhindert, dass zwei Generatorausgänge gegeneinander arbeiten können und bei sehr niedrigen Innenwiderständen kurzgeschlossen werden. Dies ist insbesondere bei nicht kurzschlussfesten Ausgängen wichtig.

## <span id="page-19-0"></span>**1.2 Front- und Rückansicht**

## <span id="page-19-1"></span>**1.2.1 Input-Switcher**

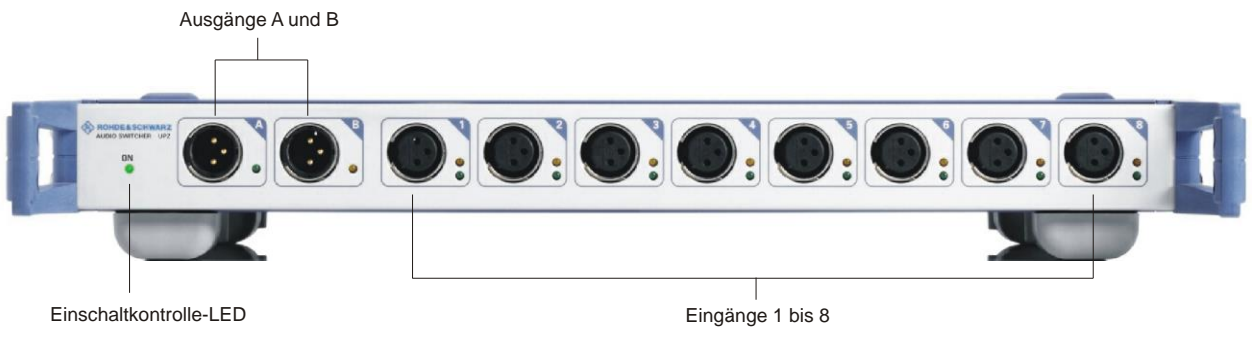

<span id="page-19-2"></span>*Abbildung 1-2 Frontansicht Input-Switcher* 

Input Switcher ab Variante .12 verfügen über eine zusätzliche USB Schnittstelle an der Geräterückwand. Diese ermöglicht eine alternative Ansteuermöglichkeit per USB.

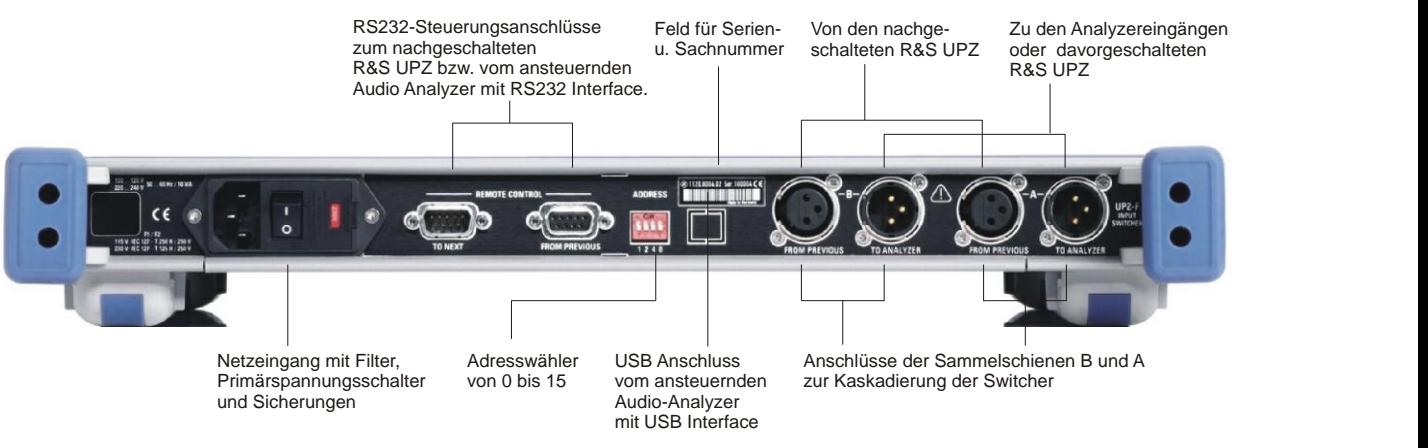

<span id="page-19-3"></span>*Abbildung 1-3 Rückansicht Input-Switcher* 

## <span id="page-20-0"></span>**1.2.2 Output-Switcher**

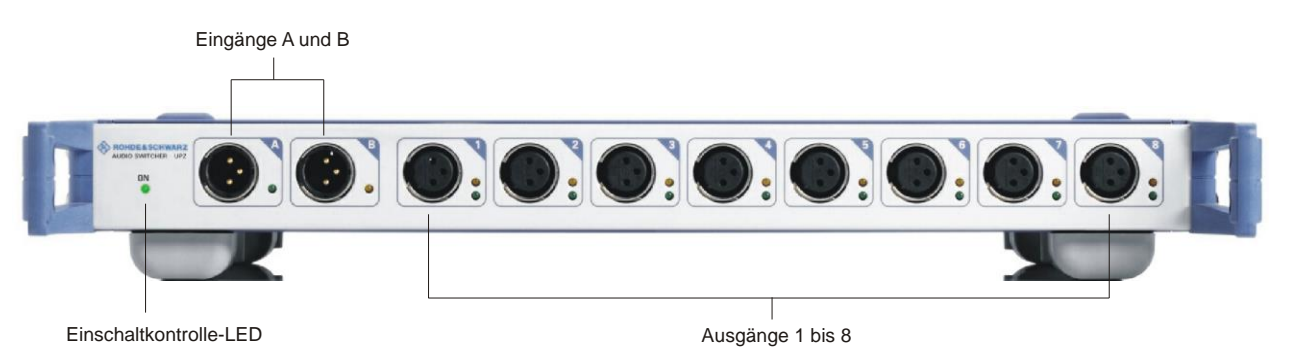

<span id="page-20-1"></span>*Abbildung 1-4 Frontansicht Output-Switcher* 

Output Switcher ab Variante .13 verfügen über eine zusätzliche USB Schnittstelle an der Geräterückwand. Diese ermöglicht eine alternative Ansteuermöglichkeit per USB.

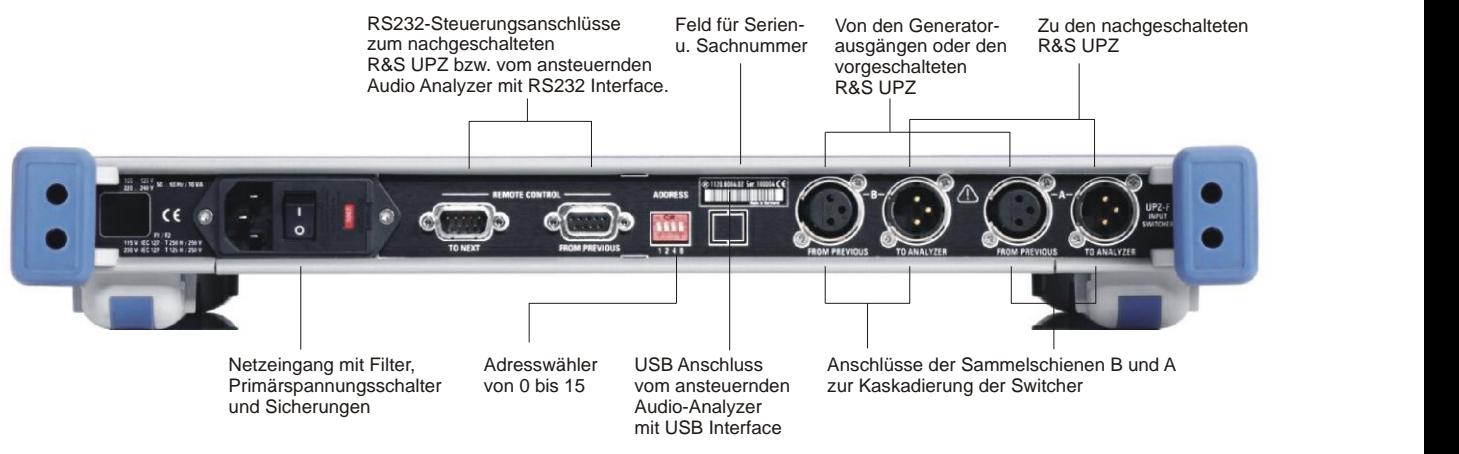

<span id="page-20-2"></span>*Abbildung 1-5 Rückansicht Output-Switcher* 

## <span id="page-21-0"></span>**1.3 Inbetriebnahme**

Der folgende Abschnitt beschreibt die grundlegenden Schritte zur Inbetriebnahme des R&S UPZ, und gibt allgemeine Hinweise zur Sicherheit beim Betrieb des Gerätes.

#### A **WARNUNG**

#### **Gefahr eines Stromschlags**

Das Gehäuse des Geräts nicht öffnen. Im Normalbetrieb ist in der Regel ein Öffnen des Gerätegehäuses nicht erforderlich. Beachten Sie die allgemeinen Sicherheitshinweise und -bestimmungen am Anfang dieses Handbuchs.

## **ACHTUNG**

### **Mögliche Beschädigung des Geräts**

Vor der Inbetriebnahme des Geräts ist auf folgende Punkte zu achten, um eine Beschädigung des Geräts zu vermeiden:

- Die Abdeckhauben des Gehäuses müssen aufgesetzt und verschraubt sein.
- Die Belüftungsöffnungen müssen frei sein, der Luftaustritt an der Rückseite und an der seitlichen Perforation darf nicht behindert sein. Der Abstand zur Wand soll daher mindestens 10 cm betragen.
- An den Eingängen dürfen keine Spannungspegel über den zulässigen Grenzen anliegen.
- Die Ausgänge des Gerätes dürfen nicht überlastet werden oder falsch verbunden sein.
- Dies gilt insbesondere für die maximal zulässige Rückkopplung an den Ausgängen, die im Datenblatt angegeben ist.
- Das Gerät darf nur in horizontaler Lage betrieben werden und die Aufstellfläche sollte eben sein.
- Die Umgebungstemperatur muss im Bereich liegen, der im Datenblatt angegeben ist.

Beachten Sie auch die Hinweise in den folgenden Abschnitten und die allgemeinen Sicherheitshinweise am Anfang dieses Handbuchs. Das Datenblatt des Geräts kann zusätzliche Betriebsbedingungen enthalten.

Nichteinhaltung der Hinweise kann zu Schäden am Gerät oder anderen Geräten im Test-Setup führen.

## **ACHTUNG**

### **Gefahr von elektrostatischer Entladung**

Schützen Sie den Arbeitsbereich gegen elektrostatische Entladungen, um Schäden an elektronischen Komponenten in den Modulen zu vermeiden. Einzelheiten dazu finden Sie in den Sicherheitshinweisen am Anfang dieser Anleitung.

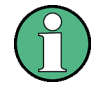

### **EMV-Schutzmaßnahmen**

Elektromagnetische Interferenzen (EMI) können sich auf die Messergebnisse auswirken. Um elektromagnetische Störungen zu vermeiden stellen Sie sicher, dass die folgenden Bedingungen erfüllt sind:

- verwenden Sie geeignete doppelgeschirmte Kabel
- verwenden Sie keine USB-Kabel, die länger als 1m sind.
- <span id="page-22-0"></span>verwenden Sie nur USB-Geräte, die die erlaubten EMV-Werte einhalten.

## **1.3.1 Auspacken und Kontrolle des Geräts**

Das Gerät wird zusammen mit dem Zubehör in einem Karton ausgeliefert. Gehen Sie wie folgt vor, um den Inhalt auszupacken:

- 1. Nehmen Sie das Gerät aus der Verpackung und prüfen Sie die Vollständigkeit der Lieferung anhand des Lieferscheins und der Zubehörlisten für die einzelnen Artikel.
- 2. Ziehen Sie zuerst die Kunststoff-Schutzpolster an den hinteren Füßen des Geräts und dann an den frontseitigen Griffen ab.
- 3. Nehmen Sie die Schutzabdeckung aus Wellkarton an der Rückseite des Geräts ab.
- 4. Fädeln Sie den Frontseitenschutz aus Wellpappe vorsichtig aus den Gerätegriffen aus und nehmen Sie ihn ab
- 5. Überprüfen Sie das Gerät auf eventuelle Schäden. Sollte eine Beschädigung vorliegen, verständigen Sie bitte umgehend das Transportunternehmen, das das Gerät zugestellt hat. In diesem Fall unbedingt Karton und Verpackungsmaterial aufheben.

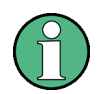

#### **Verpackungsmaterial**

Bewahren Sie die Originalverpackung. Wenn das Instrument zu einem späteren Zeitpunkt transportiert oder versandt werden muss, können Sie die Originalverpackung benutzen, um die Bedienelemente und Anschlüsse vor Beschädigung zu schützen.

## <span id="page-23-0"></span>**1.3.2 Gerät aufstellen**

Zugelassene Betriebslage des R&S UPZ: Waagrecht

Ein senkrechter Betrieb ist wegen der Kippgefahr des schmalen 1HE-Gehäuses nicht empfehlenswert.

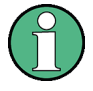

Für den problemlosen Betrieb des Gerätes ist folgendes zu beachten*:*

- Die laut Datenblatt zugelassene Umgebungstemperatur einhalten.
- Betauung vermeiden. Bei aufgetretener Betauung ist das Gerät vor dem Einschalten auszutrocknen.

## <span id="page-23-1"></span>**1.3.3 Gestelleinbau**

Mit Hilfe des Gestelladapters ZZA-111 (Sachnummer 1096.3254.00) ist der Einbau in 19"-Gestelle möglich. Der Einbau ist in der Montageanleitung zum Gestelladapter beschrieben.

## **ACHTUNG**

### **Gefahr eines Geräteschadens**

Beim Einbau in ein Gestell ist darauf zu achten, dass alle Lüfteröffnungen frei sind und der Lufteintritt und -austritt an der Perforation nicht behindert wird. Dies hilft, eine Überhitzung des Geräts zu verhindern.

## <span id="page-24-0"></span>**1.3.4 Gerät ans Netz anschließen**

Der R&S UPZ darf an einphasige Wechselstromnetze mit Nennspannungen von 115 V und 230 V und Nennfrequenzen von 50 Hz bis 60 Hz angeschlossen werden.

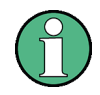

Der R&S UPZ muss an der Rückseite auf die korrekte Netzspannung eingestellt werden.

Die Werte der allpoligen Absicherung sind ebenfalls anzupassen.

Die nachstehende Tabelle zeigt den möglichen Betrieb des R&S UPZ an Wechselstromnetzen mit abweichenden Netzspannungen und die erforderliche Einstellung des Spannungswählers.

<span id="page-24-2"></span>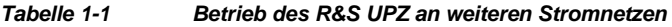

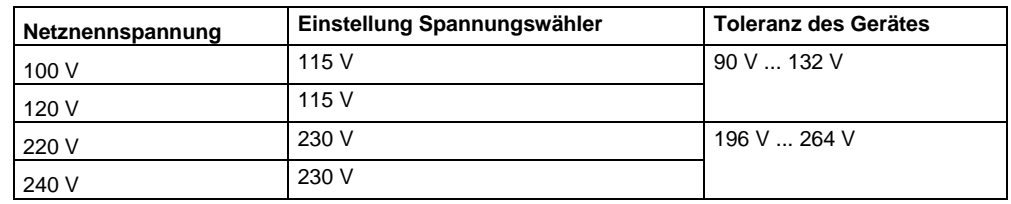

Der Netzanschluss erfolgt über die mitgelieferte Geräteanschlussleitung. Sobald eine Verbindung hergestellt und das Gerät eingeschaltet ist, leuchtet die ON-LED auf.

**Note:** Das Gerät ist nach den Vorschriften für Schutzklasse I EN 61010 aufgebaut. Schließen Sie das gerät nur an eine Steckdose mit Schutzkontakt an.

<span id="page-24-1"></span>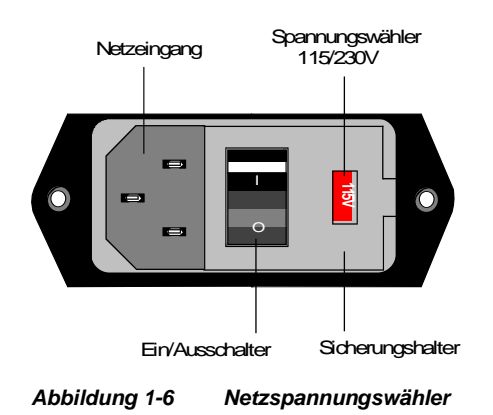

## <span id="page-25-0"></span>**1.3.5 Netzsicherungen**

Der R&S UPZ ist mit zwei Sicherungen vom Typ IEC127-T125H/250V (für 230 V) oder IEC127-T250H/250V (für 115 V) allpolig abgesichert. Sie befinden sich am ausziehbaren Sicherungshalter neben dem Netzschalter auf der Rückseite des Geräts. Vor dem Wechsel ist das Netzanschlusskabel am R&S UPZ abzuziehen. Anschließend kann der Sicherungshalter mit der Klinge eines Schraubendrehers geöffnet und dann herausgezogen werden. Als Ersatz sind nur Sicherungen vom angegebenen Typ zu verwenden.

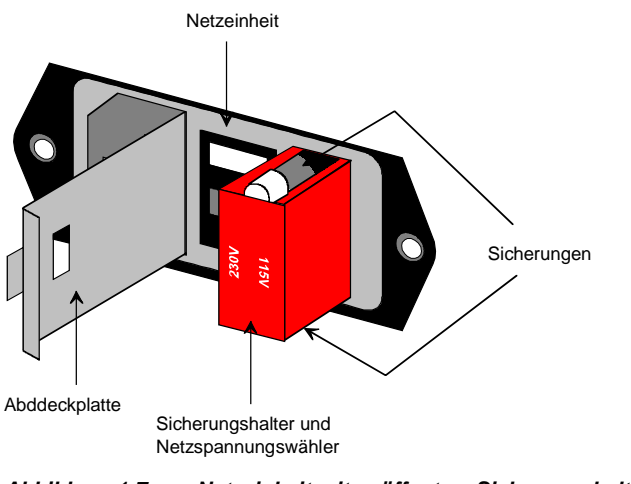

<span id="page-25-1"></span>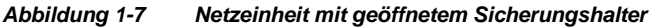

## <span id="page-26-0"></span>**1.3.6 Gerät ein- und ausschalten**

Vor dem ersten Einschalten ist zu prüfen, ob die richtige Netzspannung eingestellt ist. Stimmt diese nicht, so muss sie folgendermaßen umgestellt werden (siehe dazu auch [Abbildung](#page-25-1) 1-7, auf Seite [14\)](#page-25-1):

- Netzkabel abziehen
- Abdeckplatte des Spannungswählers mit einem Schlitzschraubendreher öffnen
- Sicherungshalter herausziehen und Sicherungen mit dem erforderlichen Wert einsetzen (im mitgelieferten Zubehör enthalten)  $\rightarrow$  125 mA träge für 230 V oder 250 mA träge für 115 V
- Sicherungshalter in der richtigen Stellung einschieben, so dass die eingestellte Netzspannung durch das Fenster sichtbar wird.
- Klappe schließen

Die Audio Switcher der R&S UPZ-Serie verfügen an der Rückseite über einen Netzschalter, der eine allpolige Trennung vom Stromversorgungsnetz erlaubt.

Ein eingeschaltetes Gerät ist an einer leuchtenden ON-LED erkennbar. Unmittelbar nach dem Einschalten ist kein Kanal selektiert, d.h. alle kanalspezifischen LEDs sind aus. Im R&S UPZ läuft eine Routine ab, die die serielle Schnittstelle, die internen Timer und die Ports initialisiert.

Wird im ansteuernden Audio Analyzer das Bedienfenster des Switchers geöffnet, wird eine Adresssuche gestartet, wobei mit Adresse 0 begonnen wird. Diese Anfrage empfangen alle R&S UPZ praktisch zeitgleich. In jedem angeschlossenen Switcher liest daraufhin der interne Prozessor seine eigene über den Kodierschalter eingestellte Adresse, die Board-ID und den Switchertyp (Input oder Output) ein. Jeder R&S UPZ, dessen Adresse und Typ mit der Abfrage übereinstimmt, sendet die intern abgespeicherte Konfiguration an das Ansteuergerät zurück. Wurde ein zu den im Ansteuerpanel vorgewählten Kanälen passender R&S UPZ gefunden, werden die entsprechenden Einstellbefehle an ihn abgeschickt. Daraufhin leuchten die zugehörigen LEDs auf.

## <span id="page-26-1"></span>**1.3.7 EMV-Schutzmaßnahmen**

Um elektromagnetische Störungen zu vermeiden, darf das Gerät nur im geschlossenen Zustand betrieben werden. Es dürfen nur geeignete, abgeschirmte Signal- und Steuerkabel verwendet werden. Insbesondere ist bei den an den D-SUB-Verbindern angeschlossenen Leitungen auf gute Schirmung zu achten.

## <span id="page-27-1"></span><span id="page-27-0"></span>**1.4.1 Anschluss der Ein- und Ausgänge für Signale**

An der Frontplatte stehen zwei "Sammelschienen"-Anschlüsse A und B zur Verfügung, die mit dem Audio Analyzer verbunden werden.

Beim **Input-Switcher** werden die XLR-Stecker der Sammelschiene mit den Analyzer-Eingängen, beim **Output-Switcher** die XLR-Buchsen der Sammelschiene mit den

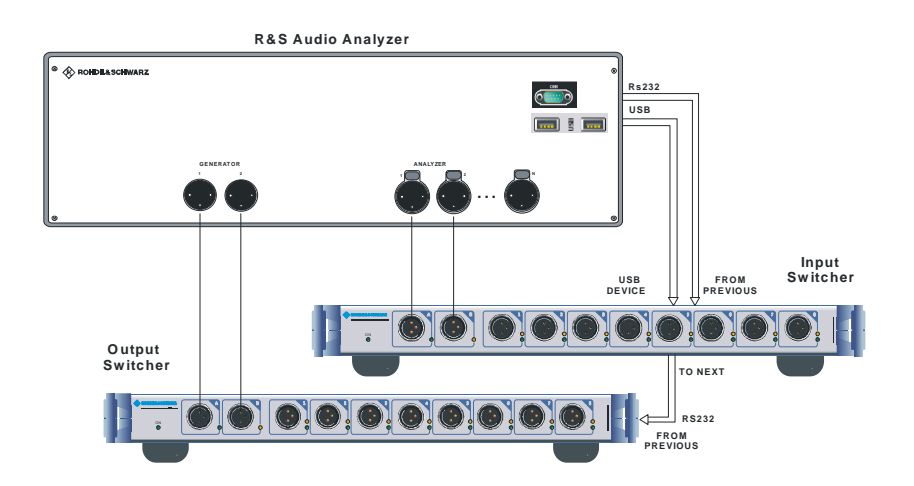

<span id="page-27-2"></span>*Abbildung 1-8 Signalverbindung R&S UPZ mit Audio Analyzer*

Im professionellen Audiobereich werden i.d.R. alle Signalleitungen symmetrisch ausgeführt, um Störeinkopplungen zu vermeiden. Aus diesem Grund sind auch die internen Signalleitungen der Audio Switcher der R&S UPZ-Familie symmetrisch und mit in der Studiotechnik gebräuchlichen XLR-Steckverbindern ausgestattet. Die Belegung der Pins ist dabei festgelegt und in [Abbildung](#page-27-3) 1-9, auf Seite [16,](#page-27-3) bezeichnet.

<span id="page-27-3"></span>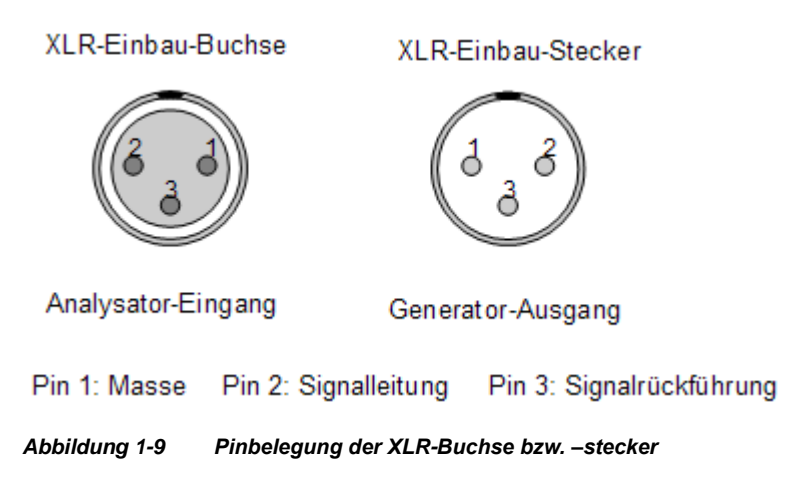

## **ACHTUNG**

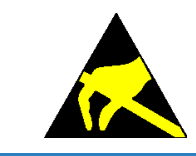

Bei den XLR-Anschlüssen sind elektrostatische Entladungen zu vermeiden, um eventuellen Schäden an den Relais im Signalweg vorzubeugen!

Dazu genügt es, sich vor dem Anstecken eines Kabels an den R&S UPZ selbst zu "erden", also Kontakt mit Masse herzustellen.

Die Sammelschienen des R&S UPZ erlauben es, mehrere Switcher zu einem größeren System zusammenzuschalten. Dazu werden die Signalleitungen nach [Abbildung](#page-28-0) 1-10, auf Seite [17,](#page-28-0) an der Rückseite der einzelnen R&S UPZ über die dort angebrachten XLR-Steckverbinder miteinander verbunden.

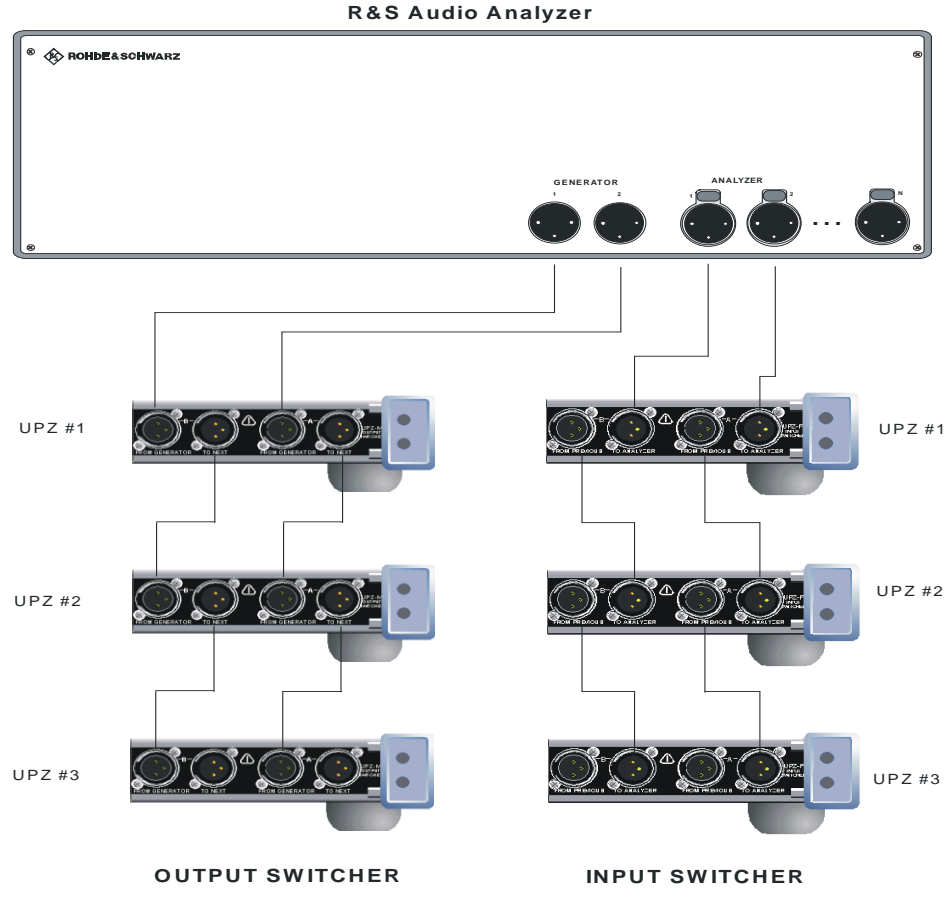

<span id="page-28-0"></span>*Abbildung 1-10 Switcher-Kaskadierung*

Wie man in [Abbildung](#page-28-0) 1-10 erkennen kann, werden mehrere R&S UPZ signalmäßig an den XLR-Steckverbindern an der Rückseite zusammengeschaltet. Diese Anschlüsse sind gleichwertig mit den Anschlüssen der Sammelschienen A und B an der R&S UPZ-Frontplatte. Die beiden direkt mit dem Messgerät verbundenen Switcher könnten also auch von ihrer Frontseite aus verbunden werden. Für die zur Switcher-Kaskadierung nötigen Verbindungen der Steuerleitungen siehe Abschnitt [1.4.8](#page-41-1) Kaskadierung der [Switcher,](#page-41-1) auf Seite [30.](#page-41-1)

## <span id="page-29-0"></span>**1.4.2 Bedienung des R&S UPZ**

Es gibt prinzipiell drei Möglichkeiten, einen R&S UPZ zu bedienen:

- 1. von Hand über einen Audio Analyzer
- 2. über den IEC-Bus
- 3. über die RS232-Schnittstelle

Die einfachste Möglichkeit ist die Bedienung des R&S UPZ über die Audio Analyzer R&S UPL, R&S UPV oder R&S UPP. Diese enthalten die komplette Steuersoftware für den Switcher, so dass über die Bedienoberfläche der Gerätesoftware alle Kanaleinstellungen vorgenommen werden können.

## **Die Bedienung über den IEC-Bus ist nur unter Zuhilfenahme eines Audio Analyzers möglich.**

Dabei wird der Analyzer vom PC aus je nach Gerätetyp per IEC-Bus, LAN, oder USB Device bedient und steuert seinerseits per RS232 oder USB Device den R&S UPZ. Die nötigen IEC-Bus-Befehle sind der [Tabelle](#page-52-0) 2-1, auf Seite [41](#page-52-0) zu entnehmen.

Da der R&S UPZ über RS232-Anschlüsse verfügt, ist er darüber auch direkt von einem PC aus ansteuerbar. Siehe hierzu Abschnitt [4](#page-71-0) [Fernbedienung über einen externen PC,](#page-71-0) auf Seite [60.](#page-71-0)

## <span id="page-29-1"></span>**1.4.3 Anschluss der Steuerleitungen**

Der R&S UPZ verfügt über keine eigene Bedienoberfläche. Zum Ansteuern des R&S UPZ ist immer entweder ein R&S UPL, R&S UPV, R&S UPP oder ein externer Rechner erforderlich. Die Verbindung des R&S UPZ mit dem steuernden Gerät wird entweder über die RS232-Schnittstelle oder per USB vorgenommen.

## <span id="page-29-2"></span>**1.4.4 Installation des USB-Treibers**

Wie Sie den USB-Treiber für R&S UPZ installieren müssen, hängt davon ab, ob das Betriebssystem Windows XP oder Windows 7 auf dem R&S UPP/UPV installiert ist. Die Bedienoberflächen beider Betriebssysteme unterscheiden sich deutlich, gut zu erkennen, wenn Sie die R&S UPP/UPV Applikation schließen und mit der Maus links unten das Feld "Start" anklicken:

### **Windows XP:**

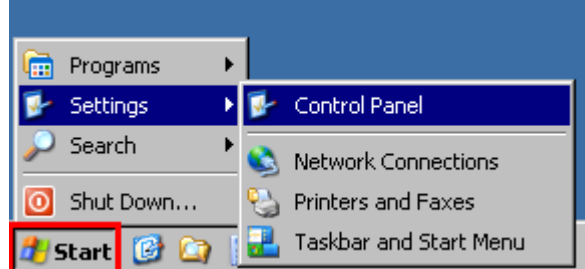

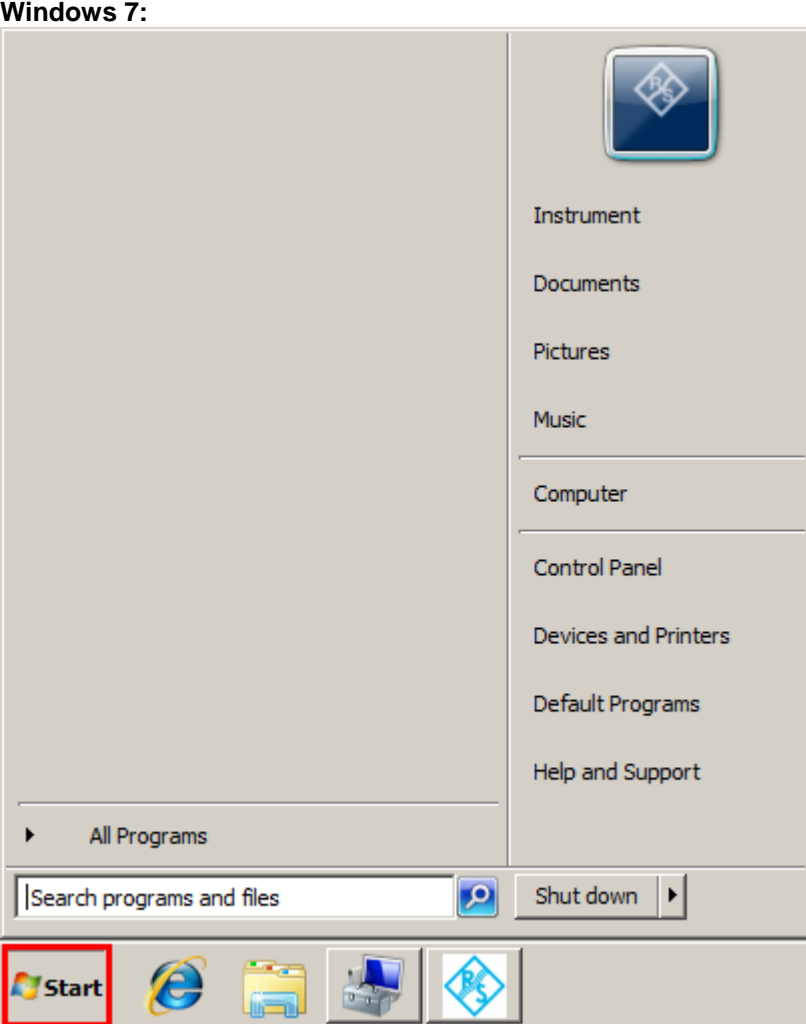

Davon abhängig beschreibt eines der beiden folgenden Kapitel die Vorgehensweise.

Bevor Sie die Installation vornehmen, müssen Sie den R&S UPZ, wie unter ["1.4.7](#page-41-0) [Verbindung mit dem R&S](#page-41-0) UPP" und ["1.4.6](#page-40-0) [Verbindung mit dem R&S](#page-40-0) UPV" beschrieben, mit dem Audioanalysator verbinden.

#### **1.4.4.1 Installation auf R&S UPP/UPV mit Betriebssystem Windows XP**

<span id="page-30-0"></span>Der USB-Treiber für den R&S UPZ ist im R&S UPP/UPV ab Firmware-Version 3.2.0 enthalten.

Beim erstmaligen Anschließen eines R&S UPZ an R&S UPP/UPV kommt der "Found New Hardware Wizard" und fragt nach dem Treiber.

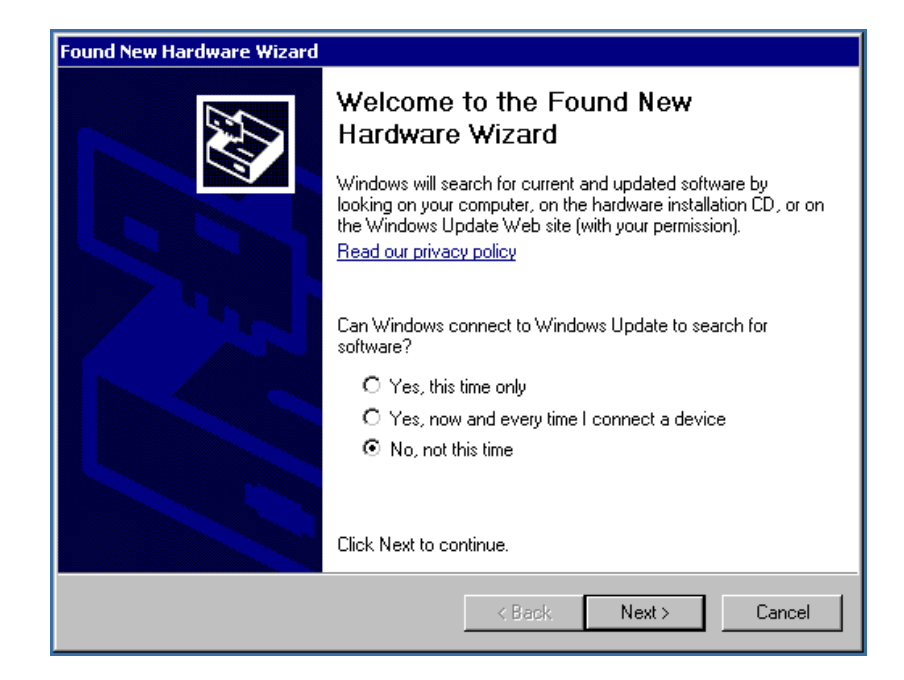

Wählen Sie No, weiter mit Next >

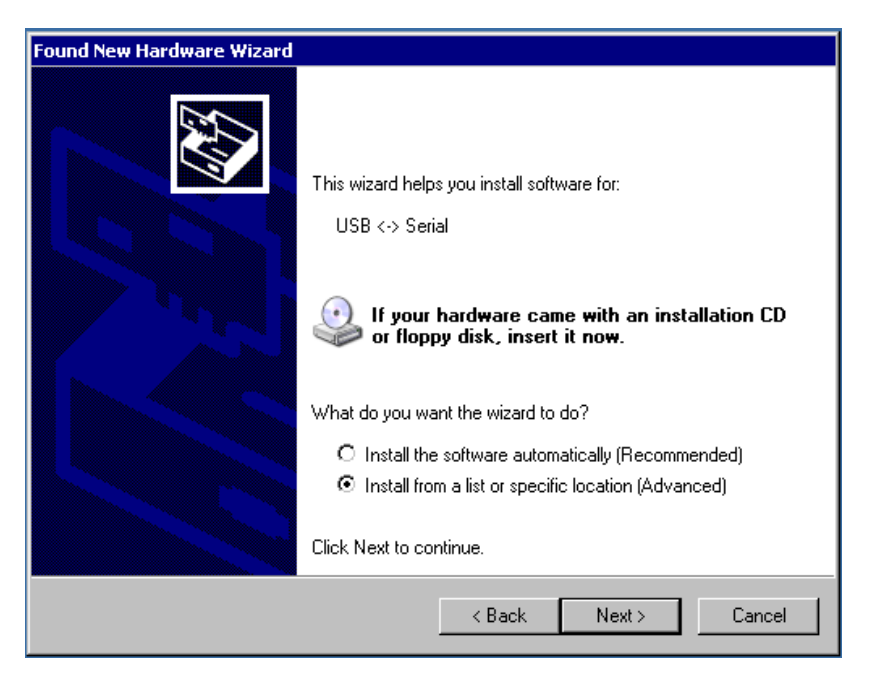

Wählen Sie Install from a list ...., weiter mit Next >

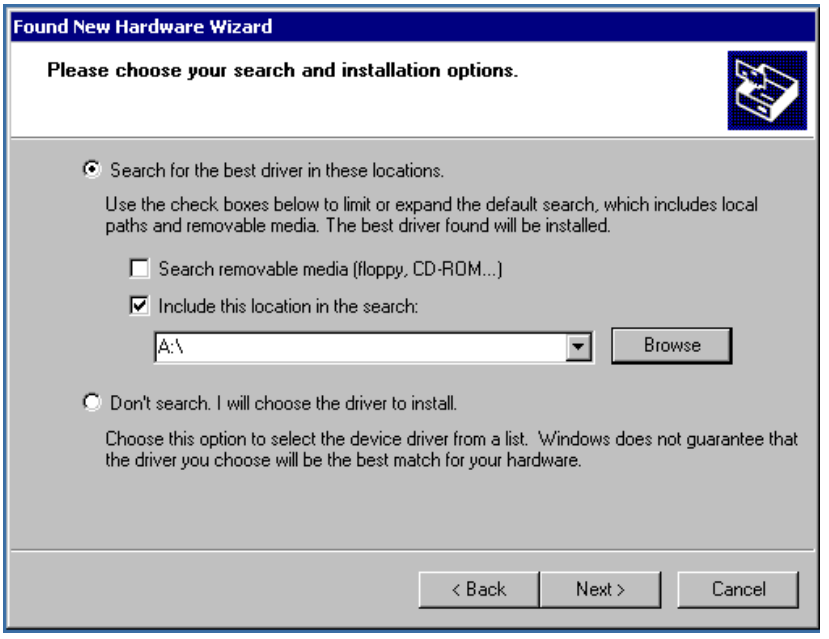

### Wählen Sie Browse

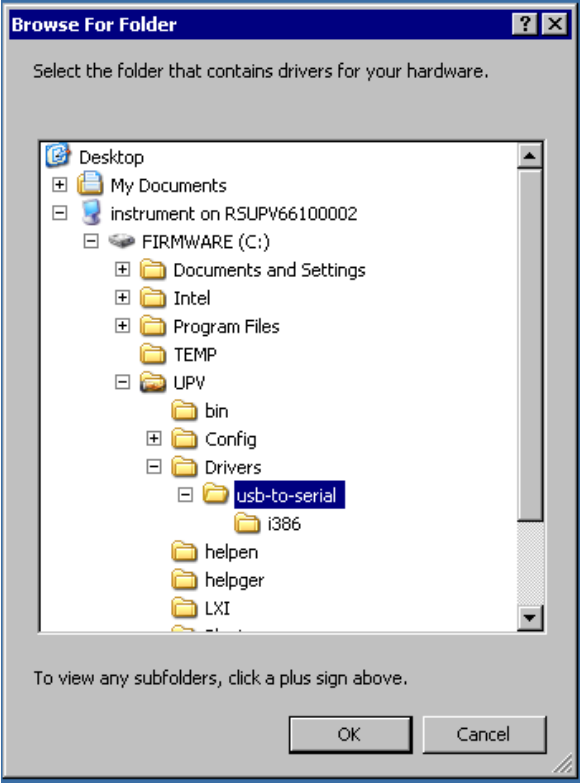

Wählen Sie für die Firmware-Versionen 3.2.0 und 3.3.x das Verzeichnis C:\UPV\Drivers\usb-to-serial. Wählen Sie für die Firmware-Versionen ab 4.0.1 das Verzeichnis **C:\Program Files\Rohde-Schwarz\UPX\3.18\RS.GPAudioAdditions\usb-to-serial**. Weiter mit OK

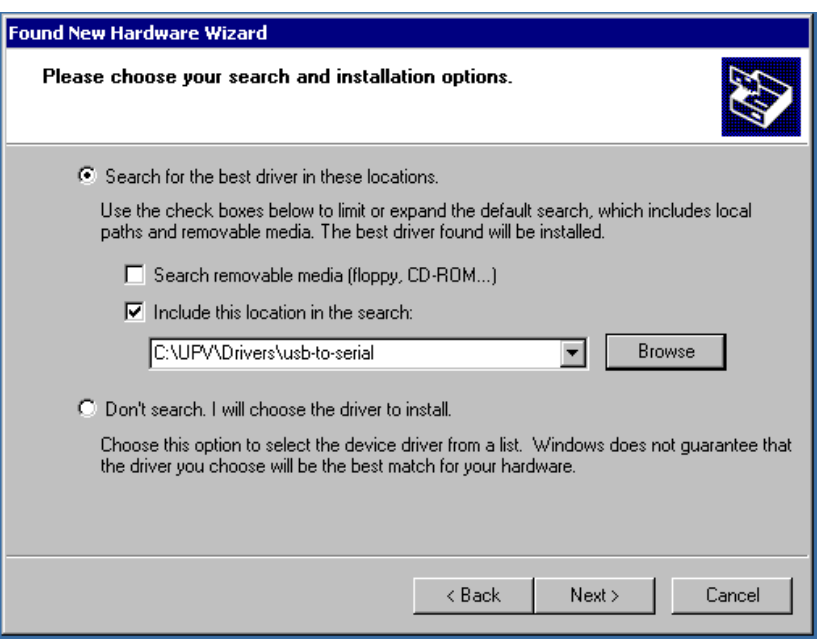

Ab der Firmware-Versionen 4.0.1 erscheint die Pfadangabe "C:\Program Files\Rohde-Schwarz\UPX\3.18\RS.GPAudioAdditions\usb-to-serial".

Weiter mit Next >

Der Treiber wird installiert.

Beenden Sie die Installation mit Finish.

Der Installation Wizard kommt nochmal. Verfahren Sie wie oben beschrieben.

Danach kommt die folgende Meldung …

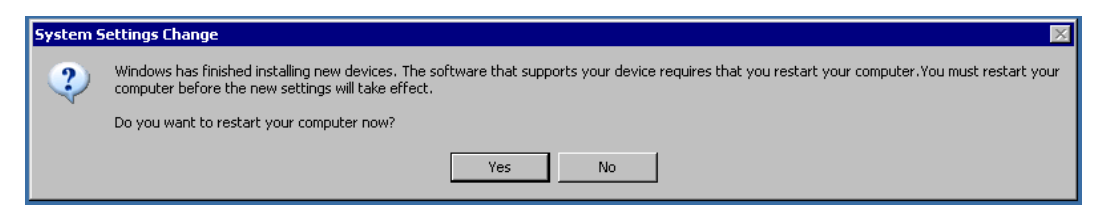

<span id="page-33-0"></span>... die Sie mit No beenden können.

#### **1.4.4.2 Installation auf R&S UPP/UPV mit Betriebssystem Windows 7**

Beim erstmaligen Anschließen eines R&S UPZ an R&S UPP/UPV kommt nicht der "Found New Hardware Wizard" ohne weiteres Zutun, so wie dies im Betriebssystem Windows XP der Fall war, sondern die Treiberinstallation muss gezielt angestoßen werden.

Stecken Sie den R&S UPZ ans Netz, schalten Sie ihn ein und verbinden Sie ihn per USB-Kabel mit einer der USB-Buchsen am R&S UPP/UPV.

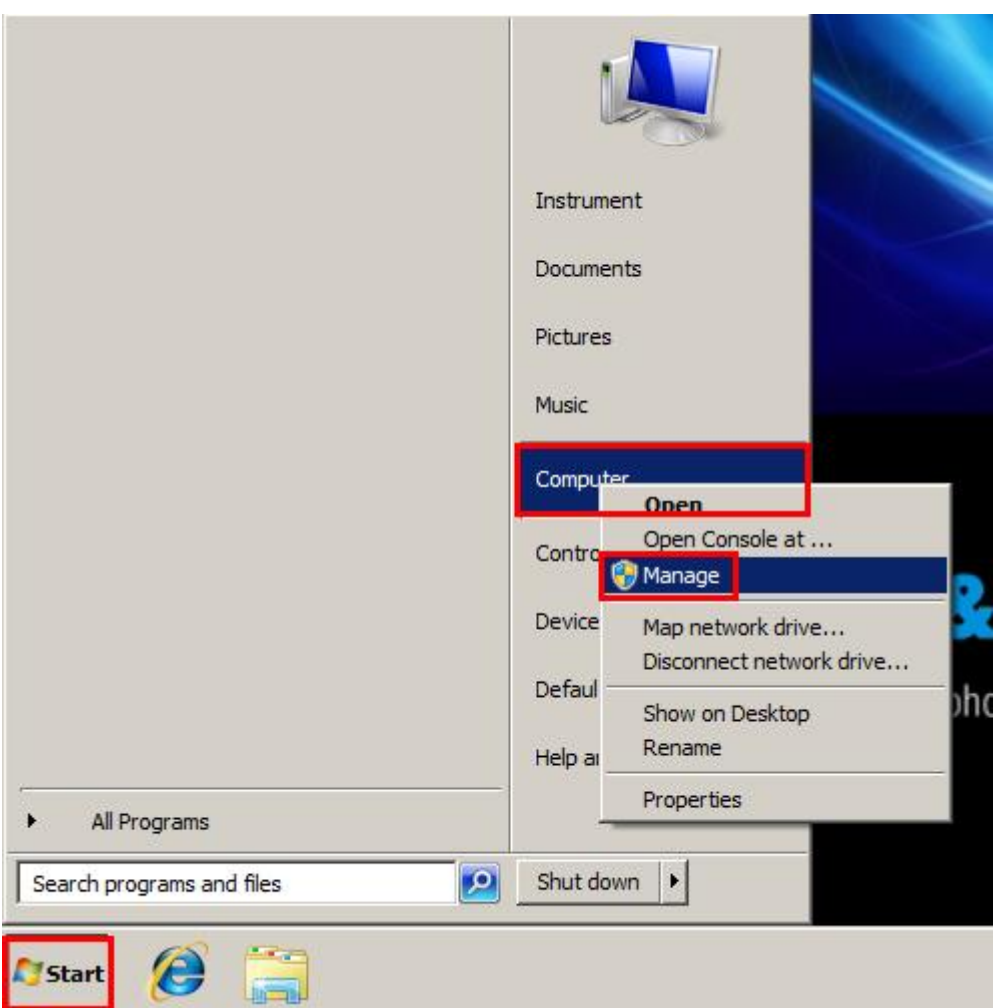

Wählen Sie "Start", dann rechter Mausklick auf "Computer", dann linker Mausklick auf "Manage".

Es öffnet sich das Fenster "Computer Management".

.

 $\sim$ 

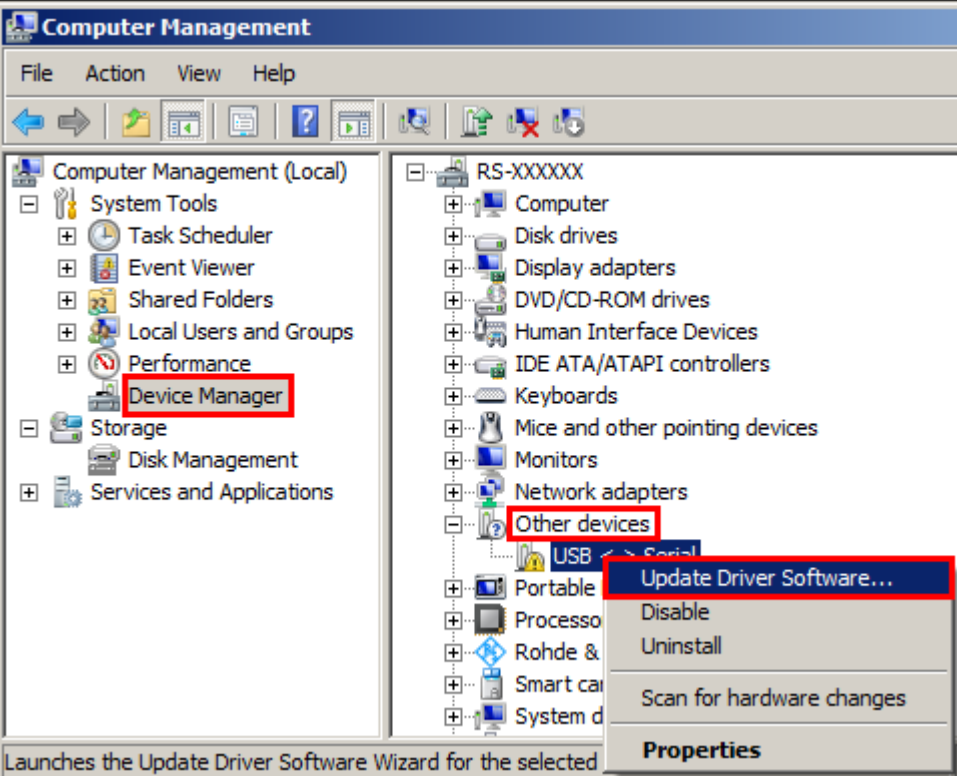

Wählen Sie im linken Bereich "Device Manager" und im rechten Bereich "Other devices".

Es erscheint etwas eingerückt das Device "USB < - > Serial", versehen mit einem gelb unterlegten Rufzeichen mit der Bedeutung "USB-Gerät erkannt, aber Treiber ist noch nicht installiert".

Beginnen Sie nun mit einem rechten Mausklick auf "USB < - > Serial" und einem linken Mausklick auf "Update Driver Software …" die Treiberinstallation.

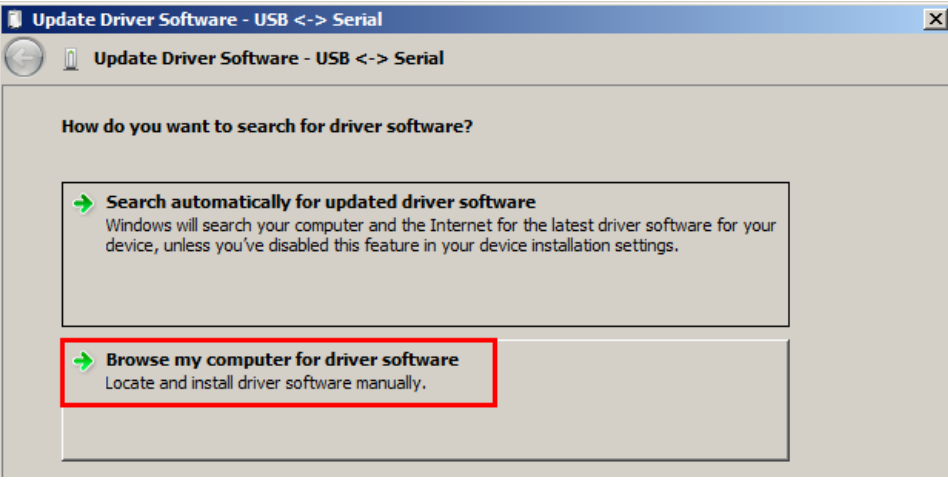

Wählen Sie "Browse my computer for driver software". Es öffnet sich ein weiteres Fenster.
Verbinden mit dem Messaufbau

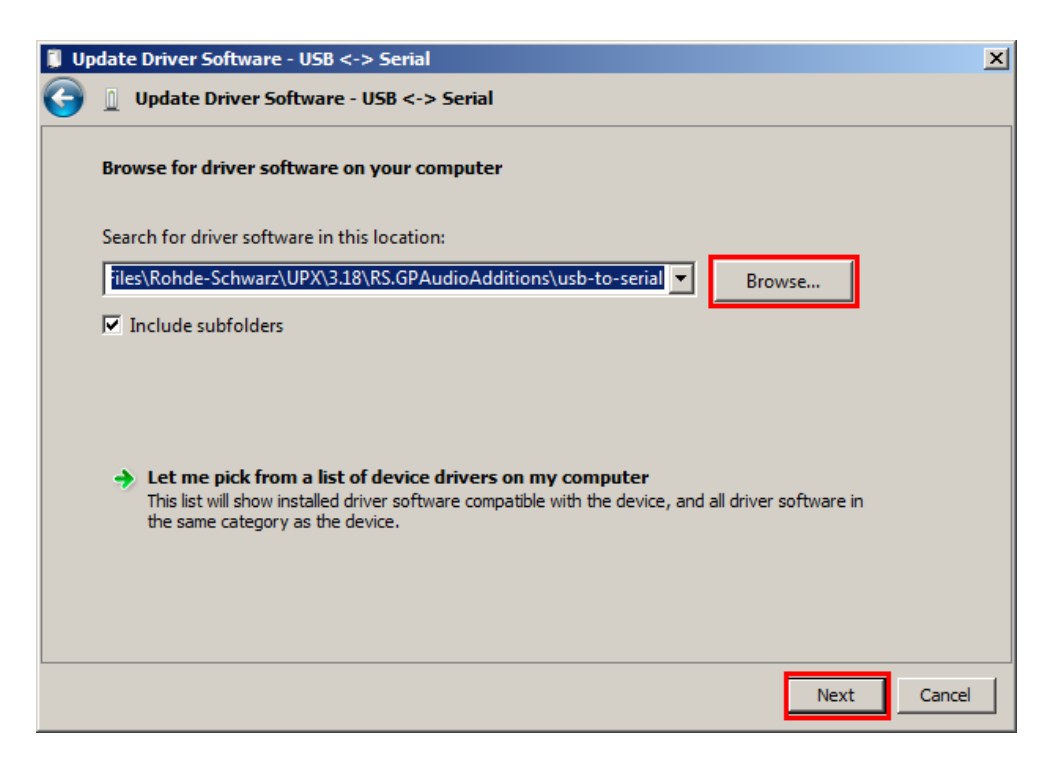

Der USB-Treiber für den R&S UPZ befindet sich auf der Festplatte des R&S UPP/UPV unter

#### **C:\Program Files\Rohde-Schwarz\UPX\3.18\RS.GPAudioAdditions\usb-to-serial**.

Der Name des mit "3.18" bezeichneten Verzeichnisses kann geringfügig anders lauten.

Wählen Sie diesen Pfad nun zweckmäßigerweise über "Browse" und bestätigen Sie mit "OK" und dann mit "Next".

Windows 7 kennt den Anbieter der Treibersoftware nicht und zeigt eine entsprechende Warnung.

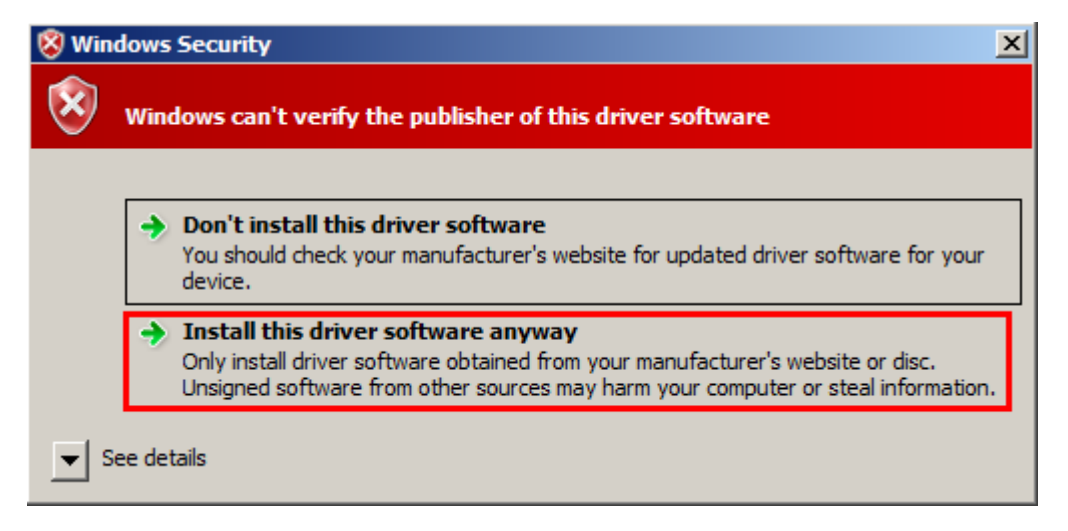

Wählen Sie "Install this driver software anyway". Die Installation wird mit einer Erfolgsmeldung abgeschlossen. Kontrollieren Sie, ob die Installation wirklich erfolgreich war, mit exakt der gleichen Vorgehensweise wie eingangs beschrieben: Start, Computer, Manage, Device Manager.

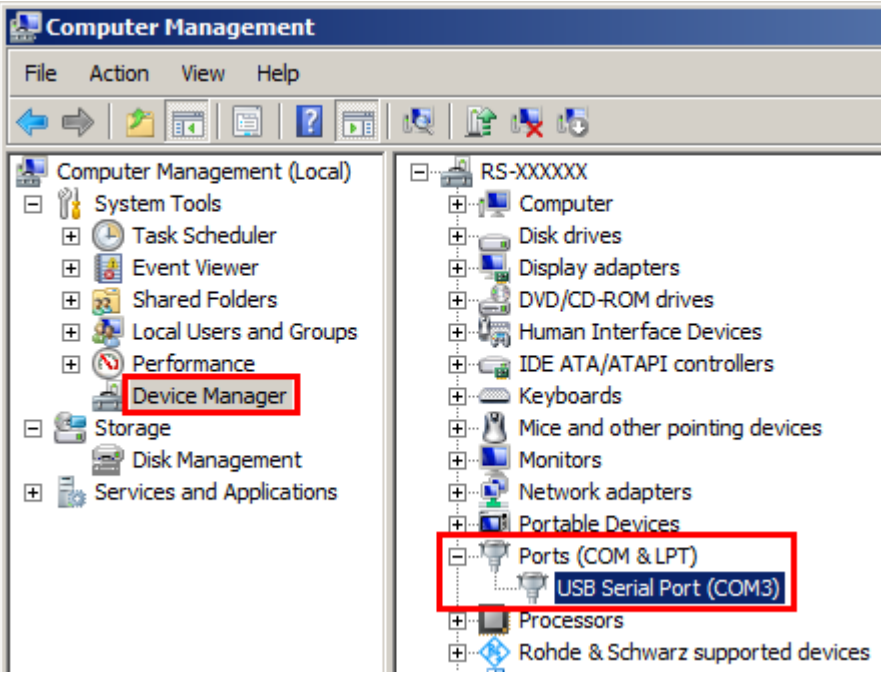

Wenn die Installation erfolgreich war, wird im rechten Teil des Fensters "Ports (COM&LPT) und etwas eingerückt "USB Serial Port (COMx)" angezeigt: Welche Schnittstelle angezeigt wird (COM3, 4, 5 oder 6) hängt davon ab, an welcher USB-Schnittstelle des R&S UPP/UPV der R&S UPZ angesteckt ist).

#### Wichtiger Hinweis:

Der erste Installationsversuch wird i.d.R. nicht erfolgreich sein, zu erkennen am nach wie vor gelb unterlegten Rufzeichen. Dies ist kein Grund zur Beunruhigung! Mit einem rechten Mausklick auf das Rufzeichen und einem linken Mausklick auf "Update Driver Software …" führen Sie die Treiberinstallation, wie oben beschrieben, nochmals durch. Danach ist die Treiberinstallation endgültig abgeschlossen und der am R&S UPP/UPV angeschlossene R&S UPZ ist betriebsbereit.

#### **1.4.4.3 USB-Verbindung zum R&S UPZ herstellen**

Die Verbindung zum R&S UPZ wird für R&S UPP/UPV über das Switcher-Panel hergestellt:

Das Switcher Panel öffnen und folgende Einstellungen durchführen:

Connection = USB<br>COM-Port = Auto  $COM-Port =$ 

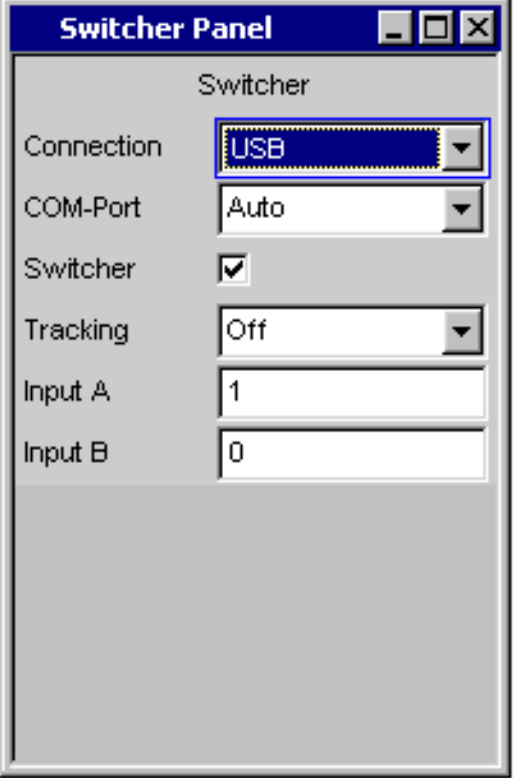

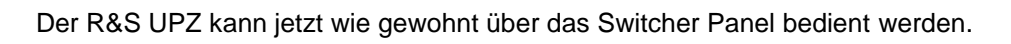

#### **1.4.5 Verbindung mit dem R&S UPL**

Der R&S UPZ wird über ein serielles 9-poliges RS232-Verlängerungskabel (**kein** Null-Modem-Kabel!) mit dem R&S UPL verbunden. Im R&S UPL wird dazu die COM1- Schnittstelle benutzt.

Damit bleibt der R&S UPL weiterhin über die COM2-Schnittstelle fernsteuerbar. Außerdem kann an COM2 alternativ die Mouse angesteckt werden, so dass der R&S UPL auch über diese bedienbar ist.

Im R&S UPZ wird das Verlängerungskabel in die D-Sub-Buchse mit der Aufschrift "FROM PREVIOUS" gesteckt. Beim Zusammenschalten der beiden Geräte ist auf einen guten Massekontakt des Kabels zu achten (Steckverbindergehäuse verschrauben), um möglichen EMV-Problemen vorzubeugen.

Die Datenrate beträgt 19200 Baud, No Parity, 8 Bit und 1 Stoppbit und ist im R&S UPZ fest eingestellt. Soll er über ein anderes Gerät gesteuert werden, muss dieses an die vorgegebenen Schnittstellenparameter des R&S UPZ angepasst werden.

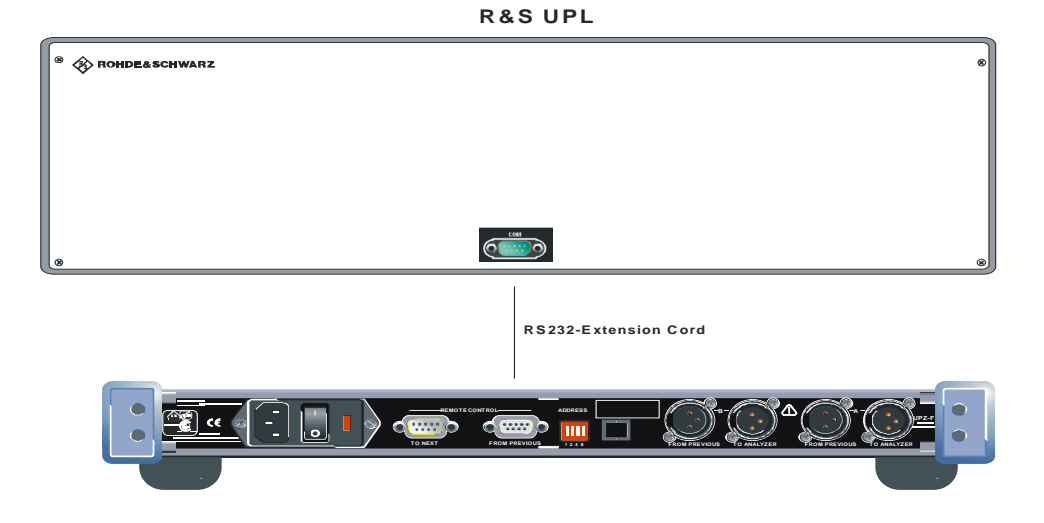

*Abbildung 1-11 Verbindung R&S UPL mit R&S UPZ per RS232-Verlängerungskabel*

#### **1.4.6 Verbindung mit dem R&S UPV**

Der R&S UPZ kann über ein serielles 9-poliges RS232-Verlängerungskabel (**kein** Null-Modem-Kabel!) mit dem R&S UPV verbunden werden.

Im R&S UPZ wird das Verlängerungskabel in die D-Sub-Buchse mit der Aufschrift "FROM PREVIOUS" gesteckt. Beim Zusammenschalten der beiden Geräte ist auf einen guten Massekontakt des Kabels zu achten (Steckverbindergehäuse verschrauben), um möglichen EMV-Problemen vorzubeugen.

Alternativ kann ab der R&S UPV Firmwareversion 3.2.x auch die USB Schnittstelle zur Ansteuerung des Switchers verwendet werden. Der R&S UPV wird per USB Kabel mit dem R&S UPZ verbunden.

Es gilt zu beachten, dass jeweils nur eine der beiden Ansteuermöglichkeiten genutzt werden kann. Eine gleichzeitige Verbindung über RS232 und USB ist nicht möglich. Sobald eine USB Verbindung aufgebaut wurde schaltet der R&S UPZ automatisch die RS232 Schnittstelle "FROM PREVIOUS" ab.

Lediglich die Switcher ab Variante .12 bzw. .13 verfügen über eine USB Schnittstelle. Ältere Modelle werden per RS232 angesteuert.

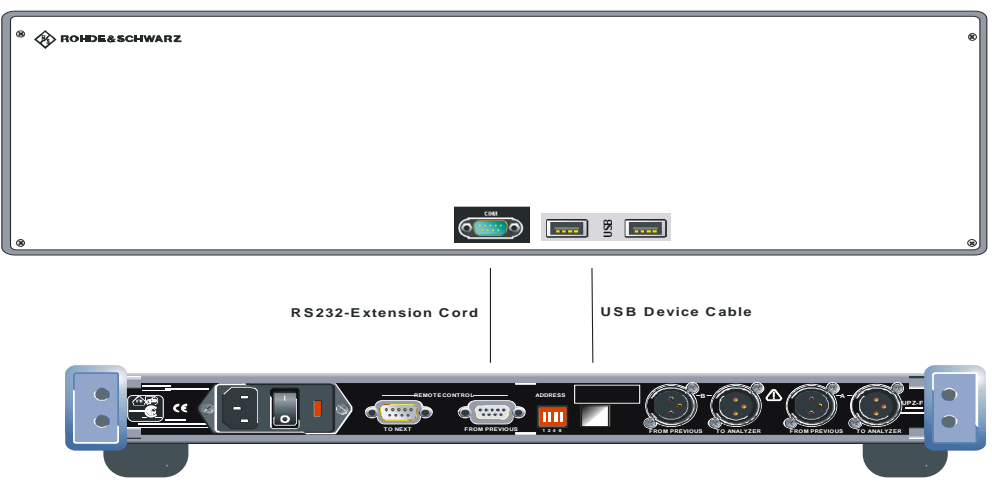

 **R&S UPV**

*Abbildung 1-12 Verbindung R&S UPV mit R&S UPZ per RS232 oder USB*

#### **1.4.7 Verbindung mit dem R&S UPP**

Der R&S UPP verfügt im Gegensatz zu R&S UPL und R&S UPV über keine RS232 Schnittstelle mehr, weswegen die Ansteuerung eines Switchers ausschließlich mittels USB möglich ist. Lediglich die Switcher ab Variante .12 bzw. .13 verfügen über eine USB Schnittstelle.

Die älteren R&S UPZ Varianten .02/.03, welche noch über keine USB Schnittstelle verfügen, können mittels eines herkömmlichen USB-COM Adapters mit dem R&S UPP verbunden werden.

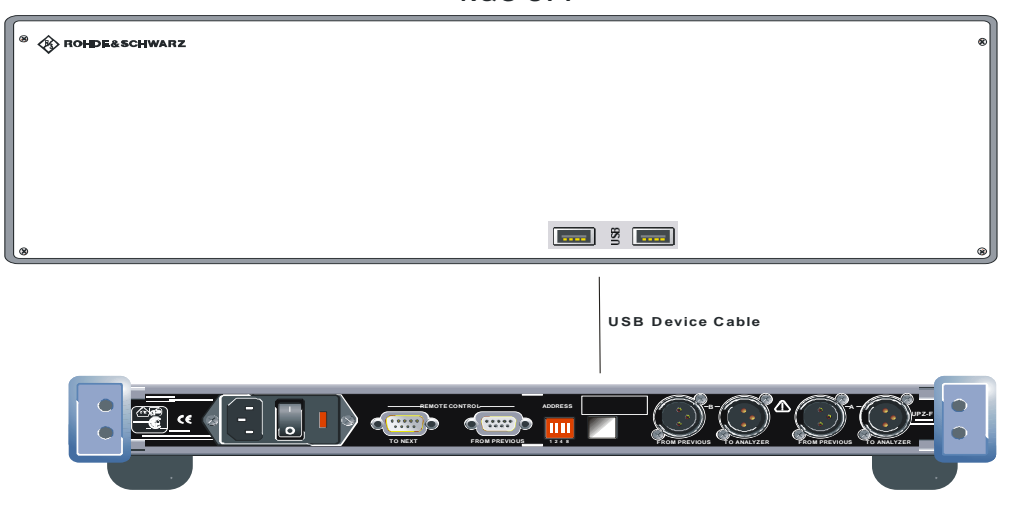

 **R&S UPP**

*Abbildung 1-13 Verbindung R&S UPP mit R&S UPZ per USB*

#### **1.4.8 Kaskadierung der Switcher**

In manchen Fällen reichen die von einem R&S UPZ zur Verfügung gestellten acht Kanäle nicht aus. Zur Erweiterung der möglichen Kanalzahl können mehrere Switcher kaskadiert werden. Aufgrund der speziellen Konfiguration der RS232-Schnittstelle des R&S UPZ ist es möglich, bis zu 16 Switcheradressen anzusteuern, obwohl sie ursprünglich nur für eine Verbindung zwischen zwei Geräten konzipiert wurde. Dadurch stehen bis zu 128 Kanäle zur Verfügung.

Sämtliche steuernden Verbindungen zwischen den einzelnen R&S UPZ werden mit 9 poligen Verlängerungskabeln vorgenommen (**keine** Nullmodem-Kabel!). Da die beiden Trapezsteckverbinder intern unterschiedlich verschaltet sind, ist ein R&S UPZ stets mit einer Buchse und einem Stecker ausgerüstet. Dadurch ist die Verschaltung der einzelnen R&S UPZ deutlich vorgegeben und ein Vertauschen der Anschlüsse erschwert.

Der D-Sub-Stecker ist jeweils der Ausgang zum nächsten R&S UPZ, die D-Sub-Buchse der Eingang des jeweils vorhergehenden. Der erste R&S UPZ in der Reihe ist entweder über die D-Sub-Buchse mit der Aufschrift "FROM PREVIOUS" oder per USB mit dem Audio Analyzer verbunden.

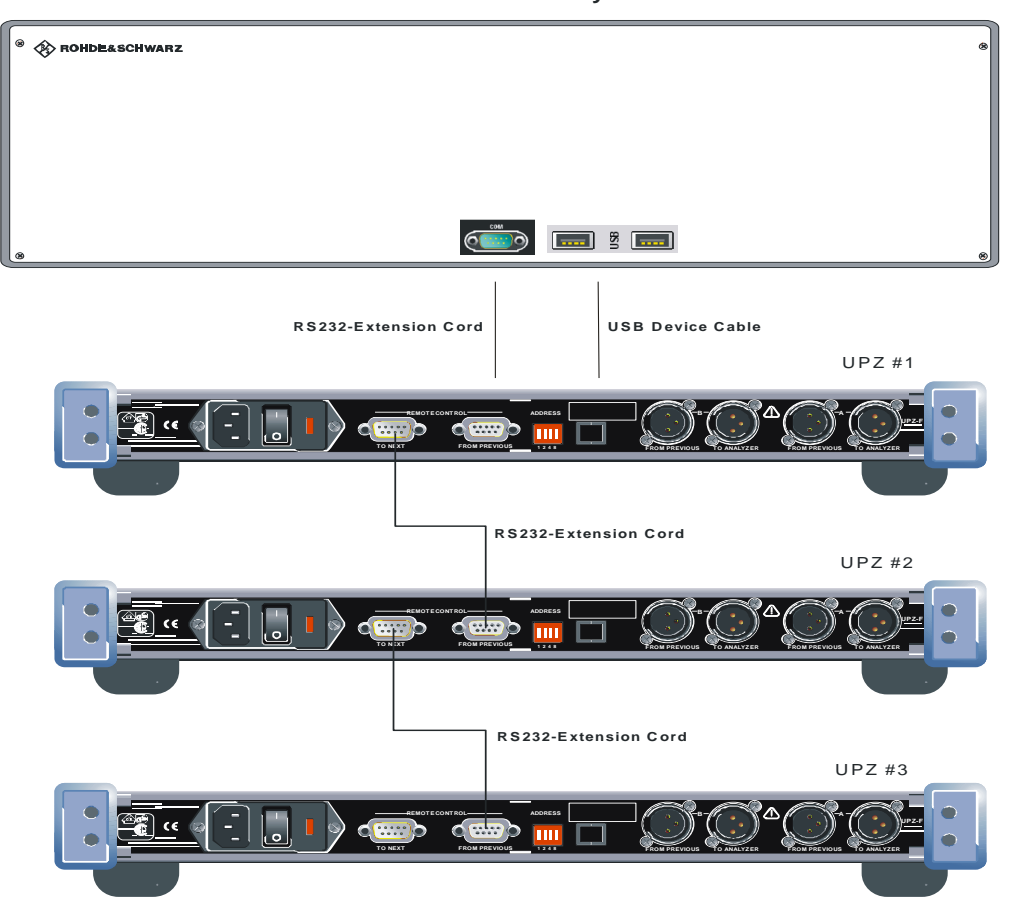

 **R&S Audio Analyzer**

*Abbildung 1-14 Aufbau einer Kaskade*

Die Einstellbefehle werden von den einzelnen R&S UPZ durchgeschleift, so dass jedes Gerät praktisch gleichzeitig angesprochen wird. Die Reaktionszeit der Switcher hängt somit nicht von der angeschlossenen Anzahl ab. Während der adressierte R&S UPZ den Befehl ausführt und die gewünschten Kanäle einstellt, wird der Befehl von allen anderen ignoriert und deren vorher geschlossenen Kanäle geöffnet.

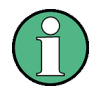

Bei einer Switcher-Kaskadierung ist darauf zu achten, dass alle angeschlossenen R&S UPZ eingeschaltet sind! Andernfalls würden der ausgeschaltete und alle auf ihn folgenden nicht mehr erkannt werden, auch wenn diese eingeschaltet wären.

#### **1.4.9 Einstellung der Geräteadresse**

An der Rückseite verfügt der R&S UPZ über einen Kodierschalter, mit dem die Geräteadresse (von 0 bis 15) eingestellt wird. Jedem R&S UPZ gleichen Typs muss eine eigene Adresse zugewiesen werden. Die Einstellung wird im Binärformat vorgenommen. [Abbildung](#page-43-0) 1-15, auf Seite [32,](#page-43-0) zeigt den Rückwandausschnitt mit dem Adressschalter. Mit einer eingestellten Adresse verknüpft ist der Kanalbereich, diesen Zusammenhang zeigt [Tabelle](#page-44-0) 1-2 auf Seite [33.](#page-44-0) Eine Besonderheit, die in dieser Tabelle nicht erwähnt ist, betrifft die Kanalnummer 0. Die Einstellung von Kanal 0 ist erlaubt, dabei werden alle Kanäle aller angeschlossenen Switcher geöffnet. Dies entspricht dem Defaultzustand.

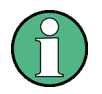

Alle Switcher der R&S UPZ-Familie werden ab Werk mit der Adresse 0 ausgeliefert. Sollen in einem Messaufbau mehrere Switcher kaskadiert werden, ist es für eine ordnungsgemäße Funktion erforderlich, die R&S UPZ gleichen Typs auf unterschiedliche Adressen einzustellen!

Um einen einfachen Überblick über die einstellbaren Kanalbereiche von kaskadierten Switchern zu behalten, empfiehlt es sich, die R&S UPZ-Adressen lückenlos in aufsteigender Ordnung zu wählen.

<span id="page-43-0"></span>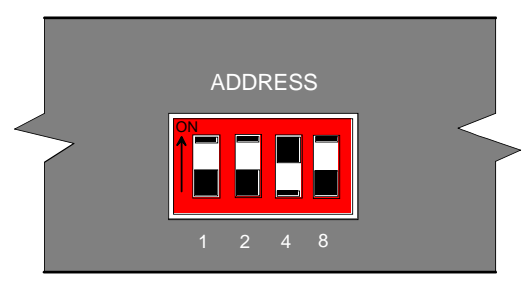

*Abbildung 1-15 R&S UPZ-Adressierung*

Verbinden mit dem Messaufbau

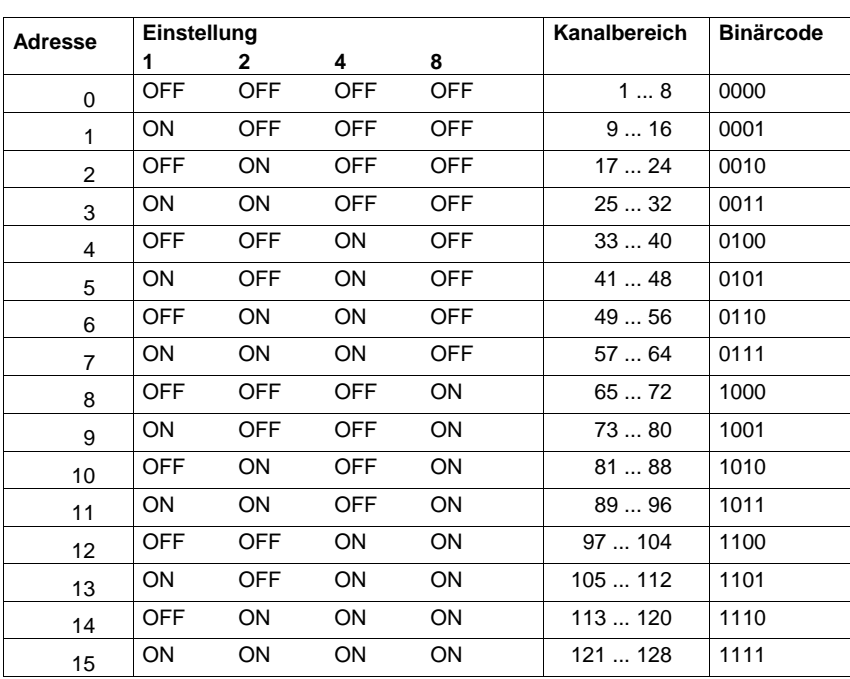

<span id="page-44-0"></span>*Tabelle 1-2 Zusammenhang Geräteadresse Kanalnummer* 

Obwohl nur 16 Geräteadressen zur Verfügung stehen, können 32 R&S UPZ angeschlossen werden. Das liegt daran, dass auf jeder Adresse jeweils ein Input- **und** ein Output-Switcher angeschlossen sein kann. Der steuernde Analyzer erkennt die unterschiedliche Switcherart und selektiert den gewünschten.

# 2 Handbedienung

Die Handbedienung des R&S UPZ erfolgt mittels der Steuersoftware des ansteuernden Audio Analyzers.

# **2.1 Bedienelemente**

Der R&S UPZ verfügt – mit Ausnahme der Ein-/Ausschalttaste an der Geräterückseite – über keine manuellen Bedienelemente. Auf der Frontplatte befinden sich die Signalein- und -ausgänge, die ON-LED und die Kanal-LEDs.

Der R&S UPZ lässt sich bequem über den angeschlossenen R&S Audio Analyzer steuern. Eine andere Alternative ist die Bedienung des R&S UPZ von einem handelsüblichen PC aus per RS232 falls ein übliches Transferprogramm zur Verfügung steht (z.B. "Tera Term Pro" von T. Teranishi oder "HyperTerminal" von Hilgraeve Inc.).

# **2.2 Anzeigeelemente**

Der R&S UPZ ist an seiner Frontseite mit einer Reihe von Leuchtdioden ausgestattet. Diese haben folgende Funktionen:

#### **ON**

Sofort nach dem Einschalten des Geräts leuchtet diese LED auf und zeigt damit den betriebsbereiten Zustand an.

#### **Kanal-LEDs**

Jeder Ein- oder Ausgangskanal von 1 bis 8 ist mit zwei LEDs versehen, einer grünen und einer gelben. Diese korrespondieren mit der einzelnen grünen LED der "Sammelschiene" mit der Beschriftung **A** und mit der einzelnen gelben LED der "Sammelschiene" mit der Bezeichnung **B**.

Leuchtet beispielsweise die grüne LED des Kanals 5 (und die grüne LED in A), so ist der Kanal 5 mit der Sammelschiene **A** verbunden. Genauso bedeutet ein Leuchten der gelben LED im Kanal 8 die Verbindung mit der Sammelschiene **B**.

Ist in einem R&S UPZ kein Kanal ausgewählt (z.B. durch die Kanalnummer 0 oder eines Kanals, der außerhalb des eigenen Kanalbereichs liegt), so verlöscht auch die Sammelschienen-LED A bzw. **B**.

# **2.3 Verbindungsaufbau mit R&S UPL**

Im folgenden wird der Verbindungsaufbau zwischen einem R&S UPL und dem oder den R&S UPZ beschrieben.

Am R&S UPL wechselt man in das OPTIONS-Panel und bewegt den Cursor so weit nach unten, bis die Bedienzeile **SWITCHER Switcher OFF** erscheint. Durch Drücken der SELECT-Taste am R&S UPL oder der Leertaste einer angeschlossenen Tastatur öffnet sich folgendes Fenster:

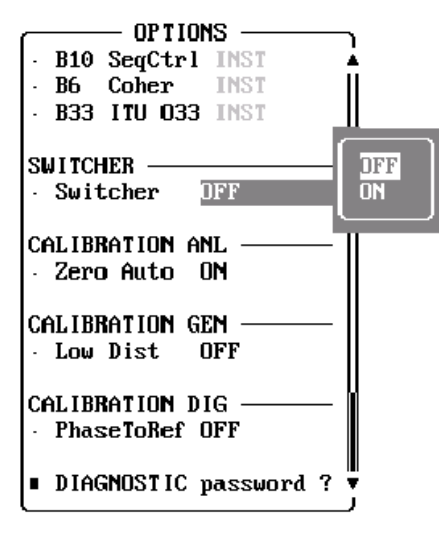

*Abbildung 2-1 Option Panel: R&S UPL*

Durch Anwählen von "ON" wird die Bedienung des R&S UPZ freigegeben:

*Abbildung 2-2 Switcher Panel: R&S UPL*

Das hier gezeigte Fenster bietet alle Steuerungsmöglichkeiten. Es setzt voraus, dass mindestens ein Input- und ein Output-Switcher angeschlossen ist. Andernfalls erscheinen nur jeweils die Bedienzeilen des angeschlossenen Switchers (z.B. erscheinen die entsprechenden Zeilen eines Output-Switchers nicht, wenn keiner angeschlossen ist).

Durch das Öffnen des Switcher-Bedienfensters wird die Verbindung zu allen angeschlossenen Switchern aufgebaut. Dieser Vorgang läuft folgendermaßen ab:

Als erstes sucht der R&S UPL alle Adressen von 0 bis 15 ab, ob ein R&S UPZ angeschlossen ist. Jede Adresse wird zweimal abgefragt, zuerst nach einem Input-, dann nach einem Output-Switcher.

Ein angeschlossener R&S UPZ meldet sich mit einem Antwortstring, aus dem auch der Firmware- und der Hardware-Zustand ersichtlich sind.

Nach Abschluss der Adressabfrage hat der R&S UPL alle notwendigen Informationen über die angeschlossenen R&S UPZ zur Verfügung und speichert diese in tabellarischer Form in einer Datei im Verzeichnis **C:\UPL\USER** ab. Von dort kann sie in der DOS-Ebene mit **TYPE UPZCONF.TXT** ausgelesen werden.

Da die Antwort des bzw. der R&S UPZ relativ kurz ist, läuft diese Adressabfrage sehr schnell ab. Diese Anfrage ist der einzige Vorgang, in dem ein R&S UPZ antwortet. Sendet der R&S UPL einen Kanal-Einstellbefehl, so wird die gewünschte Einstellung im durch die Kanalnummer adressierten Switcher vorgenommen, während alle anderen R&S UPZ ihre Relais öffnen. Die R&S UPZ schicken jedoch keine Quittung zurück. Dadurch ist die Reaktion auf einen Einstellbefehl immer gleich schnell, unabhängig davon, ob nur einer oder bis zu 32 Switcher angeschlossen sind.

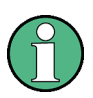

Sollten aus Versehen zwei oder mehr Switcher auf derselben Adresse eingestellt sein, so kann der R&S UPL dies nicht erkennen. Er "sieht" dann nur einen R&S UPZ auf der entsprechenden Adresse, weil die Switcher auf die Anfrage praktisch gleichzeitig antworten. Daraus folgt, dass zwei oder mehr Switcher **denselben** Kanal einstellen. Dies kann bei Input-Switchern zu Problemen mit den angeschlossenen Generatoren führen!

# **2.4 R&S UPL Default-Einstellung**

Wird das Switcher-Panel nach Laden des Default-Setups des R&S UPL zum ersten Mal aktiviert, so werden die Kanäle in einen definierten Anfangszustand gestellt. Darin sind alle Kanäle beider Switchertypen auf "0" gestellt. Wird zusätzlich zum ersten Mal **das Tracking aktiviert, so wird Tracking B vs A auf "-1", Tracking Out vs Inp auf "0"** gestellt. Dadurch ist sichergestellt, dass nicht bereits durch das Öffnen des Bedienfensters unvorhersehbar Kanäle geschlossen und dadurch unerlaubte Zustände im Messaufbau verursacht werden. [Abbildung](#page-48-0) 2-3, auf Seite [37,](#page-48-0) zeigt diese Switchereinstellung.

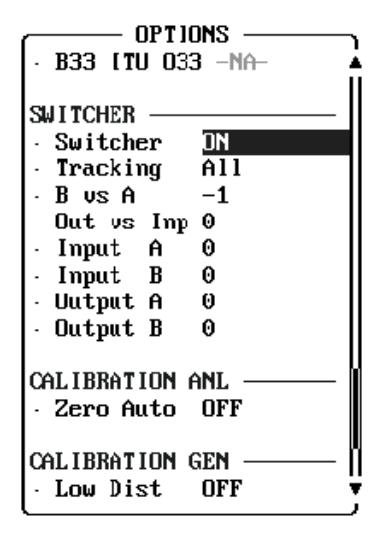

<span id="page-48-0"></span>*Abbildung 2-3 Default-Einstellung: R&S UPL*

Will man manuell dieselbe Einstellung wie im Default-Zustand erreichen, so reicht es bei der oben beschriebenen Tracking-Einstellung aus, einen beliebigen Kanal auf "**0**" zu setzen. Alle anderen werden dann nachgezogen.

## **2.5 Bedienung des R&S UPZ vom R&S UPL aus**

[Abbildung](#page-49-0) 2-4, auf Seite [38](#page-49-0) zeigt das auf dem R&S UPL-Bildschirm erscheinende Bedienpanel, wenn ein Input- und ein Output-Switcher angeschlossen sind (andernfalls würden nur die Bedienzeilen des erkannten Switchertyps erscheinen).

| <b>OPTIONS</b>         |  |  |  |  |
|------------------------|--|--|--|--|
| B10 SeqCtrl INST       |  |  |  |  |
| Coher INST<br>R6.      |  |  |  |  |
| B33 ITU 033 INST       |  |  |  |  |
|                        |  |  |  |  |
| SW I TCHER             |  |  |  |  |
| Suitcher<br>ΠN         |  |  |  |  |
| <b>DFF</b><br>Tracking |  |  |  |  |
| 2<br>Input<br>A.       |  |  |  |  |
| 4<br>Input<br>B        |  |  |  |  |
| 3<br>Output A          |  |  |  |  |
| 5<br>Output B          |  |  |  |  |
|                        |  |  |  |  |
| CALIBRATION ANL        |  |  |  |  |
| Zero Auto<br>ΩN        |  |  |  |  |
|                        |  |  |  |  |
| CALIBRATION GEN        |  |  |  |  |
| Low Dist<br>OFF        |  |  |  |  |
|                        |  |  |  |  |

<span id="page-49-0"></span>*Abbildung 2-4 Kanaleinstellung: R&S UPL* 

Für jeden Switchertyp stehen zwei Bedienzeilen zur Verfügung, eine für die Sammelschiene A, die andere für die Sammelschiene B. Selektiert man eine beliebige Zeile (durch Stellen des schwarzen Balkens auf die gewünschte Zeile), so ist nach Drücken der SELECT-Taste die Zifferneingabe des gewünschten Kanals möglich, die durch ENTER abgeschlossen wird. Drückt man statt der SELECT-Taste die ENTER-Taste, so ist der Kanal einfach durch Betätigen des Drehrads auf der R&S UPL-Frontplatte wählbar. Die über das Drehrad eingestellte Kanalnummer wird sofort aktiv, so dass die Kanäle einfach durch Drehen am Drehrad durchgeschaltet werden können. Durch Drücken einer Richtungstaste oder ENTER wird dieser Eingabe-Modus wieder beendet.

Es ist **nicht** möglich, denselben Kanal auf die Sammelschiene A **und** B zu stellen! Wird dies versucht, so überspringt der R&S UPL den bereits eingestellten Kanal.

**Beispiel (**siehe [Abbildung](#page-49-0) 2-4, auf Seite [38\)](#page-49-0)**:** 

Die Sammelschiene B des Input-Switchers (auf der Adresse 0) ist mit dem Eingang "**4**" verbunden, die Sammelschiene A mit "**2**". Gibt man für die Sammelschiene A nun die Ziffer "**4**" ein, so ist die Richtung also von unten nach oben (in Richtung größerer Ziffern). Der R&S UPL korrigiert folglich die Eingabe auf "**5**". Will man die Sammelschiene A mit dem Eingang "4" verbinden, so muss vorher die Sammelschiene B auf einen anderen Kanal gestellt werden.

Wäre die Sammelschiene A vorher auf Nr. "6" gestanden, so hätte der R&S UPL die Eingabe auf "**3**" korrigiert. Der aktivierte Kanal der anderen Sammelschiene wird also stets um "1" übersprungen.

Diese "Skip"-Funktion ist auch bei der Bedienung per Drehrad realisiert.

Ist ein passender Aufbau vorhanden, so sind Kanalnummern von 0 bis 128 zulässig. Passend heißt in diesem Zusammenhang, dass entweder alle 15 Switcheradressen belegt sind oder dass für die Eingabe der höheren Kanalnummern die dazu passende R&S UPZ-Adresse am Kodierschalter eingestellt wurde.

Die Kanalnummer "0" bedeutet, dass alle Kanäle aller angeschlossenen Switcher geöffnet werden.

Der Output-Switcher weist bzgl. der Sammelschiene B eine Besonderheit auf: Es ist möglich, als Kanalnummer "**-1**" einzugeben. Das führt dazu, dass in der Sammelschiene B **alle** Kanäle **aller** angeschlossenen Switcher geschlossen werden, mit Ausnahme desjenigen, der in der Sammelschiene A ausgewählt ist. Diese Einstellung ist nützlich für worst-case-Übersprechmessungen. Ist in der Sammelschiene A kein Kanal angewählt (Nummer 0), so sind in der Sammelschiene B alle Kanäle geschlossen. Diese Einstellung kann dazu benutzt werden, um für "Burn-In"-Tests alle angeschlossenen DUT anzusteuern.

Sollte der Benutzer eine Kanalnummer eingeben, die einem R&S UPZ auf einer nicht belegten Adresse entspricht, generiert der R&S UPL beispielsweise die Fehlermeldung:

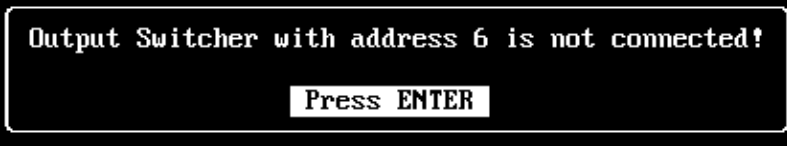

*Abbildung 2-5 Fehlermeldung: R&S UPL* 

Diese Fehlermeldung kann durch Druck auf die ENTER-Taste oder einen Step des Drehrads quittiert werden. Der R&S UPL schickt aber trotz des nicht vorhandenen Switchers den eingegebenen Kanalbefehl aus und aktualisiert das Display. Für den angeschlossenen R&S UPZ bewirkt dies, dass der vorher eingestellte Kanal geöffnet wird.

Wie aus [Abbildung](#page-51-0) 2-6, auf Seite [40](#page-51-0) zu ersehen ist, können die verschiedenen Kanäle auch gemeinsam umgestellt werden. Dies ist als "Tracking" bezeichnet. Der Benutzer kann damit einen Kanalversatz zwischen den beiden Sammelschienen oder Input- und Output-Switcher wählen. Wenn dann eine Zeile bedient wird, wird bzw. werden die andere(n) (durch den Kanalversatz oder –offset) vom R&S UPL automatisch nachgezogen. Dabei sind drei verschiedene Möglichkeiten gegeben (siehe [Abbildung](#page-51-0) 2-6):

- Tracking nur zwischen den Sammelschienen A und B (ein Tracking zwischen A und B gilt für angeschlossene Input- und Output-Switcher gleichermaßen) Anwendung: Messungen an mehrkanaligen Messobjekten
- Tracking zwischen Input- und Output-Switcher Anwendung: Übersprechmessungen im Nachbarkanal
- beide Trackingmöglichkeiten kombiniert

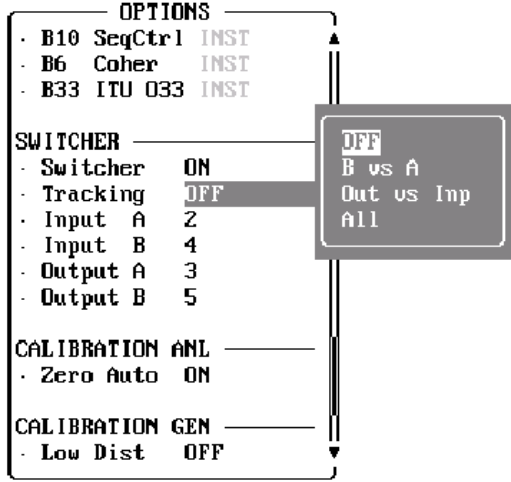

<span id="page-51-0"></span>*Abbildung 2-6 Tracking-Auswahl: R&S UPL*

In [Abbildung](#page-51-1) 2-7, auf Seite [40](#page-51-1) hat sich der Anwender für die Auswahl "Tracking **All**" entschieden. Damit wird die

R&S UPZ-Bedienung um die Zeilen **B vs A** und **Out vs Inp** erweitert:

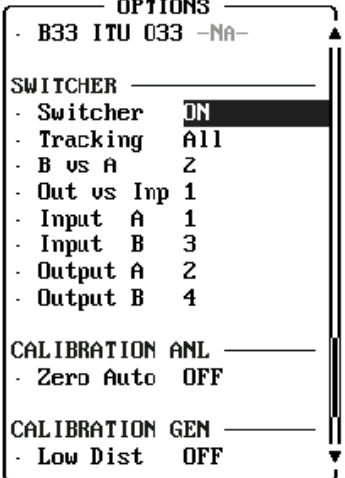

<span id="page-51-1"></span>*Abbildung 2-7 Komplette Tracking-Möglichkeit: R&S UPL*

In diesem Bedienfenster für den R&S UPZ sind alle Einstellmöglichkeiten aufgezeigt, die vom R&S UPL aus vorgenommen werden können. Der Benutzer kann sich jede beliebige Zeile für die Bedienung aussuchen, die anderen Kanäle werden automatisch vom R&S UPL aktualisiert.

In der [Tabelle](#page-52-0) 2-1 sind alle möglichen Einstellungen innerhalb des R&S UPL-Bedienpanels beschrieben. Die entsprechenden Fernsteuerbefehle sind mit aufgeführt.

Weitere Informationen bzgl. der Syntax der R&S UPL-Fernsteuerbefehle sind im R&S UPL-Bedienhandbuch zu finden.

| Einstellung                   |                                                  |    | Wirkung                                                                                                    | <b>IEC-Bus-Befehl</b>                                                                                  |
|-------------------------------|--------------------------------------------------|----|----------------------------------------------------------------------------------------------------|----------------------------------------------------------------------------------------------------|
| Switcher OFF $\rightarrow$ ON |                                                  |    | R&S UPZ-Bedienung wird eingeschaltet                                                                            | SWITcher: STATe ON   OFF                                                                               |
| Input                         | A                                                | n. | Kanal n des Input-Switchers wird auf die<br>Sammelschiene A geschaltet                                          | SWITcher: INPA <n></n>                                                                                 |
| Input                         | B                                                | n  | Kanal n des Input-Switchers wird auf die<br>Sammelschiene B geschaltet                                          | SWITcher: INPB < n                                                                                     |
| Output                        | A                                                | n  | Kanal n des Output-Switchers wird auf die<br>Sammelschiene A geschaltet                                         | SWITcher: OUTA <n></n>                                                                                 |
| Output                        | B                                                | n  | Kanal n des Output-Switchers wird auf die<br>Sammelschiene B geschaltet                                         | SWITcher: OUTB <n></n>                                                                                 |
| Tracking                      |                                                  |    | ein zusätzliches Auswahlfenster für das<br>Kanaltracking wird geöffnet.                                         |                                                                                                    |
|                               | <b>OFF</b><br>B vs A<br>OUT vs INP<br><b>ALL</b> |    | ohne Tracking<br>nur Sammelschiene B gegenüber A<br>nur Output gegenüber Input<br>beide Trackingarten gemeinsam | SWITcher: TRACking OFF<br>SWITcher: TRACking BVSA<br>SWITcher: TRACking OVSI<br>SWITcher: TRACking ALL |
| B vs A                        | n                                                |    | Der Kanal auf der Sammelschiene B ist um<br><n> gegenüber A versetzt</n>                                        | SWITcher:OFFSet:BVSA <n></n>                                                                           |
| Out vs Inp                    |                                                  | n  | Der Kanal des Output-Switchers ist um <n><br/>gegenüber dem Input-Switcher versetzt</n>                         | SWITcher: OFFSet: OVSI <n></n>                                                                         |

<span id="page-52-0"></span>*Tabelle 2-1 Liste der Einstellungen und IEC-Bus-Befehle: R&S UPL* 

# **2.6 Verbindungsaufbau mit R&S UPV**

Im folgenden wird der Verbindungsaufbau zwischen R&S UPV und R&S UPZ beschrieben.

Soll der R&S UPZ via RS232 gesteuert werden wird zunächst per Menüleiste das Config Panel geöffnet:

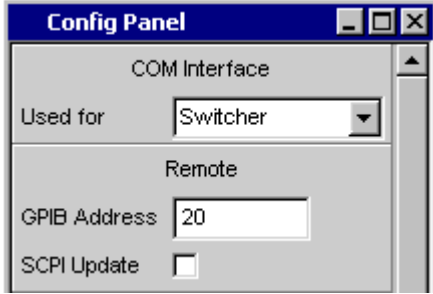

*Abbildung 2-8 Config Panel: R&S UPV*

Der Auswahlpunkt **"Used for"** im **"COM Interface"** Dialog muss auf **"Switcher"** gestellt werden. Wurde die RS232 Schnittstelle zuvor für die Fernsteuerung verwendet ist nach dem Umschalten ein Reboot des R&S UPV erforderlich.

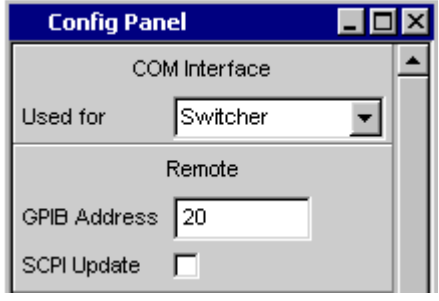

*Abbildung 2-9 COM Interface: R&S UPV*

Diese Schritte entfallen, falls der Switcher per USB Schnittstelle gesteuert werden soll.

Im nächsten Schritt wird das Switcher Panel geöffnet:

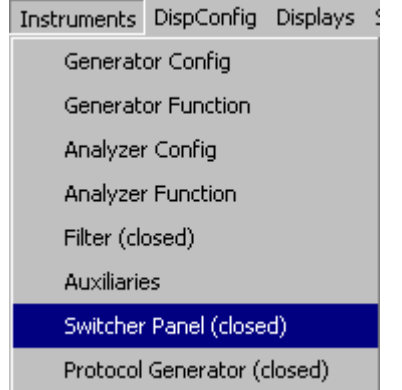

*Abbildung 2-10 Öffnen des Switcher Panels: R&S UPV*

Je nachdem, ob die Ansteuerung mittels RS232 oder USB realisiert werden soll, wird die entsprechende Auswahl getroffen:

| <b>Switcher Panel</b> |     |  |  |  |
|-----------------------|-----|--|--|--|
| Switcher              |     |  |  |  |
| Connection            | COM |  |  |  |
| Switcher              | COM |  |  |  |
| وحفاياهمه             | USB |  |  |  |

*Abbildung 2-11 Schnittstellenauswahl: R&S UPV* 

# **2.7 Verbindungsaufbau mit R&S UPV über USB**

Wurde die USB Schnittstelle ausgewählt, muss als nächstes der verwendete COM Port ausgewählt werden. Der Port auf welchem sich der Treiber installiert hat, kann, wie im folgenden Bild gezeigt, über den Device Manager in Erfahrung gebracht werden (hier als Beispiel das Port COM4).

| 白 y Ports (COM & LPT)  |
|------------------------|
| USB Serial Port (COM4) |

*Abbildung 2-12 USB Serial Port: R&S UPV* 

Die einfachste Möglichkeit, eine Verbindung herzustellen, besteht jedoch in der Auswahl **"Auto"**. In diesem Modus scannt der R&S UPV alle COM Ports auf vorhandene R&S UPZ und wartet auf deren Antwort.

| <b>Switcher Panel</b> | $\Box$     |  |  |  |  |
|-----------------------|------------|--|--|--|--|
| Switcher              |            |  |  |  |  |
| Connection            | <b>USB</b> |  |  |  |  |
| COM-Port              | COM4       |  |  |  |  |
| Switcher              | COM1       |  |  |  |  |
|                       | COM2       |  |  |  |  |
|                       | СОМЗ       |  |  |  |  |
|                       | COM4       |  |  |  |  |
|                       | Auto       |  |  |  |  |

*Abbildung 2-13 COM Port Suche: R&S UPV*

Je nachdem, ob die Ansteuerung mittels RS232 oder USB realisiert werden soll, wird die entsprechende Auswahl getroffen:

| <b>Switcher Panel</b> |     |  |  |  |  |
|-----------------------|-----|--|--|--|--|
| Switcher              |     |  |  |  |  |
| Connection            | COM |  |  |  |  |
| Switcher              | COM |  |  |  |  |
| بمداراتهم             | USB |  |  |  |  |

*Abbildung 2-14 Schnittstellenauswahl: R&S UPV*

### **2.8 Verbindungsaufbau mit R&S UPV über RS232**

Bei der Ansteuerung mittels RS232 entfällt diese Auswahlmöglichkeit. Es wird immer COM1 verwendet.

In beiden Fällen wird der R&S UPZ per Anklicken der Checkbox freigegeben

Switcher Г

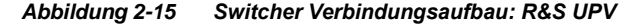

Nach erfolgreichem Verbindungsaubau stehen folgende Steuermöglichkeiten zur Verfügung:

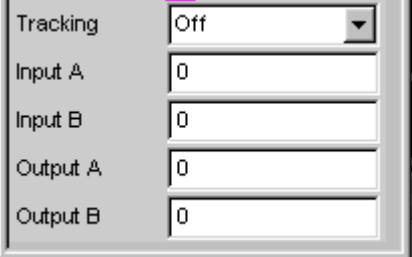

*Abbildung 2-16 Switcher Panel: R&S UPV*

Das hier gezeigte Fenster bietet alle Steuerungsmöglichkeiten. Es setzt voraus, dass mindestens ein Input- und ein Output-Switcher angeschlossen ist. Andernfalls erscheinen nur jeweils die Bedienzeilen des angeschlossenen Switchers (z.B. erscheinen die entsprechenden Zeilen eines Output-Switchers nicht, wenn keiner angeschlossen ist).

Durch das Öffnen des Switcher-Bedienfensters wird die Verbindung zu allen angeschlossenen Switchern aufgebaut. Dieser Vorgang läuft folgendermaßen ab:

Als erstes sucht der R&S UPV alle Adressen von 0 bis 15 ab, ob ein R&S UPZ angeschlossen ist. Jede Adresse wird zweimal abgefragt, einmal ob dort ein Input-, das andere mal ob dort ein Output-Switcher angeschlossen ist.

Ein angeschlossener R&S UPZ meldet sich mit einem Antwortstring, aus dem auch der Firmware- und der Hardware-Zustand ersichtlich sind.

Da die Antwort des bzw. der R&S UPZ relativ kurz ist, läuft diese Adressabfrage sehr schnell ab. Diese Anfrage ist der einzige Vorgang, in dem ein R&S UPZ antwortet. Sendet der R&S UPV einen Kanal-Einstellbefehl, so wird die gewünschte Einstellung im durch die Kanalnummer adressierten Switcher vorgenommen, während alle anderen R&S UPZ ihre Relais öffnen. Die R&S UPZ schicken jedoch keine Quittung zurück. Dadurch ist die Reaktion auf einen Einstellbefehl immer gleich schnell, unabhängig davon, ob nur einer oder bis zu 32 Switcher angeschlossen sind.

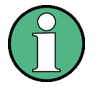

Sollten aus Versehen zwei oder mehr Switcher auf derselben Adresse eingestellt sein, so kann der R&S UPV dies nicht erkennen. Er "sieht" dann nur einen R&S UPZ auf der entsprechenden Adresse, weil die Switcher auf die Anfrage praktisch gleichzeitig antworten. Daraus folgt, dass zwei oder mehr Switcher **denselben** Kanal einstellen. Dies kann bei Input-Switchern zu Problemen mit den angeschlossenen Generatoren führen!

### **2.9 R&S UPV Default-Einstellung**

Wird das Switcher-Panel nach Laden des Default-Setups des R&S UPV zum ersten Mal aktiviert, so werden die Kanäle in einen definierten Anfangszustand gestellt. Darin sind alle Kanäle beider Switchertypen auf "0" gestellt und das Tracking deaktiviert. Dadurch ist sichergestellt, dass nicht bereits durch das Öffnen des Bedienfensters unvorhersehbar Kanäle geschlossen und dadurch unerlaubte Zustände im Messaufbau verursacht werden.

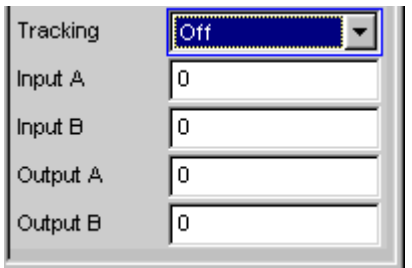

*Abbildung 2-17 Default-Einstellung: R&S UPV*

# **2.10 Bedienung des R&S UPZ vom R&S UPV aus**

Die untere Abbildung zeigt das auf dem R&S UPV-Bildschirm erscheinende Bedienpanel, wenn ein Input- und ein Output-Switcher angeschlossen sind (andernfalls würden nur die Bedienzeilen des erkannten Switchertyps erscheinen).

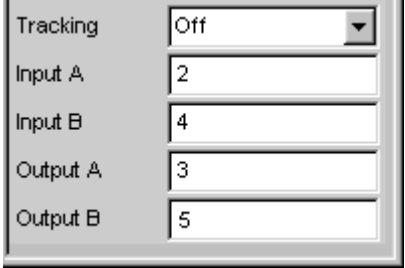

*Abbildung 2-18 Kanaleinstellung: R&S UPV*

Für jeden Switchertyp stehen zwei Bedienzeilen zur Verfügung, eine für die Sammelschiene A, die andere für die Sammelschiene B. Selektiert man eine beliebige Zeile, so ist die Zifferneingabe des gewünschten Kanals möglich. Es ist dabei **nicht** möglich, denselben Kanal auf die Sammelschiene A **und** B zu stellen! Wird dies versucht, so überspringt der R&S UPV den bereits eingestellten Kanal.

#### **Beispiel:**

Die Sammelschiene B des Input-Switchers (auf der Adresse 0) ist mit dem Eingang "4" verbunden, die Sammelschiene A mit "2". Gibt man für die Sammelschiene A nun die Ziffer "4" ein, so ist die Richtung also von unten nach oben (in Richtung größerer Ziffern). Der R&S UPV korrigiert folglich die Eingabe auf "5". Will man die Sammelschiene A mit dem Eingang "4" verbinden, so muss vorher die Sammelschiene B auf einen anderen Kanal gestellt werden.

Wäre die Sammelschiene A vorher auf Nr. "6" gestanden, so hätte der R&S UPV die Eingabe auf "3" korrigiert. Der aktivierte Kanal der anderen Sammelschiene wird also stets um "1" übersprungen.

Diese "Skip"-Funktion ist auch bei der Bedienung per Drehrad realisiert.

Ist ein passender Aufbau vorhanden, so sind Kanalnummern von 0 bis 128 zulässig. Passend heißt in diesem Zusammenhang, dass entweder alle 15 Switcheradressen belegt sind oder dass für die Eingabe der höheren Kanalnummern die dazu passende R&S UPZ-Adresse am Kodierschalter eingestellt wurde.

Die Kanalnummer "0" bedeutet, dass alle Kanäle aller angeschlossenen Switcher geöffnet werden.

Der Output-Switcher weist bzgl. der Sammelschiene B eine Besonderheit auf: Es ist möglich, als Kanalnummer "-1" einzugeben. Das führt dazu, dass in der Sammelschiene B **alle** Kanäle **aller** angeschlossenen Switcher geschlossen werden, mit Ausnahme desjenigen, der in der Sammelschiene A ausgewählt ist. Diese Einstellung ist nützlich für worst-case-Übersprechmessungen. Ist in der Sammelschiene A kein Kanal angewählt (Nummer 0), so sind in der Sammelschiene B alle Kanäle geschlossen. Diese Einstellung kann dazu benutzt werden, um für "Burn-In"-Tests alle angeschlossenen DUT anzusteuern.

Sollte der Benutzer eine Kanalnummer eingeben, die einem R&S UPZ auf einer nicht belegten Adresse entspricht, generiert der R&S UPV beispielsweise die Fehlermeldung:

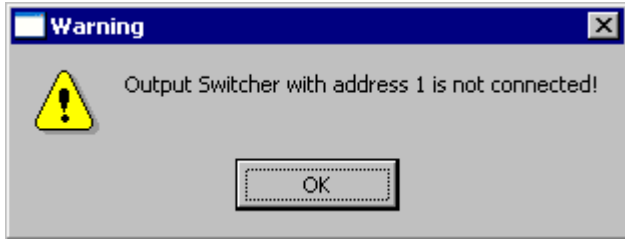

*Abbildung 2-19 Fehlermeldung: R&S UPV*

Diese Fehlermeldung kann durch Druck auf die ENTER-Taste oder einen Step des Drehrads quittiert werden. Der R&S UPV schickt aber trotz des nicht vorhandenen Switchers den eingegebenen Kanalbefehl aus und aktualisiert das Display. Für den angeschlossenen R&S UPZ bewirkt dies, dass der vorher eingestellte Kanal geöffnet wird.

Wie aus der Abbildung zuvor zu ersehen ist, können die verschiedenen Kanäle auch gemeinsam umgestellt werden. Dies ist als "Tracking" bezeichnet. Der Benutzer kann damit einen Kanalversatz zwischen den beiden Sammelschienen oder Input- und Output-Switcher wählen. Wenn dann eine Zeile bedient wird, wird bzw. werden die andere(n) (durch den Kanalversatz oder –offset) vom R&S UPV automatisch nachgezogen. Dabei sind drei verschiedene Möglichkeiten gegeben:

● Tracking nur zwischen den Sammelschienen A und B (ein Tracking zwischen A und B gilt für angeschlossene Input- und Output-Switcher gleichermaßen)

**Anwendung:** Messungen an mehrkanaligen Messobjekten

● Tracking zwischen Input- und Output-Switcher

**Anwendung:** Übersprechmessungen im Nachbarkanal

beide Trackingmöglichkeiten kombiniert

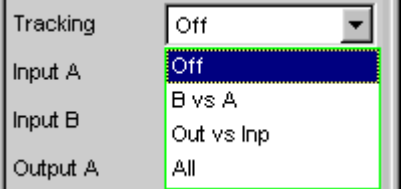

*Abbildung 2-20 Tracking-Auswahl: R&S UPV*

In der [Tabelle](#page-59-0) 2-2 sind alle möglichen Einstellungen innerhalb des R&S UPV-Bedienpanels beschrieben. Die entsprechenden Fernsteuerbefehle sind mit aufgeführt. Weitere Informationen bzgl. der Syntax der R&S UPV-Fernsteuerbefehle sind im R&S UPV-Bedienhandbuch zu finden.

| Einstellung       |                                                  |    | Wirkung                                                                                                    | <b>IEC-Bus-Befehl</b>                                                                                  |
|-------------------|--------------------------------------------------|----|----------------------------------------------------------------------------------------------------|----------------------------------------------------------------------------------------------------|
| Switcher COM Port |                                                  |    | Auswahl des virtuellen COM Ports auf<br>welchem sich der R&S UPZ via USB<br>angemeldet hat.                                                                                                | SWITcher: COMPort COM <n><br/>SWITcher: COMPort AUTO</n>                                               |
|                   | Switcher OFF $\rightarrow$ ON                    |    | R&S UPZ-Bedienung wird eingeschaltet                                                                                                    | SWITcher: STATe ON   OFF                                                                               |
| Input             | A                                                | n. | Kanal n des Input-Switchers wird auf die<br>Sammelschiene A geschaltet                                                                                                    | SWITcher: INPA <n></n>                                                                                 |
| Input             | B                                                | n. | Kanal n des Input-Switchers wird auf die<br>Sammelschiene B geschaltet                                                                                                    | SWITcher: INPB <n></n>                                                                                 |
| Output            | A                                                | n. | Kanal n des Output-Switchers wird auf die<br>Sammelschiene A geschaltet                                                                                                    | SWITcher: OUTA <n></n>                                                                                 |
| Output            | B                                                | n. | Kanal n des Output-Switchers wird auf die<br>Sammelschiene B geschaltet                                                                                                    | SWITcher: OUTB <n></n>                                                                                 |
| Tracking          | <b>OFF</b><br>B vs A<br>OUT vs INP<br><b>ALL</b> |    | ein zusätzliches Auswahlfenster für das<br>Kanaltracking wird geöffnet.<br>ohne Tracking<br>nur Sammelschiene B gegenüber A<br>nur Output gegenüber Input<br>beide Trackingarten gemeinsam | SWITcher: TRACking OFF<br>SWITcher: TRACking BVSA<br>SWITcher: TRACking OVSI<br>SWITcher: TRACking ALL |
| B vs A            | n                                                |    | Der Kanal auf der Sammelschiene B ist um<br><n> gegenüber A versetzt</n>                                                                                                    | SWITcher: OFFSet: BVSA <n></n>                                                                         |
| Out vs Inp        |                                                  | n  | Der Kanal des Output-Switchers ist um <n><br/>gegenüber dem Input-Switcher versetzt</n>                                                                                                    | SWITcher: OFFSet: OVSI <n></n>                                                                         |

<span id="page-59-0"></span>*Tabelle 2-2 Liste der Einstellungen und IEC-Bus-Befehle: R&S UPV* 

#### **2.11 Verbindungsaufbau mit R&S UPP**

Im folgenden wird der Verbindungsaufbau zwischen R&S UPP und R&S UPZ beschrieben.

Da der R&S UPP über keine COM Schnittstelle mehr verfügt, kann ein R&S UPZ nur per USB angeschlossen werden. Ab Variante .12 (Input Switcher) und .13 (Output Switcher) ist ein USB Anschluss im Switcher integriert. Sollen ältere Varianten angesprochen werden, ist ein handelsübliches USB-COM Adapterkabel zu verwenden.

Bei der Installation der R&S UPP Firmware wird automatisch ein Treiber zur Ansteuerung des R&S UPZ installiert. Die USB Schnittstelle erscheint im Device Manager als "USB Serial Port" und mappt den USB Chip im R&S UPZ auf einen virtuellen seriellen COM Port.

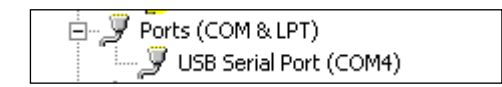

*Abbildung 2-21 USB Serial Port: R&S UPP*

Instruments DispConfig Displays Generator Config Generator Function Analyzer Config Analyzer Function Filter (closed) Auxiliaries Switcher Panel (closed) Protocol Generator (closed)

Zunächst wird per Menüleiste das Switcher Panel geöffnet:

*Abbildung 2-22 Öffnen des Switcher Panels: R&S UPP*

Als nächstes muss der verwendete COM Port ausgewählt werden. Das Port auf welchem sich der Treiber installiert kann per Device Manager in Erfahrung gebracht werden.

Die einfachste Möglichkeit, eine Verbindung herzustellen, besteht in der Auswahl **"Auto"**.

In diesem Modus scannt der R&S UPP alle COM Ports auf vorhandene R&S UPZ und wartet auf deren Antwort.

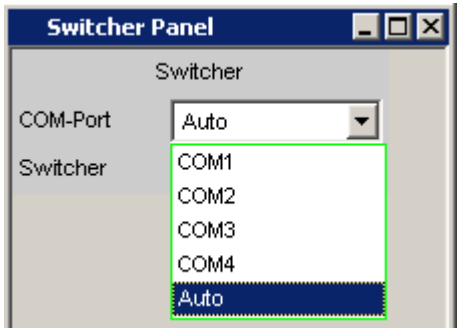

*Abbildung 2-23 COM Port Suche: R&S UPP*

Bei erfolgreicher Suche kann mittels Anklicken der Checkbox eine Verbindung hergestellt werden:

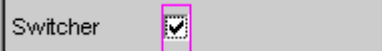

*Abbildung 2-24 Switcher Verbindungsaufbau: R&S UPP*

Es stehen folgende Steuermöglichkeiten zur Verfügung:

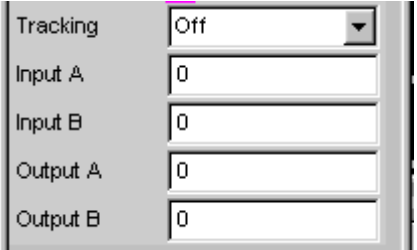

*Abbildung 2-25 Switcher Panel: R&S UPP*

Das hier gezeigte Fenster bietet alle Steuerungsmöglichkeiten. Es setzt voraus, dass mindestens ein Input- und ein Output-Switcher angeschlossen ist. Andernfalls erscheinen nur jeweils die Bedienzeilen des angeschlossenen Switchers (z.B. erscheinen die entsprechenden Zeilen eines Output-Switchers nicht, wenn keiner angeschlossen ist).

Durch das Öffnen des Switcher-Bedienfensters wird die Verbindung zu allen angeschlossenen Switchern aufgebaut. Dieser Vorgang läuft folgendermaßen ab:

Als erstes sucht der R&S UPV alle Adressen von 0 bis 15 ab, ob ein R&S UPZ angeschlossen ist.

Jede Adresse wird zweimal abgefragt, einmal ob dort ein Input-, das andere mal ob dort ein Output-Switcher angeschlossen ist.

Ein angeschlossener R&S UPZ meldet sich mit einem Antwortstring, aus dem auch der Firmware- und der Hardware-Zustand ersichtlich sind.

Da die Antwort des bzw. der R&S UPZ relativ kurz ist, läuft diese Adressabfrage sehr schnell ab. Diese Anfrage ist der einzige Vorgang, in dem ein R&S UPZ antwortet. Sendet der R&S UPP einen Kanal-Einstellbefehl, so wird die gewünschte Einstellung im durch die Kanalnummer adressierten Switcher vorgenommen, während alle anderen R&S UPZ ihre Relais öffnen. Die R&S UPZ schicken jedoch keine Quittung zurück. Dadurch ist die Reaktion auf einen Einstellbefehl immer gleich schnell, unabhängig davon, ob nur einer oder bis zu 32 Switcher angeschlossen sind.

Sollten aus Versehen zwei oder mehr Switcher auf derselben Adresse eingestellt sein, so kann der R&S UPP dies nicht erkennen. Er "sieht" dann nur einen R&S UPZ auf der entsprechenden Adresse, weil die Switcher auf die Anfrage praktisch gleichzeitig antworten. Daraus folgt, dass zwei oder mehr Switcher **denselben** Kanal einstellen. Dies kann bei Input-Switchern zu Problemen mit den angeschlossenen Generatoren führen!

# **2.12 R&S UPP Default-Einstellung**

Wird das Switcher-Panel nach Laden des Default-Setups des R&S UPP zum erstenmal aktiviert, so werden die Kanäle in einen definierten Anfangszustand gestellt. Darin sind alle Kanäle beider Switchertypen auf "0" gestellt und das Tracking deaktiviert. Dadurch ist sichergestellt, dass nicht bereits durch das Öffnen des Bedienfensters unvorhersehbar Kanäle geschlossen und dadurch unerlaubte Zustände im Messaufbau verursacht werden.

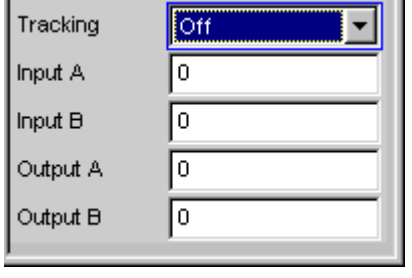

*Abbildung 2-26 Default-Einstellung: R&S UPP* 

# **2.13 Bedienung des R&S UPZ vom R&S UPP aus**

Die folgende Abbildung zeigt das auf dem R&S UPL-Bildschirm erscheinende Bedienpanel, wenn ein Input- und ein Output-Switcher angeschlossen sind (andernfalls würden nur die Bedienzeilen des erkannten Switchertyps erscheinen).

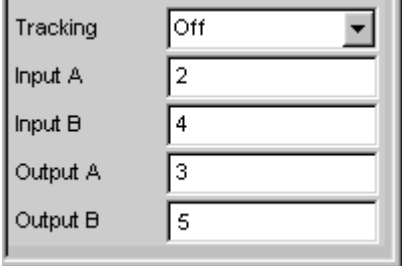

*Abbildung 2-27 Kanaleinstellung: R&S UPP*

Für jeden Switchertyp stehen zwei Bedienzeilen zur Verfügung, eine für die Sammelschiene A, die andere für die Sammelschiene B. Selektiert man eine beliebige Zeile, so ist die Zifferneingabe des gewünschten Kanals möglich. Es ist dabei **nicht** möglich, denselben Kanal auf die Sammelschiene A **und** B zu stellen! Wird dies versucht, so überspringt der R&S UPP den bereits eingestellten Kanal.

#### **Beispiel:**

Die Sammelschiene B des Input-Switchers (auf der Adresse 0) ist mit dem Eingang "**4**" verbunden, die Sammelschiene A mit "2". Gibt man für die Sammelschiene A nun die Ziffer "**4**" ein, so ist die Richtung also von unten nach oben (in Richtung größerer Ziffern). Der R&S UPP korrigiert folglich die Eingabe auf "**5**". Will man die Sammelschiene A mit dem Eingang "4" verbinden, so muss vorher die Sammelschiene B auf einen anderen Kanal gestellt werden.

Wäre die Sammelschiene A vorher auf Nr. "**6**" gestanden, so hätte der R&S UPP die Eingabe auf "**3**" korrigiert. Der aktivierte Kanal der anderen Sammelschiene wird also stets um "1" übersprungen.

Ist ein passender Aufbau vorhanden, so sind Kanalnummern von 0 bis 128 zulässig. Passend heißt in diesem Zusammenhang, dass entweder alle 15 Switcheradressen belegt sind oder dass für die Eingabe der höheren Kanalnummern die dazu passende R&S UPZ-Adresse am Kodierschalter eingestellt wurde.

Die Kanalnummer "0" bedeutet, dass alle Kanäle aller angeschlossenen Switcher geöffnet werden.

Der Output-Switcher weist bzgl. der Sammelschiene B eine Besonderheit auf: Es ist möglich, als Kanalnummer "-1" einzugeben. Das führt dazu, dass in der Sammelschiene B **alle** Kanäle **aller** angeschlossenen Switcher geschlossen werden, mit Ausnahme desjenigen, der in der Sammelschiene A ausgewählt ist. Diese Einstellung ist nützlich für worst-case-Übersprechmessungen. Ist in der Sammelschiene A kein Kanal angewählt (Nummer 0), so sind in der Sammelschiene B alle Kanäle geschlossen. Diese Einstellung kann dazu benutzt werden, um für "Burn-In"-Tests alle angeschlossenen DUT anzusteuern.

Sollte der Benutzer eine Kanalnummer eingeben, die einem R&S UPZ auf einer nicht belegten Adresse entspricht, generiert der R&S UPP beispielsweise die Fehlermeldung:

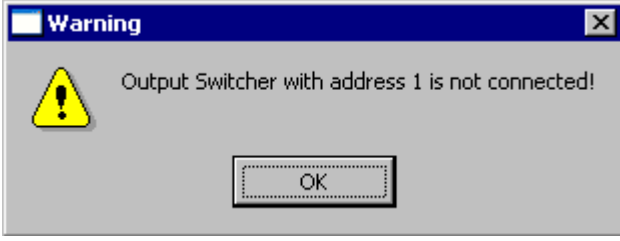

*Abbildung 2-28 Fehlermeldung: R&S UPP*

Diese Fehlermeldung kann quittiert werden. Der R&S UPP schickt aber trotz des nicht vorhandenen Switchers den eingegebenen Kanalbefehl aus und aktualisiert das Display. Für den angeschlossenen R&S UPZ bewirkt dies, dass der vorher eingestellte Kanal geöffnet wird.

Wie aus [Abbildung](#page-64-0) 2-29 zu ersehen ist, können die verschiedenen Kanäle auch gemeinsam umgestellt werden. Dies ist als "Tracking" bezeichnet. Der Benutzer kann damit einen Kanalversatz zwischen den beiden Sammelschienen oder Input- und Output-Switcher wählen. Wenn dann eine Zeile bedient wird, wird bzw. werden die andere(n) (durch den Kanalversatz oder –offset) vom R&S UPP automatisch nachgezogen. Dabei sind drei verschiedene Möglichkeiten gegeben:

● Tracking nur zwischen den Sammelschienen **A** und **B** (ein Tracking zwischen **A** und **B** gilt für angeschlossene Input- und Output-Switcher gleichermaßen)

**Anwendung:** Messungen an mehrkanaligen Messobjekten

● Tracking zwischen Input- und Output-Switcher

**Anwendung:** Übersprechmessungen im Nachbarkanal

beide Trackingmöglichkeiten kombiniert

| Tracking  | Off                  |
|-----------|----------------------|
| Input A   | Off                  |
| Input $B$ | B vs A<br>Out vs inp |
| Output A  | Аll                  |

<span id="page-64-0"></span>*Abbildung 2-29 Tracking-Auswahl: R&S UPP*

In der [Tabelle](#page-64-1) 2-3 sind alle möglichen Einstellungen innerhalb des R&S UPP-Bedienpanels beschrieben. Die entsprechenden Fernsteuerbefehle sind mit aufgeführt.

Weitere Informationen bzgl. der Syntax der R&S UPP-Fernsteuerbefehle sind im R&S UPP-Bedienhandbuch zu finden.

| Einstellung       |                                                         |    | Wirkung                                                                                                    | <b>IEC-Bus-Befehl</b>                                                                                  |
|-------------------|---------------------------------------------------------|----|----------------------------------------------------------------------------------------------------|----------------------------------------------------------------------------------------------------|
| Switcher COM Port |                                                         |    | Auswahl des virtuellen COM Ports auf<br>welchem sich der R&S UPZ via USB<br>angemeldet hat.                                                                                                | SWITcher: COMPort COM <n><br/>SWITcher: COMPort AUTO</n>                                               |
|                   | Switcher OFF $\rightarrow$ ON                           |    | R&S UPZ-Bedienung wird eingeschaltet                                                                                                    | SWITcher: STATe ON   OFF                                                                               |
| Input             | A                                                       | n. | Kanal n des Input-Switchers wird auf die<br>Sammelschiene A geschaltet                                                                                                    | SWITcher: INPA <n></n>                                                                                 |
| Input             | B                                                       | n  | Kanal n des Input-Switchers wird auf die<br>Sammelschiene B geschaltet                                                                                                    | SWITcher: INPB <n></n>                                                                                 |
| Output            | A                                                       | n. | Kanal n des Output-Switchers wird auf die<br>Sammelschiene A geschaltet                                                                                                    | SWITcher: OUTA <n></n>                                                                                 |
| Output            | B                                                       | n. | Kanal n des Output-Switchers wird auf die<br>Sammelschiene B geschaltet                                                                                                    | SWITcher: OUTB <n></n>                                                                                 |
| Tracking          | <b>OFF</b><br><b>B</b> vs A<br>OUT vs INP<br><b>ALL</b> |    | ein zusätzliches Auswahlfenster für das<br>Kanaltracking wird geöffnet.<br>ohne Tracking<br>nur Sammelschiene B gegenüber A<br>nur Output gegenüber Input<br>beide Trackingarten gemeinsam | SWITcher: TRACking OFF<br>SWITcher: TRACking BVSA<br>SWITcher: TRACking OVSI<br>SWITcher: TRACking ALL |
| B vs A            | n                                                       |    | Der Kanal auf der Sammelschiene B ist um<br><n> gegenüber A versetzt</n>                                                                                                    | SWITcher: OFFSet: BVSA <n></n>                                                                         |
| Out vs Inp        |                                                         | n  | Der Kanal des Output-Switchers ist um <n><br/>gegenüber dem Input-Switcher versetzt</n>                                                                                                    | SWITcher:OFFSet:OVSI <n></n>                                                                           |

<span id="page-64-1"></span>*Tabelle 2-3 Liste der Einstellungen und IEC-Bus-Befehle: R&S UPP* 

# **2.14 Fernsteuerung des R&S UPZ**

Die in den Tabellen aufgeführten Befehle können dazu verwendet werden, ein Fernsteuerprogramm für die Einstellung des bzw. der R&S UPZ zu erstellen.

Die Audioanalyzer werden von einem Steuerrechner angesteuert und steuern ihrerseits die angeschlossenen Switcher per RS232 oder USB.

Die folgende Tabelle gibt einen Überblick bezüglich der Fernsteuermöglichkeiten:

| Audioanalyzer      | Ansteuerung des Audio Analyzers vom<br><b>Steuerrechner</b> | Ansteuerung des R&S UPZ vom<br><b>Audio Analyzer</b> |
|--------------------|-------------------------------------------------------------|------------------------------------------------------|
| <b>R&amp;S UPL</b> | <b>COM</b><br><b>IEC Bus</b>                                | <b>COM</b>                                           |
| <b>R&amp;S UPV</b> | <b>COM</b><br><b>IEC Bus</b><br>LAN                         | <b>COM</b><br><b>USB Device</b>                      |
| <b>R&amp;S UPP</b> | <b>IEC Bus</b><br>LAN<br><b>USB Device</b>                  | <b>USB Device</b>                                    |

*Tabelle 2-4 Fernsteuermöglichkeiten* 

Mit Hilfe der RS232-Kommandos (siehe dazu Abschnitt [4](#page-71-0) [Fernbedienung über einen](#page-71-0)  [externen PC,](#page-71-0) auf Seite [60\)](#page-71-0) kann der R&S UPZ auch direkt von einem PC aus gesteuert werden.

# 3 Applikationen

Da der Signalweg des R&S UPZ ein reines Relaisschaltfeld ist, ist sein Gebrauch nicht auf die Anwendung im Audiofrequenzbereich beschränkt. So ist es durchaus möglich, z.B. auch AES/EBU-kodierte Signale mit einem R&S UPZ zu schalten. Aufgrund der Impedanzverhältnisse der Steckverbinder wie auch der Leitungen im R&S UPZ sollten zu große Kabellängen vermieden werden.

Das folgende Prinzipschaltbild zeigt eine typische Anwendung eines Input-Switchers Input-Switchers Input-Switchers Input-Switchers Input-Switchers Input-Switchers Input-Switchers Input-Switchers Input-Switchers Input-Switc

# **3.1 Input-Switcher**

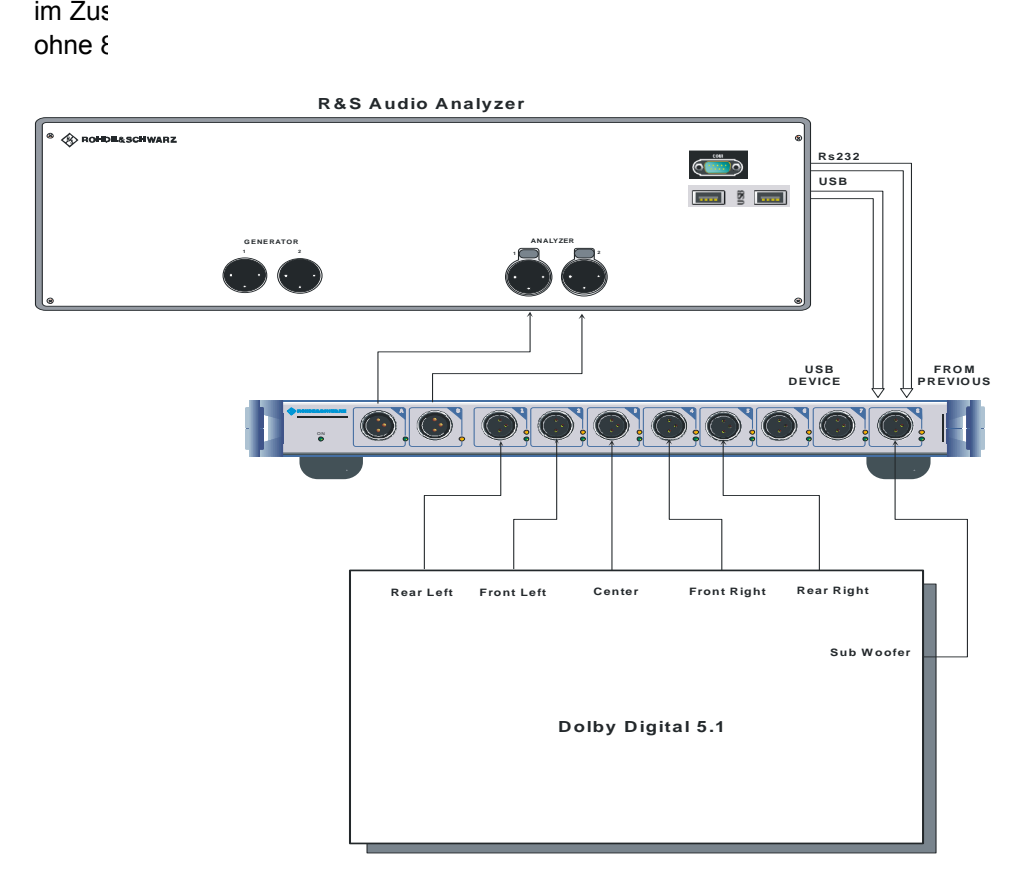

#### *Abbildung 3-1 Einsatz des Input-Switchers*

Eine moderne mehrkanalige Surround-Sound-Anlage verfügt über 5 + 1 Ausgänge, die entsprechende Lautsprecher ansteuern. Dabei sind die ersten fünf Ausgänge identisch, während der Zusatzkanal zum Anschluss eines Subwoofers dient. Diese sechs Signalausgänge werden mit sechs Eingängen eines Input-Switchers verbunden, so dass der Analyzer die Surround-Sound-Anlage vermessen kann, ohne ständig die Verbindung neu verkabeln zu müssen.

# **3.2 Output-Switcher**

Das folgende Prinzipschaltbild zeigt eine typische Anwendung eines Output-Switchers.

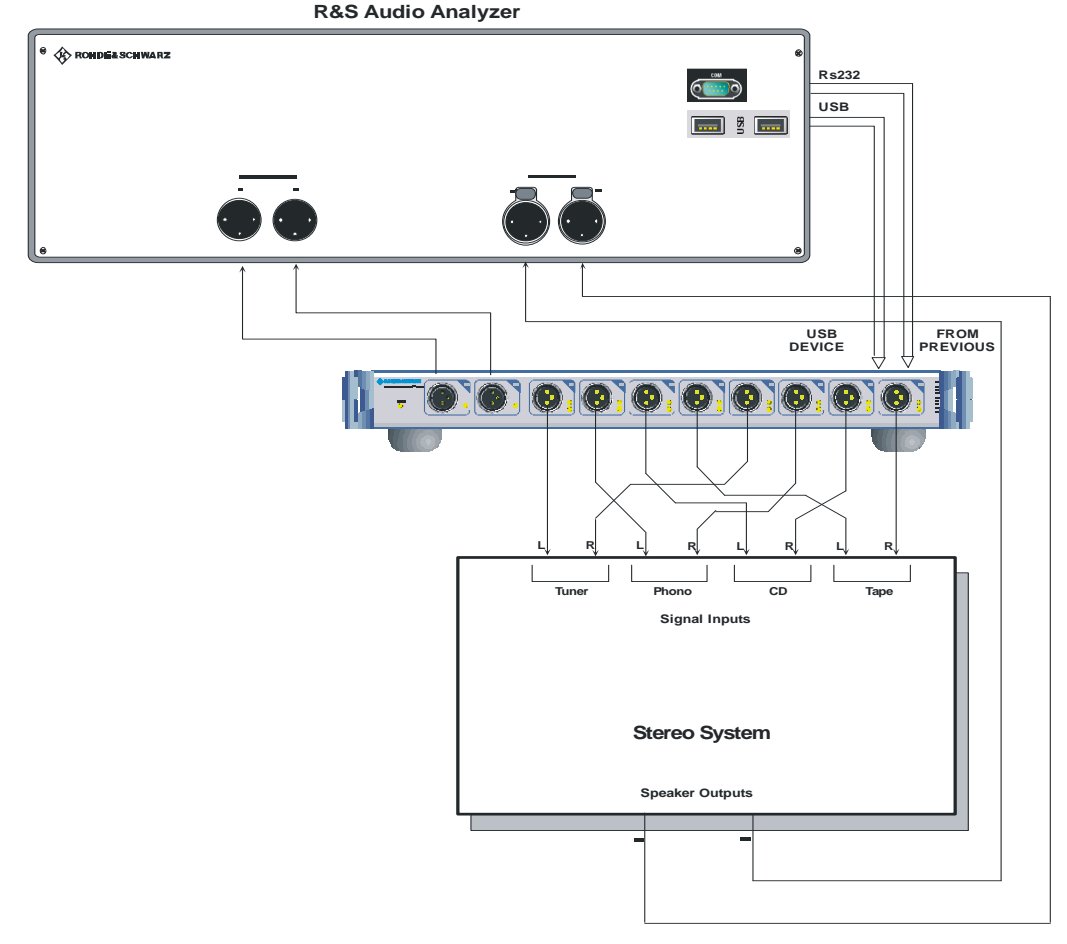

#### <span id="page-67-0"></span>*Abbildung 3-2 Einsatz des Output-Switchers*

Eine handelsübliche Stereo-Anlage verfügt in der Regel über mehrere Eingänge, über die Signale eingespeist werden. Der Generator ist mit den Sammelschienen **A** und **B** zweikanalig verbunden. Der Output-Switcher steuert die einzelnen Eingänge der Stereo-Anlage an. Deren Lautsprecher-Ausgänge werden nun mit den Analyzer Eingängen verbunden. So können ohne Änderungen an der Verkabelung bis zu vier Eingänge (jeweils links und rechts) der Stereo-Anlage sequentiell an die beiden Eingänge des Analyzers geführt und vermessen werden. Lediglich die Eingänge der Stereo-Anlage müssen noch von Hand umgeschaltet werden, da sich dies der Fernsteuerung über den Analyzer entzieht.

Bei geschickter Verschaltung des Output-Switcher können die Kanäle schrittweise eingestellt werden. Dazu werden alle linken Eingänge der Stereo-Anlage auf die Sammelschiene "A" geschaltet, alle rechten Eingänge auf die Sammelschiene "B" (siehe [Abbildung](#page-67-0) 3-2, auf Seite [56\)](#page-67-0). Als Tracking (Kanaloffset) wird die Anzahl der zu vermessenden Eingänge (in obigem Beispiel 4) verwendet. Damit liegen die einzelnen linken Eingänge auf 1, 2, 3 und 4, alle rechten Eingänge auf 5, 6, 7 und 8. Mit der

Schrittweite von "1" können so sehr einfach die Stereo-Eingänge durchgeschaltet werden.

Der Output-Switcher weist eine Besonderheit auf: Durch Eingabe der Kanalnummer "-1" ist er in der Lage, in der Sammelschiene "B" alle Signalpfade durchzuschalten mit Ausnahme desjenigen, der für die Sammelschiene "**A**" ausgewählt wurde. Mit dieser Einstellung sind z.B. worst-case-Übersprechmessungen möglich, bei denen in einem Kanal das eingekoppelte Restsignal gemessen wird und dabei alle anderen Kanäle ausgesteuert werden.

# **3.3 Kombinierter Einsatz von Input- und Output-Switcher**

Das folgende Prinzipschaltbild zeigt ein Anwendungsbeispiel, bei der ein Input- und ein Output-Switcher gebraucht werden.

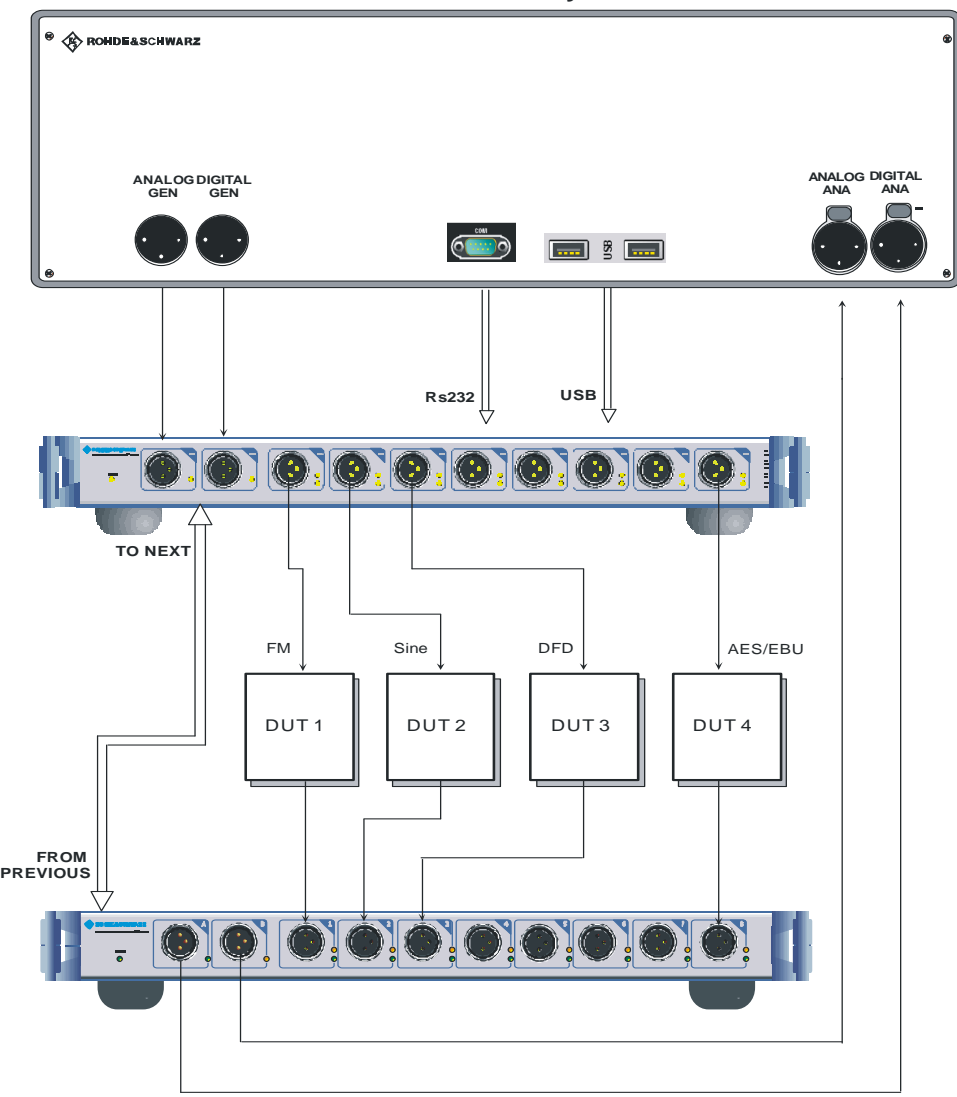

 **R&S Audio Analyzer**

*Abbildung 3-3 Einsatz von Input- und Output-Switcher*

Da ein Audio Analyzer nicht nur die am meisten gebräuchlichen Sinussignale für analoge Audio-Anlagen erzeugen kann, sondern beispielsweise auch SPDIF Signale, soll hier kurz als Anregung eine Möglichkeit gezeigt werden, wie mit Hilfe eines Audio Analyzers und zweier R&S UPZ auch bei unterschiedlichsten Messobjekten ein jedes ohne Umstöpseln von Kabeln mit dem richtigen Eingangssignal angesteuert wird. Damit ist auf einfache Art dafür gesorgt, dass für verschiedene Messschaltungen oder –geräte jeweils das korrekte Stimulussignal bereitgestellt wird, um zu aussagekräftigen Testergebnissen zu kommen.

Der Input- und der Output-Switcher können dabei auf dieselbe Adresse eingestellt sein.

# <span id="page-71-0"></span>4 Fernbedienung über einen externen PC

Die Fernsteuerung des R&S UPZ von einem PC aus kann über zwei Wege erfolgen:

- über einen Audio Analyzer
- über die RS232-Schnittstelle

Die erste Möglichkeit wurde bereits beschrieben, weswegen an dieser Stelle nur die Fernsteuerung über die RS232-Schnittstellen näher beschrieben werden soll.

#### **4.1 Kurzanleitung**

Das Gerät ist serienmäßig mit zwei RS232-Schnittstellen ausgerüstet. Die Anschlüsse befinden sich auf der Geräterückseite. Über sie kann ein Audioanalyzer oder ein PC zur Fernbedienung und evtl. weitere R&S UPZ angeschlossen werden.

Um mehrere R&S UPZ gleichzeitig an dieser seriellen Schnittstelle betreiben zu können, ist sie etwas modifiziert worden. Durch diese Veränderungen ist kein normaler Handshake-Betrieb möglich.

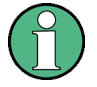

Anders als bei Geräten mit Handbedienung, die auf größtmöglichen Bedienkomfort ausgerichtet ist, steht bei der Fernbedienung die "Vorhersagbarkeit" des Gerätezustands nach einem Befehl im Vordergrund. Das führt dazu, dass z.B. nach dem Versuch, unverträgliche Einstellungen vorzunehmen, der Befehl abgewiesen wird und der Gerätezustand unverändert bleibt, anstatt dass andere Einstellungen automatisch angepasst werden. Sinnvollerweise sollten daher RS232- Steuerprogramme zu Beginn immer einen definierten Gerätezustand herstellen (z.B. mit dem Befehl \*RST) und von da aus die nötigen Einstellungen treffen.

Wird der R&S UPZ nicht über einen Audio Analyzer kontrolliert, sondern über einen PC, so sind die Besonderheiten der modifizierten RS232-Schnittstellen zu beachten.

Um eine Kaskadierung zu ermöglichen, wird für die Steuerung nicht das übliche Handshake verwendet. Der Austausch der Daten erfolgt zwar bidirektional, aber nur sequentiell. Dies ist erforderlich, damit sich nicht zwei oder mehr R&S UPZ gleichzeitig melden können und somit ihre Daten gegenseitig überlagern oder gar verstümmeln.
### **4.2 Hardware-Schnittstellen**

### **4.2.1 RS232-Schnittstelle**

Der R&S UPZ ist serienmäßig mit zwei RS232-Schnittstellen ausgestattet.

Die 9-polige Anschlussbuchse mit der Aufschrift "FROM PREVIOUS" dient der Verbindung zwischen einem PC und dem R&S UPZ.

Der 9-polige Anschlussstecker mit der Aufschrift "TO NEXT" wird für die Verbindung zum nächsten R&S UPZ im Falle einer Kaskadierung mehrerer Switcher verwendet.

Um eine reibungslose Kommunikation mit normalen RS232-Verlängerungskabeln unabhängig von der Komplexität des Aufbaus zu gewährleisten, sind die Anschlüsse unterschiedlich beschaltet. Dies geht aus [Abbildung](#page-72-0) 4-1 hervor.

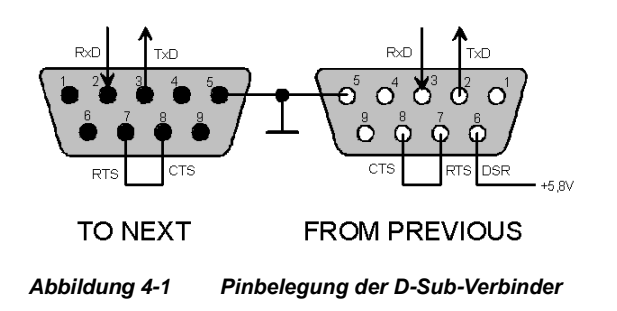

### <span id="page-72-0"></span>**4.2.2 Eigenschaften der Schnittstelle**

- Serielle Datenübertragung im Asynchron-Mode
- Bidirektionale sequenzielle Datenübertragung über zwei separate Leitungen
- fest eingestellte Übertragungsgeschwindigkeit von 19200 Baud
- Signalpegel logisch "0" von +3 V bis +15 V
- Signalpegel logisch "1" von -3 V bis -15 V
- Hardware-Handshake RTS/CTS eingestellt

#### **4.2.3 Signalleitungen**

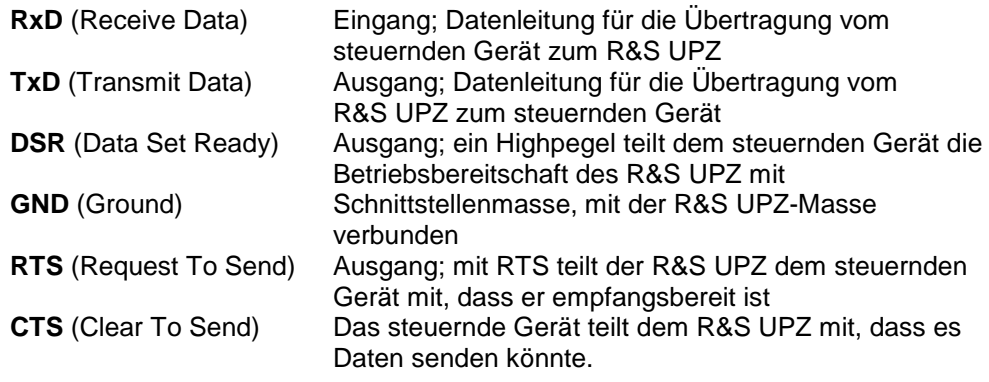

### **4.2.4 Übertragungsparameter**

Für eine fehlerfreie und korrekte Datenübertragung müssen die Übertragungsparameter des PCs an die des R&S UPZ angepasst werden.

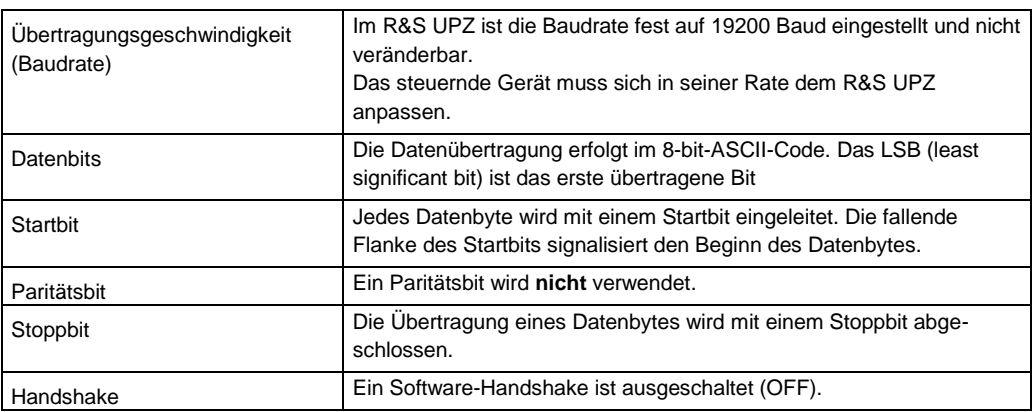

Die nachfolgende [Tabelle](#page-73-0) 4-1 führt die wenigen Befehle auf, die nötig sind, um mit dem R&S UPZ zu kommunizieren. Es gibt im Prinzip lediglich einen Abfragebefehl, der die Identifizierung eines R&S UPZ auslöst und einen Stellbefehl, der eine Kanaleinstellung vornimmt. Als Konvention an die standardisierten SCPI-Befehle ist der \*RST-Befehl mit aufgenommen worden, der dafür sorgt, dass alle angeschlossenen R&S UPZ ihre Relais abschalten und damit alle Kanäle öffnen.

<span id="page-73-0"></span>*Tabelle 4-1 Steuerbefehle und Anfragen für den R&S UPZ*

| <b>Befehl</b>                                              | <b>Parameter</b>                                                                                                    | Bemerkung                                                                                                    |
|------------------------------------------------------------|----------------------------------------------------------------------------------------------------|----------------------------------------------------------------------------------------------------|
| a <addr><type>*idn?<nl></nl></type></addr>                 | $\langle \text{addr} \rangle$ = ASCII 0  15,<br>Adresse des R&S UPZ<br><type> = ASCII i, o, I oder<br/>O, Input- oder Output-<br/>Switcher</type>                                                                              | Identifikationsanforderung des<br>steuernden Geräts an den<br>R&S UPZ.<br>Die Antwort des R&S UPZ lautet:<br>Rohde & Schwarz, UPZ, <x>,<br/><v><br/><math>\langle x \rangle</math> = Firmware-Version<br/><math>&lt;</math>y&gt; = Hardware-Version = Board-<br/>ID</v></x> |
| $*$ RST                                                    |                                                                                                    | Grundeinstellung des R&S UPZ, in<br>der alle Kanäle geöffnet sind                                                                                                    |
| <type><channel><relais><nl></nl></relais></channel></type> | $\langle \text{type} \rangle$ = Switchertyp Input<br>oder Output, siehe oben<br>$<$ channel $>$ = ASCII a(A)<br>oder b(B), Sammelschiene<br>A oder B<br>$\epsilon$ relais $>$ = -1 bis 128.<br>Nummer des Kanals im<br>R&S UPZ | Kanaleinstellung in einem Input-<br>oder Output-Switcher.<br>Bei Ändern der Kanalnummer wird<br>der vorherige automatisch<br>abgeschaltet.<br>Kanalnummer 0: alle Kanäle sind<br>geöffnet.                                                                                  |

#### **Beispiel 1:**

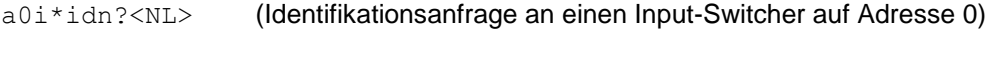

#### **Beispiel 2:**

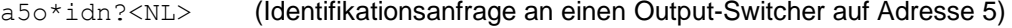

#### **Beispiel 3:**

verschiedene Kanaleinstellungen

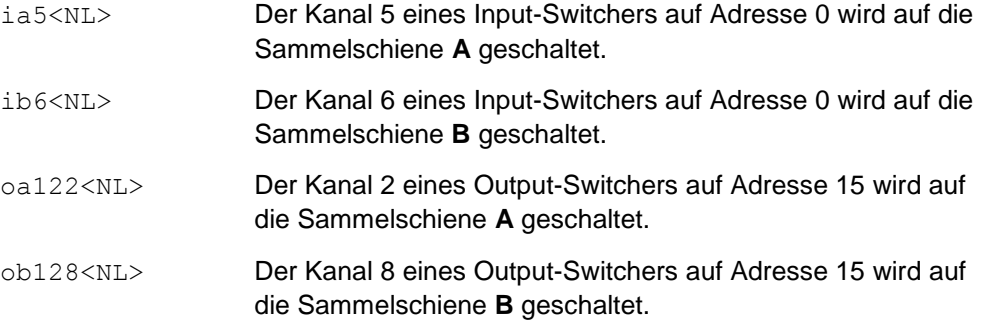

Wird an einen beliebigen Switcher ein Kanal-Einstellbefehl gesendet, so wird ein vorher aktiver automatisch geöffnet. Alle R&S UPZ erhalten den Befehl parallel, der angesprochene führt den Einstellbefehl aus. Alle anderen R&S UPZ ignorieren ihn entweder (wenn ihre Kanäle bereits inaktiv waren) oder öffnen einen vorher selektierten Kanal. So ist immer nur eine 1-aus-n-Kanalauswahl möglich (Ausnahme beim Output-Switcher, siehe Beispiel 4).

#### **Beispiel 4:**

oa19 ... ob-1 Output-Switcher mit "-1"

Kanal 3 eines R&S UPZ auf der Adresse 2 ist auf die Sammelschiene A geschaltet, die Sammelschiene B hat alle Kanäle verbunden mit Ausnahme von Kanal 3 (= 19 bei der Zählung der möglichen Kanäle von 0 bis 128).

### **4.3 Besondere Kanal-Einstellungen**

Bei der Einstellung der Kanäle direkt vom PC aus per RS232 sind folgende Besonderheiten zu berücksichtigen:

- Kanalnummer "0" öffnet alle Kanäle der bedienten Sammelschiene aller angeschlossenen Switcher.
- Es existiert kein expliziter Tracking-Befehl. Die Berechnung und das automatische Nachziehen der anderen Kanäle bei eingeschaltetem Tracking wird im Audio Analyzer realisiert und muss bei Direktsteuerung per PC vom Programm nachgebildet werden.
- Wird über die RS232-Schnittstelle direkt von einem PC-Programm aus derselbe Kanal für beide Sammelschienen gewählt, so verhindert der R&S UPZ diese Einstellung, um Kurzschlüsse zweier Generatoren bei Verwendung eines Output-Switchers zu vermeiden oder bei Verwendung eines Input-Switcher den angeschlossenen Generator doppelt zu belasten.

Es wird dann immer der zuletzt ausgesendete Befehl ausgeführt, also der ausgewählte Kanal mit der selektierten Sammelschiene verbunden. War dieser Kanal vorher schon mit der anderen Sammelschiene verbunden, wird diese Verbindung gelöst.

#### **Beispiel:**

Der Kanal 3 ist mit der Sammelschiene A verbunden. Anschließend erhält der R&S UPZ den Befehl, diesen Kanal 3 mit der Sammelschiene B zu verbinden. Daraufhin wird die bisherige Verbindung Kanal 3 zur Sammelschiene A aufgetrennt (Relais geöffnet) und mit Sammelschiene B verbunden.

Das Verhalten ist also unterschiedlich gegenüber der Bedienung über den Audio Analyzer. Dort wird der vorher in der anderen Sammelschiene gewählte Kanal übersprungen.

- Befehle, die der R&S UPZ nicht versteht, werden ignoriert und führen nicht zu einer Fehlermeldung
- Wird versucht, einen Kanal einzustellen, der außerhalb des Bereichs des angeschlossenen Switchers liegt, wird der bisher eingeschaltete geöffnet, der neue kann jedoch nicht eingestellt werden. Dies führt aber nicht zu einer Fehlermeldung! Die "Kanalbereichsüberwachung", die zur im Abschnitt 2 beschriebenen Fehlermeldung führt, wird ausschließlich im Audio Analyzer vorgenommen. Dies gilt auch für eine Kanaleingabe >128.
- Die Eingabe eines Wertes <-1 (für den Output-Switcher) wird als unbekannter Befehl interpretiert und somit ignoriert.
- Der im Beispiel 4 beschriebene Einstellbefehl "-1" für den Output-Switcher ist über einen PC für beide Sammelschienen erlaubt! Auch hier gilt wieder, dass der letzte Befehl die vorherige Einstellung überschreibt.

Waren also vorher mit ob-1<NL> alle Kanäle der Sammelschiene B eingeschaltet (mit Ausnahme des in A gewählten) und wird danach der Befehl oa-1<NL> ausgesendet, so werden alle Kanäle mit der Sammelschiene A verbunden (mit Ausnahme des einen, der vorher in A selektiert war). Der einzelne vorher mit der Sammelschiene A verbundene Kanal wird jetzt der einzelne, der mit der Sammelschiene B verbunden wird.

#### **Beispiel:**

Kanal 3 ist mit der Sammelschiene A verbunden, die Kanäle 1 und 2 sowie 4 bis 8 mit der Sammelschiene B (oa3<NL> und ob-1<NL>). Die Eingabe von oa-1<NL> führt dazu, diesen Kanal 3 mit der Sammelschiene B zu verbinden und alle anderen mit der Sammelschiene A.

# 5 Wartung

Der folgende Abschnitt enthält Hinweise zur Wartung, Lagerung und Verpackung des R&S UPZ.

## **5.1 Mechanische Wartung**

Der R&S UPZ benötigt keine besondere Wartung. Nur die Reinigung des Gerätes ist von wesentlicher Bedeutung. Reinigen Sie die Außenseite des Gerätes zweckmäßig mit einem weichen, fusselfreien Tuch. Stellen Sie sicher, dass die Belüftungsöffnungen nicht verdeckt werden.

#### **WARNUNG** A

#### **Stromschlaggefahr**

Achten Sie vor der Reinigung darauf, dass das Gerät ausgeschaltet und von allen Stromversorgungen getrennt ist.

# **ACHTUNG**

#### **Schäden an der Frontplatte durch Reinigungsmittel**

Reinigungsmittel können Substanzen enthalten, die zu Schäden am Gerät führen. Zum Beispiel können Lösungsmittel wie Azeton oder Nitroverdünnung die Frontplattenbeschriftung oder Kunststoffteile schädigen.

Die Außenseite des Gerätes kann ausreichend mit einem weichen, fusselfreien Staubtuch gereinigt werden.

Folgen Sie den Anweisungen im Servicehandbuch und den Sicherheitshinweise beim Austausch von Modulen oder Bestellung von Ersatzteilen. Dort befinden sich auch alle für die Ersatzteilbestellung erforderlichen Identnummern, sowie weitere Informationen zur Fehlersuche und Reparatur. Das Servicehandbuch im PDF-Format finden Sie auf der mitgelieferten Dokumentations-CD-ROM.

# **5.2 Elektrische Wartung**

Für den R&S UPZ ist i.A. keine elektrische Wartung nötig. Soll der ordnungsgemäße und datenhaltige Einsatz aber über längere Zeiträume sichergestellt sein, wird empfohlen, im Abstand von 3 Jahren in einer R&S-Vertretung die Techn. Daten kontrollieren zu lassen. Dies betrifft vor allem die Durchgangsdämpfung, die sich im Laufe der Zeit bei einer sehr hohen Anzahl von Schaltvorgängen durch Alterung der Relais oder in einer aggressiven Umgebung durch Korrodierung der XLR-Kontakte erhöhen kann.

Es wird empfohlen, die Daten entsprechend dem Performance-Test in Kapitel 1 des Servicehandbuchs zu überprüfen. Die Anschrift unseres Support-Centers und eine Liste von Rohde & Schwarz-Servicestellen befinden sich am Anfang dieses Handbuchs.

## **5.3 Lagerung und Verpackung**

Der Lagertemperaturbereich des Audioanalyzers ist im Datenblatt angegeben. Bei längerer Lagerung ist das Gerät gegen Staub zu schützen.

Verpacken Sie das Gerät beim Transport oder Versand, wie es original verpackt war. Die beiden Schaumstoff Kunststoffteile verhindern, dass die Bedienelemente und Anschlüsse nicht beschädigt werden. Die antistatische Folie vermeidet unerwünschte elektrostatische Aufladung.